# User Manual of 4-axis Motion Control Module

# (I-8094 and I-8094F)

(Version 1.6)

Macro Function Library in C++ for

WinCon and I-8000 series PAC controllers

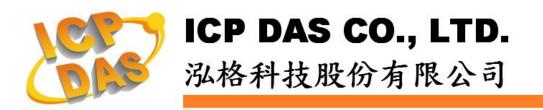

### Warranty

All products manufactured by ICPDAS Inc. are warranted against defective materials for a period of one year from the date of delivery to the original purchaser.

### Warning

ICPDAS Inc. assumes no liability for damages consequent to the use of this product. ICPDAS Inc. reserves the right to change this manual at any time without notice. The information furnished by ICPDAS Inc. is believed to be accurate and reliable. However, no responsibility is assumed by ICPDAS Inc. for its use, or for any infringements of patents or other rights of third parties resulting from its use.

### Copyright

Copyright 1997-2005 by ICPDAS Inc., LTD. All rights reserved worldwide.

## Trademark

The names used for identification only maybe registered trademarks of their respective companies.

### License

The user can use, modify and backup this software on a single machine. The user may not reproduce, transfer or distribute this software, or any copy, in whole or in part.

# INDEX

| 1 PREFACE                                                                                                    | 7                                                                                                    |
|----------------------------------------------------------------------------------------------------|----------------------------------------------------------------------------------------------------|
| 1.1 Introduction1.2 Basic and Macro functions1.3 Funciton description                                                                                                    | 7                                                                                                    |
| 2 BASIC SETTINGS                                                                                                    | 9                                                                                                    |
| <ul> <li>2.1 Code numbers for axes</li></ul>                                                                                                    | $\begin{array}{c}9\\11\\12\\13\\14\\14\\15\\15\\15\\16\\17\\17\\17\\18\\19\\20\\21\\24\\24\\24\\25\\26\end{array}$ |
| <b>3 READING AND SETTING THE REGISTERS</b>                                                                                                    |                                                                                                    |
| <ul> <li>3.1 Setting and Reading the Command Position (LP)</li> <li>3.2 Setting and Reading the Encoder Counter</li> <li>3.3 Reading the Current Velocity</li> <li>3.4 Reading the Current Acceleration</li> <li>3.5 Reading the DI Status</li> <li>3.6 Reading and Clearing the ERROR Status</li></ul> |                                                                                                    |
| 4 FRNET FUNCTIONS (FOR I8094F ONLY)                                                                                                    |                                                                                                    |
| 4.1 Read FRnet DI Signals                                                                                                    |                                                                                                    |

| 4.2 Write data to FRnet DO                                            |         |
|-----------------------------------------------------------------------|---------|
| <b>5 HOMING (LOCATING THE ORIGIN)</b>                                 |         |
| 5.1 Setting the Homing Speed                                          |         |
| 5.2 Using an Limit Switch as the HOME sensor                          |         |
| 5.3 Setting the Homing Mode                                           |         |
| 5.4 Starting the Homing Sequence                                      |         |
| 5.5 Waiting for the Homing sequence to be Completed                   |         |
| 5.5 waiting for the noming sequence to be Completed                   |         |
| 6 GENERAL MOTION CONTROL                                              | 41      |
| 6.1 Independent Axis Motion Control                                   |         |
| 6.1.1 Setting the Acceleration/Deceleration Mode                      |         |
| 6.1.2 Setting the Start Speed                                         | 44      |
| 6.1.3 Setting the Desired Speed                                       |         |
| 6.1.4 Setting the Acceleration                                        |         |
| 6.1.5 Setting the Deceleration                                        | 46      |
| 6.1.6 Setting the Acceleration Rate                                   |         |
| 6.1.7 Setting the Deceleration Rate                                   | 48      |
| 6.1.8 Setting the Value of the Remaining Offset Pulses                |         |
| 6.1.9 Fixed Pulse Output                                              |         |
| 6.1.10 Continuous Pulse Output                                        |         |
| 6.2 Interpolation Commands                                            |         |
| 6.2.1 Assigning the Axes for Interpolation                            |         |
| 6.2.2 Setting the Speed and Acc/Dec Mode for Interpolation            |         |
| 6.2.3 Setting the Vector Starting Speed                               |         |
| 6.2.4 Setting the Vector Speed                                        |         |
| 6.2.5 Setting the Vector Acceleration                                 |         |
| 6.2.6 Setting the Vector Deceleration Value                           |         |
| 6.2.7 Setting the Vector Acceleration Rate                            |         |
| 6.2.8 Setting the Vector Deceleration Rate                            |         |
| 6.2.9 Setting the Number of the Remaining Offset Pulses               |         |
| 6.2.10 2-Axis Linear Interpolation Motion                             |         |
| 6.2.11 3-axis Linear Interpolation Motion                             |         |
| 6.2.12 2-Axis Circular Interpolation Motion (an Arc)                  | 67      |
| 6.2.13 2-Axis Circular Interpolation Motion (a Complete Circle)       |         |
| 6.3 Synchronous Actions                                               |         |
| 6.3.1 Setting the Synchronous Action                                  |         |
| 6.3.2 Setting the COMPARE value                                       |         |
| 6.3.3 Get the LATCH value                                             |         |
| 6.3.4 Set the PRESET data for synchronous action                      |         |
| 6.4 Continuous Interpolation                                          |         |
| 6.4.1 2-Axis Rectangular Motion                                       |         |
| 6.4.2 2-Axis Continuous Linear Interpolation                          |         |
| 6.4.3 3-Axis Continuous Linear Interpolation                          |         |
| 6.4.4 Mixed Linear and Circular 2-axis motions in Continuous Interpol | ation83 |

| 6.4.5 Multi-Segment Continuous Interpolation (Using Array)                    | 86  |
|-------------------------------------------------------------------------------|-----|
| 6.4.6 3-Axis Helical Motion                                                   | 88  |
| 6.4.7 2-Axis Ratio Motion                                                     | 90  |
| 6.5 Other functions                                                           |     |
| 6.5.1 Holding the Driving Command                                             | 92  |
| 6.5.2 Release the Holding Status, and Start the Driving                       |     |
| 6.5.3 Waiting until the Motion Is Completed                                   |     |
| 6.5.4 Stopping the Axes                                                       |     |
| 6.5.5 Clear the Stop Status                                                   | 97  |
| 6.5.6 End of Interpolation                                                    | 97  |
| APPENDIX A (I-8094 BASIC FUNCTIONS)                                           |     |
| A.1 i8094 Command Set                                                         |     |
| A.2 Pulse Output Command                                                      |     |
| A.2.1 Signal Types                                                            |     |
| A.2.2 Fixed Pulse Driving                                                     |     |
| A.2.3 Changing Output Pulse Numbers in Driving                                |     |
| A.2.4 Offset Setting for Acceleration/Deceleration Driving                    |     |
| A.2.5 Continuous Drive Pulse Output                                           |     |
| A.2.6 Constant Speed Driving                                                  |     |
| A.3 Profile Acceleration/Deceleration Planning                                |     |
| A.3.1 Trapezoidal Driving [Symmetric]                                         |     |
| A.3.2 Trapezoidal Driving [Symmetric]                                         |     |
| A.3.3 Triangle Prevention                                                     |     |
| A.3.4 S-curve Acceleration / Deceleration [Symmetry]                          |     |
| A.3.5 S-curve Acceleration / Deceleration [Asymmetry]                         |     |
| A.4 Pulse Output Commands                                                     |     |
| A.4.1 2/3 Axes Interpolation                                                  |     |
| A.4.1 2/3 Axes interpolation                                                  |     |
| A.4.2 Circular interpolation                                                  |     |
| A.4.9 Bit rattern interpolation                                               |     |
| A.5 Automatic Home Search                                                     |     |
| A.5.1 Step 1: High-Speed Near Home Search                                     |     |
|                                                                               |     |
| A.5.2 Step 2: Low-Speed Home Search<br>A.5.3 Step 3: Low-Speed Z-phase Search |     |
| A.5.3 Step 3: Low-Speed 2-phase Search                                        |     |
|                                                                               |     |
| A.6 Synchronous Action                                                        |     |
| A.7 I-8094 Function Library                                                   |     |
| A.7.1 Register management functions                                           |     |
| A.7.2 Functions for Initial Setting                                           |     |
| A.7.3 Motion Status Management Functions                                      |     |
| A.7.4 Basic Motion Command Functions                                          |     |
| A.7.5 Interpolation Functions                                                 |     |
| A.7.6 Automatic Home Search                                                   |     |
| A.7.7 Synchronous Action                                                      |     |
| A.7.8 I/O Signal Managements                                                  | 201 |

| A.7.9 FRnet Related Functions |  |
|-------------------------------|--|
| A.8 i8094 Command Lists       |  |
| A.8.1 Data Setting Commands   |  |
| A.8.2 Data Reading Commands   |  |
| A.8.3 Driving Commands        |  |
| A.8.4 Interpolation Commands  |  |
| A.8.5 Other commands          |  |

## 

| B.1 Command Register: WR0            |  |
|--------------------------------------|--|
| B.2 Mode Register1: WR1              |  |
| B.3 Mode Register2: WR2              |  |
| B.4 Mode Register3: WR3              |  |
| B.5 Output Register: WR4             |  |
| B.6 Interpolation Mode Register: WR5 |  |
| B.7 WR6/WR7 Register                 |  |
| B.8 Main Status Register: RR0        |  |
| B.9 Status Register 1: RR1           |  |
| B.10 Status Register 2: RR2          |  |
| B.11 Status Register 3: RR3          |  |
| B.12 Input Register: RR4 / RR5       |  |
| B.13 Data-Read Register: RR6 / RR7   |  |

## **1 Preface**

## **1.1 Introduction**

- This manual provides complete and detailed description of i8094 functions for users to develop programs for their control of automatic equipments. Many examples are included in this manual for reference to write efficient application programs.
- This manual includes six chapters and two appendices. This chapter gives a brief description of this manual. Chapter 2 to 6 is the explanations of macro functions (MF). Appendices A and B are the descriptions of basic functions (BF) and the registers of MCX314As, respectively.
- The functions defined in DLL file are explained here. This DLL can be used on different developing software platforms, such as eVC++, VB.net, and C#.net, and different OS systems (MiniOS7 / WinCE / Linux).

## **1.2 Basic and Macro functions**

- Basic functions are suitable for those who are familiar with the MCX314As motion chip. These functions can directly read/write the registers of motion chip. However, users need to know more details about this motion chip.
- Macro functions provide a set of much easy-to-use functions that simplify the programming for users. Some necessary settings, such as speed range and deceleration point, are calculated inside those functions to ease the loading of users on having to understand the motion chip. Some useful costumed functions are provided for users to develop applications efficiently.
- If possible, do not mix these two groups of functions together. Some internal parameters may be changed beyond users' consideration.

## **1.3 Funciton description**

All functions are listed in following form:

- Function\_name (parameter1, parameter2, ...)
- Description: Explanation of this function.
- Parameters: Definitions of the parameters and how to use them.
- Return: The return value of this function.
- Example: Simple example program in C++.
- Remark: Comments.

## **2 Basic Settings**

### 2.1 Code numbers for axes

The axis assignments follow the definitions listed below: X=1, Y=2, Z=4, and U=8. If X and Y axes are assigned simultaneously, then the code number is 3. In a similar way, AXIS\_YZ = 2+4 =0x6; and AXIS\_XYZU = 1+2+4+8 = 0xf. An assignment for either single axis or multiple axes at the same time is possible. Available axis code numbers are listed below. The type of the axis argument used in the functions is defined as WORD.

| Axis | X       | Y       | Z        | U        | XY       | XZ       | XU      | YZ      |
|------|---------|---------|----------|----------|----------|----------|---------|---------|
| Code | 0x1     | 0x2     | 0x4      | 0x8      | 0x3      | 0x5      | 0x9     | 0x6     |
| Name | AXIS_X  | AXIS_Y  | AXIS_Z   | AXIS_U   | AXIS_XY  | AXIS_XZ  | AXIS_XU | AXIS_YZ |
| Axis | YU      | ZU      | XYZ      | XYU      | XZU      | YZU      | XY      | ZU      |
| Code | 0xa     | 0xc     | 0x7      | 0xb      | 0xd      | 0xe      | 02      | ĸf      |
| Name | AXIS_YU | AXIS_ZU | AXIS_XYZ | AXIS_XYU | AXIS_XZU | AXIS_YZU | AXIS_   | XYZU    |

Table 2-1 Axis assignments and their corresponding codes

## 2.2 Registration of Modules and getting the LIB version

#### • BYTE i8094MF\_REGISTRATION(BYTE cardNo, BYTE slot)

**Description:** 

This function registers a module that is installed in slot number, *slot*, by assigning a card number. Registration must be performed for each I-8094 motion control module before other functions are called. After registration, each module can be identified by its corresponding module number.

#### **Parameters:**

| cardNo: | Module number        |
|---------|----------------------|
| slot:   | Slot number          |
|         | for I-8000: 0~7      |
|         | for WinCon-8000: 1~7 |

Return:

| YES | Normal   |
|-----|----------|
| NO  | Abnormal |

**Example:** 

```
//set each module number the same as the slot number, respectively.
//(slot1 ~ slot7)
BYTE cardNo;
BYTE slot;
int Found = 0;
for (slot = 1; slot < 8; slot++)</pre>
{
    cardNo = slot;
    if (i8094MF_REGISTRATION(cardNo, slot) == YES)
     { //slot number begins from 1.
        //if a module is found, then it is registered as its slot number.
        i8094MF_RESET_CARD(cardNo);
        Found++:
    }
}
if (Found == 0)
{
    //if Wincon cannot find any I-8094 module,
    //please add codes to handle the exception here.
    return;
}
//set the module number the same as the slot number, respectively.
//(slot1 ~ slot7)
BYTE cardNo;
BYTE slot:
int Found = 0;
for (slot = 0; slot < 8; slot++)
{
    cardNo = slot + 1;
 //slot number begins from 0, but module number begin from 1.
    if (i8094MF_REGISTRATION(cardNo, slot) == YES)
    {
        //if a module is found, then it is registered by giving a number.
        i8094MF_RESET_CARD(cardNo);
        Found++;
    }
}
if (Found == 0)
{
    //if Wincon cannot find any I-8094 module,
    //please add codes to handle the exception here.
   return;
}
```

WORD i8094MF\_GET\_VERSION(void)

#### **Description:**

Read the version of current i8094 library.

Parameters:

*cardNo*: Module number

**Return:** 

Version code: including information of the year and the month: 0x0000 ~ 0x9999

Example:

WORD VER\_No; VER\_No = i8094MF\_GET\_VERSION(); //Read the version code of i8094.dll

Remark:

If the return value is 0x0601 06 : the year is 2006 01: the month is January.

## **2.3 Resetting Module**

• void i8094MF\_RESET\_CARD(BYTE cardNo)

**Description:** 

This function resets module using a software command.

**Parameters:** 

*cardNo*: Module number

**Return:** 

None

Example:

i8094MF\_RESET\_CARD(1); //Reset module 1.

## 2.4 Pulse Output Mode Setting

• void i8094MF\_SET\_PULSE\_MODE(BYTE cardNo, WORD axis, BYTE nMode)

#### **Description:**

This function sets the pulse output mode as either CW/CCW or PULSE/DIR for the assigned axes and their direction definition.

**Parameters:** 

| cardNo: | Module number                             |
|---------|-------------------------------------------|
| axis:   | Axis or axes (Please refer to Table 2-1)  |
| nMode:  | Assigned mode (Please refer to Table 2-2) |

#### Return:

None

#### Example:

i8094\_SET\_PULSE\_MODE(1, AXIS\_XYZ, 2); //set the pulse mode of X, Y, and Z axes as mode 2 i8094\_SET\_PULSE\_MODE(1, AXIS\_U, 3); //set the pulse mode of U axis as mode 3

#### Table 2-2 A List of pulse output modes

|             | mode direction = |   | Pulse output signals |                    |  |
|-------------|------------------|---|----------------------|--------------------|--|
|             |                  |   | nPP                  | nPM                |  |
| CW / CCW    | 0                |   | CW (rising edge)     | CCW (rising edge)  |  |
|             | 1                |   | CW (falling edge)    | CCW (falling edge) |  |
|             | 2 +              | + | PULSE (rising edge)  | DIR (LOW)          |  |
| PULSE / DIR | 3                | • | PULSE (falling edge) | DIR (LOW)          |  |
|             | 4                | _ | PULSE (rising edge)  | DIR (HIGH )        |  |
|             | 5                |   | PULSE (falling edge) | DIR (HIGH )        |  |

## 2.5 Setting the Maximum Speed

#### • void i8094MF\_SET\_MAX\_V(BYTE cardNo, WORD axis, DWORD data)

#### **Description:**

This function sets the maximum rate for the output pulses (speed). A larger value will cause a rougher resolution. For example, when the maximum speed is set as 8000 PPS, the resolution is 1 PPS; when the maximum speed is set as 16000 PPS, the resolution is 2 PPS; when maximum speed is set as 80000 PPS, the resolution is 10 PPS, etc. The maximum value is 4,000,000 PPS, which means the resolution of speed will be 500 PPS. This function change the resolution of speed to reach the desired maximum speed. Since the scale in hardware is changed, other parameters will be influenced too, such as the starting speed, the acceleration, and the jerk. It is recommended to set the maximum speed value as a integral multiplier of 8000.

#### **Parameters:**

| cardNo: | Module number                                                                                                    |
|---------|----------------------------------------------------------------------------------------------------|
| axis:   | Axis or axes (Please refer to Table 2-1)                                                                                                    |
| data:   | The assigned maximum speed of each axis when the controller performs an interpolation motion. However, setting the value of axis 1 is enough. For axis 1, the maximum value is 4,000,000 PPS. |

#### Return:

None

#### Example:

i8094MF\_SET\_MAX\_V(1, AXIS\_XY, 200000L); //The maximum speed for the X and Y axes of module 1 is 200KPPS. //The resolution of the speed will be 200000/8000 = 25 PPS.

## 2.6 Setting the Active Level of the Hardware Limit Switches

• void i8094MF\_SET\_HLMT(BYTE cardNo, WORD axis, BYTE nFLEdge, BYTE nRLEdge)

#### **Description:**

This function sets the active logic level of the hardware limit switch inputs.

**Parameters:** 

| cardNo:  | Module number                                      |
|----------|----------------------------------------------------|
| axis:    | Axis or axes (Please refer to Table 2-1)           |
| nFLEdge: | Active level setting for the forward limit switch. |
|          | 0 = low active; 1 = high active                    |
| nRLEdge: | Active level setting for the reverse limit switch. |
| -        | 0 = low active; 1 = high active                    |

#### Return:

None

#### **Example:**

i8094MF\_SET\_HLMT(1, AXIS\_XYZU, 0, 0); //set all the trigger levels as low-active for all limit switches //on module 1.

# 2.7 Setting the Motion Stop Method When Limit Switch Is Sensed

• void i8094MF\_LIMITSTOP\_MODE (BYTE cardNo, WORD axis, BYTE nMode)

**Description:** 

This function sets the motion stop mode of the axes when the corresponding limit switches are detected.

**Parameters:** 

| cardNo: | Module number                                |
|---------|----------------------------------------------|
| axis:   | Axis or axes (Please refer to Table 2-1)     |
| nMode:  | 0: stop immediately; 1: decelerating to stop |

#### Return:

None

#### Example:

i8094MF\_LIMITSTOP\_MODE(1, AXIS\_X, 0); //set X axis to stop immediately if any limit switch on X axis is triggered.

## 2.8 Setting the Trigger Level of the NHOME Sensor

• void i8094MF\_SET\_NHOME(BYTE cardNo, WORD axis, BYTE nNHEdge)

#### **Description:**

This function sets the trigger level of the near home sensor (NHOME).

Parameters:

| cardNo:  | Module number                                  |                 |
|----------|------------------------------------------------|-----------------|
| axis:    | Axis or axes (Please refer to Table 2-1)       |                 |
| nNHEdge: | Active level setting for the near home sensor. |                 |
|          | 0 = low active;                                | 1 = high active |

#### Return:

None

#### **Example:**

i8094MF\_SET\_NHOME(1, AXIS\_XY, 0); //set the trigger level of NHOME of X and Y axes on module 1 to be active low.

## 2.9 Setting Trigger Level of the Home sensor

• void i8094MF\_SET\_HOME\_EDGE(BYTE cardNo, WORD axis, BYTE nHEdge)

#### **Description:**

This function sets the trigger level of the home sensor (HOME).

#### Parameters:

| cardNo: | Module number                             |  |
|---------|-------------------------------------------|--|
| axis:   | Axis or axes (Please refer to Table 2-1)  |  |
| nHEdge: | Active level setting for the home sensor. |  |
| _       | 0 = low active; 1 = high active           |  |

#### Return:

None

#### Example:

i8094MF\_SET\_HOME\_EDGE(1, AXIS\_XYZU, 1); //set the trigger level as high active for all home sensors on module 1.

## 2.10 Setting and Clearing the Software Limits

• void i8094MF\_SET\_SLMT(BYTE cardNo, WORD axis, long dwFL, long dwRL, BYTE nType)

#### **Description:**

This function sets the software limits.

**Parameters:** 

| cardNo: | Module number                                                 |  |
|---------|---------------------------------------------------------------|--|
| axis:   | Axis or axes (Please refer to Table 2-1)                      |  |
| dwFL:   | Value of the forward software limit                           |  |
|         | (-2,147,483,648 ~ +2,147,483,647)                             |  |
| dwRL:   | Value of the reverse software limit                           |  |
|         | (-2,147,483,648 ~ +2,147,483,647)                             |  |
| nType:  | Position counter to be compared:                              |  |
|         | 0 = logical position counter (LP), i.e., the command position |  |
|         | 1 = encoder position counter (EP), i.e., the real position    |  |

#### Return:

None

#### Example:

i8094MF\_SET\_SLMT(1, AXIS\_XYZU, 20000, -3000, 0); //set the forward software limit as 20000 and the reverse //software limit as -3000 for all axes on module 1.

void i8094MF\_CLEAR\_SLMT(BYTE cardNo, WORD axis)

#### **Description:**

This function clears the software limits.

#### **Parameters:**

| cardNo: | Module number                            |  |
|---------|------------------------------------------|--|
| axis:   | Axis or axes (Please refer to Table 2-1) |  |

#### Return:

None

#### Example:

i8094MF\_CLEAR\_SLMT(1, AXIS\_XYZU); //clear the software limits for all axes on module 1.

## 2.11 Setting the Encoder Related Parameters

• void i8094MF\_SET\_ENCODER(BYTE cardNo, WORD axis, BYTE nMode, BYTE nDivision, BYTE nZEdge)

#### **Description:**

This function sets the encoder input related parameters.

#### **Parameters:**

| cardNo:<br>axis: | Module number<br>Axis or axes (Please refer to Table 2-1) |  |
|------------------|-----------------------------------------------------------|--|
| nMode:           | Encoder input type: 0 = A quad B; 1 = up/down             |  |
| nDivision:       | Division setting for A quad B input signals:              |  |
|                  | 0 = 1/1                                                   |  |
|                  | 1 = 1/2                                                   |  |
|                  | 2 = 1/4                                                   |  |
| nZEdge:          | Sets the trigger level for the Z phase                    |  |
| _                | 0 = low active; 1 = high active                           |  |

#### Return:

None

#### Example:

i8094MF\_SET\_ENCODER(1, AXIS\_XYZU, 0, 0, 0); //set the encoder input type as A quad B; the division is 1; //and the Z phase is low active.

## 2.12 Setting the Servo Driver (ON/OFF)

• void i8094\_SERVO\_ON(BYTE cardNo, WORD axis)

#### **Description:**

This function outputs a DO signal (ENABLE) to enable the motor driver.

**Parameters:** 

*cardNo*: Module number *axis*: Axis or axes (Please refer to Table 2-1)

#### Return:

None

#### Example:

i8094\_SERVO\_ON(1, AXIS\_XYZU); //enables all drivers on module 1.

• void i8094\_SERVO\_OFF(BYTE cardNo, WORD axis)

#### **Description:**

This function outputs a DO signal (ENABLE) to disable the motor driver.

#### **Parameters:**

| cardNo: | Module number                            |  |
|---------|------------------------------------------|--|
| axis:   | Axis or axes (Please refer to Table 2-1) |  |

#### Return:

None

#### Example:

i8094\_SERVO\_OFF(1, AXIS\_XYZU); //disables all drivers on module 1.

## 2.13 Setting the SERVO ALARM Function

• void i8094MF\_SET\_ALARM(BYTE cardNo, WORD axis, BYTE nMode, BYTE nAEdge)

#### **Description:**

This function sets the ALARM input signal related parameters.

#### **Parameters:**

| cardNo: | Module number                            |  |
|---------|------------------------------------------|--|
| axis:   | Axis or axes (Please refer to Table 2-1) |  |
| nMode:  | Mode: 0 = disable ALARM function;        |  |
|         | 1 = enable ALARM function                |  |
| nAEdge: | Sets the trigger level                   |  |
|         | 0 = low active; 1 = high active          |  |

#### Return:

None

#### Example:

i8094MF\_SET\_ALARM(1, AXIS\_ZU, 1, 0); //enable the ALARM for the Z and U axes on module 1 and set them //as low-active.

## 2.14 Setting the Active Level of the In-Position Signals

• void i8094MF\_SET\_INPOS(BYTE cardNo, WORD axis, BYTE nMode, BYTE nlEdge)

#### **Description:**

This function sets the INPOS input signal related parameters.

Note: Sometimes, this signal is used to connect the SERVO READY input signal. Users should take care of what signal the daughter board is wired.

#### Parameters:

| cardNo: | Module number                            |  |
|---------|------------------------------------------|--|
| axis:   | Axis or axes (Please refer to Table 2-1) |  |
| nMode:  | Mode: 0 = disable INPOS input;           |  |
|         | 1 = enable INPOS input                   |  |
| nlEdge: | Set the trigger level                    |  |
| -       | 0 = low active; 1 = high active          |  |

#### Return:

None

#### Example:

i8094MF\_SET\_INPOS(1, AXIS\_X, 1, 0); //enable the INPOS function of the X axis on module 1 and set it to be low-active.

Note: Please refer to the example shown in Fig. 2.12 for wiring of the general DI input.

## 2.15 Setting the Time Constant of the Digital Filter

• void i8094MF\_SET\_FILTER(BYTE cardNo, WORD axis, WORD FEn, WORD FLn) Description:

This function selects the axes and sets the time constant for digital filters of the input signals.

**Parameters:** 

| cardNo: | Module number                                                 |  |
|---------|---------------------------------------------------------------|--|
| axis:   | Axis or axes (Please refer to Table 2-1)                      |  |
| FEn:    | Enabled filters. The sum of the code numbers (0~31) are used  |  |
|         | to select input signals. Please refer to the following table. |  |

| Code number | Enabling filters              |
|-------------|-------------------------------|
| 1           | EMG, nLMTP, nLMTM, nIN0, nIN1 |
| 2           | nIN2                          |
| 4           | nINPOS, nALARM                |
| 8           | nEXPP, nEXPM, EXPLSN          |
| 16          | nIN3                          |

*FLn*: Sets the filter time constant (0~7) as follows.

| Code | Removable max. noise width     | Input signal delay time |
|------|--------------------------------|-------------------------|
| 0    | <b>1.75</b> μ SEC              | <b>2</b> μ SEC          |
| 1    | <b>224</b> <i>µ</i> <b>SEC</b> | <b>256</b> μ <b>SEC</b> |
| 2    | <b>448</b> <i>µ</i> <b>SEC</b> | <b>512</b> μ <b>SEC</b> |
| 3    | <b>896</b> <i>µ</i> <b>SEC</b> | 1.024mSEC               |
| 4    | 1.792mSEC                      | 2.048mSEC               |
| 5    | 3.584mSEC                      | 4.096mSEC               |
| 6    | 7.168mSEC                      | 8.192mSEC               |
| 7    | 14.336mSEC                     | 16.384mSEC              |

#### Return:

None

#### Example:

i8094MF\_SET\_FILTER(1, AXIS\_XYZU, 21, 3);

//set the filter time constants of X, Y, Z, and U axes as 1.024mSEC.
//These filters include EMG, nLMTP, nLMTM, nIN0, nIN1, nINPOS, nALARM,
//and nIN3.
//(21 = 1+4+16) 1: EMG + nLMP + nLMPM + nIN0 + nIN1;
// 4: nINPOS + nALARM;
// 16: nIN3.

Note: The default wiring design is: nIN0 is connected to the NEAR HOME (NHOME) sensors; nIN1 is connected to the HOME sensors; and nIN2 is connected to the index of Encoder input (Z phase).

## 2.16 Position Counter Variable Ring

#### • void i8094MF\_VRING\_ENABLE(BYTE cardNo, WORD axis, DWORD nVRing)

#### **Description:**

This function enables the linear counter of the assigned axes as variable ring counters.

#### Parameters:

| cardNo: | Module number                            |  |
|---------|------------------------------------------|--|
| axis:   | Axis or axes (Please refer to Table 2-1) |  |
| nVRing: | Maximum value of the ring counter        |  |
| -       | (-2,147,483,648 ~ +2,147,483,647)        |  |

#### Return:

None

#### Example:

i8094MF\_VRING\_ENABLE(1, AXIS\_X, 9999); //set the X axis of module 1 to be a ring counter. The encoder //values will be 0 to 9999.

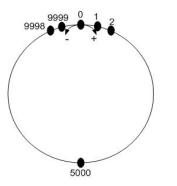

The encoder value is 0 to 9999. When the counter value reach 9999, an adding pulse will cause the counter to reset to 0. When the counter value is 0, a lessening pulse will let the counter set to 9999.

Max. ring encoder value = 9999

## Note: 1. This function will set the LP and EP simultaneously.2. If this function is enabled, the software limit function cannot be used.

• void i8094MF\_VRING\_DISABLE(BYTE cardNo, WORD axis)

#### **Description:**

This function disables the variable ring counter function.

#### **Parameters:**

| cardNo: | Module number                            |
|---------|------------------------------------------|
| axis:   | Axis or axes (Please refer to Table 2-1) |

#### Return:

None

#### Example:

i8094MF\_VRING\_DISABLE(1, AXIS\_X); //disable the ring counter function for the X axis //on module 1.

## 2.17 Triangle prevention of fixed pulse driving

• void i8094MF\_AVTRI\_ENABLE (BYTE cardNo, WORD axis)

#### **Description:**

This function prevents a triangle form in linear acceleration (T-curve) fixed pulse driving even if the number of output pulses is low.

#### **Parameters:**

| cardNo: | Module number                            |
|---------|------------------------------------------|
| axis:   | Axis or axes (Please refer to Table 2-1) |

#### Return:

None

#### Example:

i8094MF\_ AVTRI\_ENABLE(1, AXIS\_X); //set the X axis of module 1 not to generate a triangle form in its speed profile. • void i8094MF\_AVTRI\_DISABLE (BYTE cardNo, WORD axis)

#### **Description:**

This function disable the function that prevents a triangle form in linear acceleration fixed pulse driving.

**Parameters:** 

| cardNo: | Module number                            |
|---------|------------------------------------------|
| axis:   | Axis or axes (Please refer to Table 2-1) |

Return:

None

#### Example:

i8094MF\_AVTRI\_DISABLE(1, AXIS\_X); //enable the X axis of module 1 to generate a triangle form in its //speed profile if the pulse number for output is too low.

## 2.18 External Pulse Input

## 2.18.1 Handwheel (Manual Pulsar) Driving

• void i8094MF\_EXD\_MP(BYTE cardNo, WORD axis, long data)

#### **Description:**

This function outputs pulses according to the input pulses from a handwheel.

#### **Parameters:**

| cardNo: | Module number                             |
|---------|-------------------------------------------|
| axis:   | Axis or axes (Please refer to Table 2-1.) |
|         | The axis can be either X, Y, Z, or U.     |
| data:   | Gain (a multiplier)                       |

#### Return:

None

#### Example:

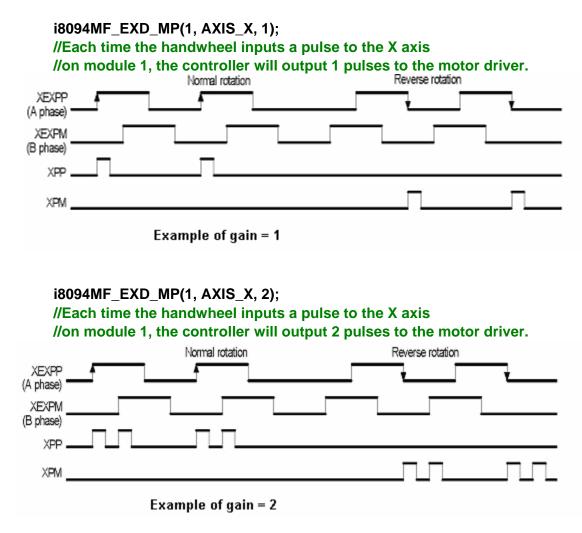

## 2.18.2 Fixed Pulse Driving Mode

• void i8094MF\_EXD\_FP(BYTE cardNo, WORD axis, long data)

#### **Description:**

This function outputs fixed pulses according to the trigger input (the falling edge of the nEXP+ signal) from a handwheel.

#### **Parameters:**

| cardNo: | Module number                             |  |
|---------|-------------------------------------------|--|
| axis:   | Axis or axes (Please refer to Table 2-1.) |  |
|         | The axis can be either X, Y, Z, or U.     |  |
| data:   | Number of fixed pulses.                   |  |

#### Return:

None

#### Example:

i8094MF\_EXD\_FP(1, AXIS\_X, 5); //Each time the controller detects a falling edge of an XEXP+ //signal, it will output 5 pulses to the X axis.

| XEXPM |  |
|-------|--|
|       |  |
| XPM   |  |

#### Example of fixed pulse driving using an external signal

## 2.18.3 Continuous Pulse Driving Mode

#### • void i8094MF\_EXD\_CP(BYTE cardNo, WORD axis, long data)

#### **Description:**

The controller will continuously output pulses in positive direction if the falling edge of nEXP+ signal from a handwheel is detected. Conversely, it will continuously output pulses in negative direction if the falling edge of nEXP- signal is detected.

Parameters:

| cardNo: | Module number                             |  |
|---------|-------------------------------------------|--|
| axis:   | Axis or axes (Please refer to Table 2-1.) |  |
|         | The axis can be either X, Y, Z, or U.     |  |
| data:   | Pulse output speed in PPS                 |  |

#### Return:

None

#### Example:

i8094MF\_EXD\_CP(1, AXIS\_X, 20); //Each time the controller detects a falling edge of an XEXP+ //signal, it will continuously drive X axis at the speed of 20 PPS.

| XEXPP- | Low period      |            |
|--------|-----------------|------------|
| XPP_   | ΠΠΟΠΟΠΟΠΟΠΟΠΟΠΟ | Low period |
| XPM_   |                 |            |

#### Continuous driving using an external signal

## 2.18.4 Disabling the External Signal Input Functions

#### • void i8094MF\_EXD\_DISABLE(BYTE cardNo, WORD axis)

#### **Description:**

This function turns off the external input driving control functions.

Parameters:

| cardNo: | Module number                             |  |
|---------|-------------------------------------------|--|
| axis:   | Axis or axes (Please refer to Table 2-1.) |  |
|         | The axis can be either X, Y, Z, or U.     |  |

#### **Return:**

None

#### **Example:**

i8094MF\_EXD\_DISABLE(1, AXIS\_X); //disable the external input driving control function //of X axis on module 1

## **3 Reading and Setting the Registers**

## 3.1 Setting and Reading the Command Position (LP)

• void i8094MF\_SET\_LP(BYTE cardNo, WORD axis, long wdata)

#### **Description:**

This function sets the command position counter value (logical position counter, LP).

#### **Parameters:**

| cardNo: | Module number                            |  |
|---------|------------------------------------------|--|
| axis:   | Axis or axes (Please refer to Table 2-1) |  |
| wdata:  | Position command                         |  |
|         | (-2,147,483,648 ~ +2,147,483,647)        |  |

#### Return:

None

#### **Example:**

i8094MF\_SET\_LP(1, AXIS\_XYZU, 0); //Set the LP for the X, Y, Z, and U axes of module 1 as 0, //which means that all LP counters on module 1 will be cleared.

Iong i8094MF\_GET\_LP(BYTE cardNo, WORD axis)

#### **Description:**

This function reads the command position counter value (logical position counter, LP).

#### **Parameters:**

cardNo: Module number axis: Axis (Please refer to Table 2-1) The axis can be either X, Y, Z, or U.

#### Return:

The current LP value (-2,147,483,648 ~ +2,147,483,647)

#### Example:

long X\_LP; X\_LP = i8094MF\_GET\_LP(1, AXIS\_X); //Reads the LP value of the X axis on module 1.

## **3.2 Setting and Reading the Encoder Counter**

• void i8094MF\_SET\_EP(BYTE cardNo, WORD axis, long wdata)

#### **Description:**

This function sets the encoder position counter value (real position counter, or EP).

#### **Parameters:**

| cardNo: | Module number                            |  |
|---------|------------------------------------------|--|
| axis:   | Axis or axes (Please refer to Table 2-1) |  |
| wdata:  | Position command                         |  |
|         | (-2,147,483,648 ~ +2,147,483,647)        |  |

#### Return:

None

#### Example:

i8094MF\_SET\_EP(1, AXIS\_XYZU, 0); //Set the EP for the X, Y, Z, and U axes of module 1 as 0. //This command clears all EP counters on module 1.

#### • long i8094MF\_GET\_EP(BYTE cardNo, WORD axis)

#### **Description:**

This function reads the encoder position counter value (EP).

#### Parameters:

| cardNo: | Module number                         |
|---------|---------------------------------------|
| axis:   | Axis (Please refer to Table 2-1)      |
|         | The axis can be either X, Y, Z, or U. |

#### **Return:**

Current EP value (-2,147,483,648 ~ +2,147,483,647)

#### Example:

long X\_EP; X\_EP = i8094MF\_GET\_EP(1, AXIS\_X); //reads the encoder value (EP) of the X axis on module 1.

## **3.3 Reading the Current Velocity**

• DWORD i8094MF\_GET\_CV(BYTE cardNo, WORD axis)

**Description:** 

This function reads the current velocity value.

**Parameters:** 

| cardNo: | Module number                         |
|---------|---------------------------------------|
| axis:   | Axis (Please refer to Table 2-1)      |
|         | The axis can be either X, Y, Z, or U. |

Return:

**Current speed (in PPS)** 

#### Example:

DWORD dwdata; dwdata = i8094MF\_GET\_CV(1, AXIS\_X); //reads the current velocity of the X axis on module 1.

## **3.4 Reading the Current Acceleration**

• DWORD i8094MF\_GET\_CA(BYTE cardNo, WORD axis)

#### **Description:**

This function reads the current acceleration value.

#### Parameters:

| cardNo: | Module number                         |
|---------|---------------------------------------|
| axis:   | Axis (Please refer to Table 2-1)      |
|         | The axis can be either X, Y, Z, or U. |

#### Return:

**Current acceleration (in PPS/Sec)** 

#### Example:

DWORD dwdata; dwdata = i8094MF\_GET\_CA(1, AXIS\_X); //reads the current acceleration value of the X axis on module 1.

## 3.5 Reading the DI Status

#### • BYTE i8094MF\_GET\_DI(BYTE cardNo, WORD axis, WORD nType)

#### **Description:**

This function reads the digital input (DI) status.

#### **Parameters:**

| cardNo:<br>axis:           | •        | nber<br>e refer to Table 2-1)<br>n be either X, Y, Z, or U. |
|----------------------------|----------|-------------------------------------------------------------|
| nType:                     |          |                                                             |
| $0 \rightarrow DR$         | IVING    | (Check whether the axis is driving or not.)                 |
| $1 \rightarrow LIN$        | /IIT+    | (Check whether the limit+ is engaged or not.)               |
| $2 \rightarrow \text{LIN}$ | /IIT-    | (Check whether the limit- is engaged or not.)               |
| $3 \rightarrow EM$         | IERGENCY | (Check whether EMG signal is on or not.)                    |
| $4 \rightarrow AL$         | ARM      | (Check the ALARM input signal.)                             |
| $5 \rightarrow HO$         | ME       | (Check the HOME input signal)                               |
| $6 \rightarrow NH$         | OME      | (Check the Near HOME input signal)                          |
| $7 \rightarrow IN3$        | 3        | (Check the IN3 input signal)                                |
| $8 \rightarrow INF$        | POS      | (Check the INPOS input signal)                              |
|                            |          |                                                             |

#### **Return:**

| YES | on  |
|-----|-----|
| NO  | off |

#### Example:

```
if (i8094MF_GET_DI(1, AXIS_X, 1) == YES)
{
    //get the status of limit+ sensor of X axis on module 1
}
```

## 3.6 Reading and Clearing the ERROR Status

#### • BYTE i8094MF\_GET\_ERROR(BYTE cardNo)

#### **Description:**

This function checks whether an error occurs or not.

#### Parameters:

#### Return:

| YES: | Some errors happened.<br>Please use i8094MF_GET_ERROR_CODE () to get more<br>information. If <i>GET_ERROR_CODE</i> =256, it means that the<br>motion stop was due to the "STOP" command, not because<br>an error happened. Please refer to 6.5.5 and following<br>example to clear ERROR. |
|------|----------------------------------------------------------------------------------------------------|
| NO:  | No error.                                                                                                    |

#### EXAMPLE:

```
If (i8094MF_GET_ERROR(1) == YES)
```

```
{
```

}

//read module 1 and ERROR is found

```
WORD ErrorCode_X = i8094MF_GET_ERROR_CODE(1, AXIS_X);
WORD ErrorCode_Y = i8094MF_GET_ERROR_CODE(1, AXIS_Y);
WORD ErrorCode_Z = i8094MF_GET_ERROR_CODE(1, AXIS_Z);
WORD ErrorCode_U = i8094MF_GET_ERROR_CODE(1, AXIS_U);
if ((ErrorCode_X || ErrorCode_Y || ErrorCode_Z || ErrorCode_U) == 256)
{
    //It means that motion was stopped due to the stop command was
    issued, not because any error happened. Please take some actions to
    clear the malfunction; then clear the STOP status.
    i8094MF_CLEAR_STOP(1);
}
```

• WORD i8094MF\_GET\_ERROR\_CODE(BYTE cardNo, WORD axis)

#### **Description:**

This function reads the ERROR status.

**Parameters:** 

| cardNo: | Module number                         |
|---------|---------------------------------------|
| axis:   | Axis (Please refer to Table 2-1)      |
|         | The axis can be either X, Y, Z, or U. |

#### Return:

 $0 \rightarrow \text{no error}$ 

For non-zero return values, please refer to the following table. If there are not only one errors, the return value becomes the sum of these error code values.

For example, a return code 48 means that ALARM and EMGERENCY occurs at the same time.

| Error Code | Cause of stop               | Explanation                                        |
|------------|-----------------------------|----------------------------------------------------|
| 1          | SOFT LIMIT+                 | Occurs when the forward software limit is asserted |
| 2          | SOFT LIMIT-                 | Occurs when the reverse software limit is asserted |
| 4          | LIMIT+                      | Occurs when the forward hardware limit is asserted |
| 8          | LIMIT-                      | Occurs when the reverse hardware limit is asserted |
| 16         | ALARM                       | Occurs when the ALARM is asserted                  |
| 32         | EMERGENCY                   | Occurs when the EMG is asserted                    |
| 64         | Reserved                    | Reserved                                           |
| 128        | НОМЕ                        | Occurs when both Z phase and HOME are asserted     |
| 256        | refer to <mark>6.5.4</mark> | Occurs when the EMG(software) is asserted          |

**Example:** 

```
if (i8094MF_GET_ ERROR_CODE(1, AXIS_X) & 10 )
{
    //Check if either the software limit or hardware limit (2+8)
    //in the reverse direction is asserted.
}
```

## 4 FRnet Functions (for i8094F only)

## 4.1 Read FRnet DI Signals

• WORD i8094MF\_FRNET\_RA(BYTE cardNo, WORD wRA)

**Description:** 

This function reads the FRnet digital input signals. **RA** means the *Receiving Address* which can be one of the legal group number of FRnet. One group comprises 16 bits data. Therefore, total 128 DI can be defined for one FRnet interface.

**Parameters:** 

| cardNo: | Module number                          |
|---------|----------------------------------------|
| wRA:    | Group number, range 8~15               |
|         | Note: 0~7 are used for digital outputs |

Return:

WORD 16-bit DI data.

Example:

WORD IN\_Data; IN\_Data = i8094MF\_FRNET\_RA(1, 8); //Read the 16-bit DI which is on module 1 and the group number is 8.

## 4.2 Write data to FRnet DO

#### • void i8094MF\_FRNET\_SA(BYTE cardNo, WORD wSA, WORD data)

#### **Description:**

This function write data to the FRnet digital output. SA means the Sending Address which can be one of the legal group number of FRnet. One group comprises 16 bits data. Therefore, total 128 DO can be defined for one FRnet interface.

Parameters:

| cardNo: | Module number                         |
|---------|---------------------------------------|
| wSA:    | Group number, range 0~7               |
|         | Note: 8~15 are used by digital inputs |
| data:   | 16-bit data                           |

#### Return:

None

#### Example:

i8094MF\_FRNET\_SA(1, 0,0xffff); //Write 0xffff to the 16-bit DO which is on module 1 and the group number is 0.

## **5 Homing (Locating the Origin)**

The I-8094 module provides an automatic homing function. After setting the appropriate parameters, the assigned axes are able to perform automatic homing. Settings are required to be made in four steps for performing the automatic HOME search:

- Search for the near home sensor (NHOME) at a normal speed (V).
- Search for the HOME sensor at low speed (HV).
- Search for the Encoder Z-phase (index) at low speed (HV).

• Move a specified number of offset pulses to the predefined origin point at normal speed (V).

Some steps can be omitted. A detailed description of the related functions is provided in the following sections. Fully automated homing can reduce both programming time and CPU processing time.

## 5.1 Setting the Homing Speed

• void i8094MF\_SET\_HV(BYTE cardNo, WORD axis, DWORD data)

#### **Description:**

This function sets the homing speed.

#### **Parameters:**

| cardNo: | Module number                            |
|---------|------------------------------------------|
| axis:   | Axis or axes (Please refer to Table 2-1) |
| data:   | Homing speed (in PPS)                    |

#### Return:

None

#### EXAMPLE:

i8094MF\_ SET\_HV(1, AXIS\_X, 500); //set the homing speed of the X axis on module 1 to 500 PPS.

## **5.2 Using an Limit Switch as the HOME sensor**

## • void i8094MF\_HOME \_LIMIT(BYTE cardNo, WORD axis, WORD nType)

## **Description:**

This function sets the Limit Switch to be used as the HOME sensor.

**Parameters:** 

| cardNo: | Module number                                        |
|---------|------------------------------------------------------|
| axis:   | Axis axes (Please refer to Table 2-1)                |
| nType:  | 0: Does not use the LIMIT SWITCH as the HOME sensor; |
|         | 1: Use the LIMIT SWITCH as the HOME sensor           |

## **Return:**

None

## EXAMPLE:

i8094MF\_ HOME\_LIMIT(1, AXIS\_X, 0); //Do not use the Limit Switch as the HOME sensor.

## 5.3 Setting the Homing Mode

• void i8094MF\_SET\_HOME\_MODE(BYTE cardNo, WORD axis, WORD nStep1, WORD nStep2, WORD nStep3, WORD nStep4, long data)

## **Description:**

This function sets the homing method and other related parameters.

## **Parameters:**

| 51013.  |                                          |
|---------|------------------------------------------|
| cardNo: | Module number                            |
| axis:   | Axis or axes (Please refer to Table 2-1) |
| nStep1: |                                          |
| •       | 0: Step 1 is not executed                |
|         | 1: Moves in a positive direction         |
|         | 2: Moves in a negative direction         |
| nStep2: |                                          |
| •       | 0: Step 2 is not executed                |
|         | 1: Moves in a positive direction         |
|         | 2: Moves in a negative direction         |
| nStep3: |                                          |
| •       | 0: Step 3 is not executed                |
|         | 1: Moves in a positive direction         |
|         | 2: Moves in a negative direction         |
| nStep4: |                                          |
|         | 0: Step 4 is not executed                |
|         | 1: Moves in a positive direction         |
|         | 2: Moves in a negative direction         |
| data:   | Offset value (0 ~ 2,147,483,647)         |
|         |                                          |

The Four Steps Required for Automatic Homing

| Step | Action                                   | Speed | Sensor        |
|------|------------------------------------------|-------|---------------|
| 1    | Searching for the Near Home sensor       | V     | NHOME (IN0)   |
| 2    | Searching for the HOME sensor            | HV    | HOME (IN1)    |
| 3    | Searching for the encoder Z-phase signal | HV    | Z-phase (IN2) |
| 4    | Moves to the specified position          | V     |               |

Return:

None

## Example:

//Use the following functions to set the homing mode of the X axis.

i8094MF\_SET\_V(1, 0x1, 20000); i8094MF\_SET\_HV(1, 0x1, 500); i8094MF\_SET\_HOME\_MODE(1, 0x1, 2, 2, 1, 1, 3500); i8094MF\_HOME\_START(1, 0x1); //start auto-homing. i8094MF\_WAIT\_HOME(1, 0x1); //wait until homing is completed.

| Step | Input Signal                                              | Direction | Speed         |
|------|-----------------------------------------------------------|-----------|---------------|
| 1    | Near HOME (IN0) is active                                 | -         | 20000 PPS (V) |
| 2    | HOME (IN1) is active                                      | Ι         | 500 PPS (HV)  |
| 3    | Z-phase (IN2) is active                                   | +         | 500 PPS (HV)  |
| 4    | No sensor is required. Move 3500 pulses along the X axis. | +         | 20000 PPS (V) |

## **5.4 Starting the Homing Sequence**

## • void i8094MF\_HOME \_START(BYTE cardNo, WORD axis)

### **Description:**

This function starts the home search of assigned axes.

### **Parameters:**

| cardNo: | Module number                            |
|---------|------------------------------------------|
| axis:   | Axis or axes (Please refer to Table 2-1) |

### Return:

None

### Example:

i8094MF\_ HOME\_START(1, AXIS\_X); //start the automatic homing sequence for the X axis on module 1.

## 5.5 Waiting for the Homing sequence to be Completed

## • **BYTE** i8094MF \_HOME\_WAIT(**BYTE** cardNo, **WORD** axis)

### **Description:**

This function assigns commands to be performed while waiting for the automatic home search of all assigned axes to be completed.

**Parameters:** 

| cardNo: | Module number                         |
|---------|---------------------------------------|
| axis:   | Axis axes (Please refer to Table 2-1) |

#### Return:

| YES | The Homing sequence has been completed. |
|-----|-----------------------------------------|
| NO  | The Homing sequence is not complete.    |

#### Example:

if (i8094MF\_HOME\_WAIT(1, AXIS\_X) == NO)

{

//perform some actions here if the X axis on module 1 has not completed
//its homing sequence.

}

# **6 General Motion Control**

## **6.1 Independent Axis Motion Control**

- The motion of each axis can be started independently.
- Multiple axes are moving at the same time.
- Each axis is moving independently.
- Each axis can be commanded to change motion, such as changing the number of pulses or the speed.
- Each axis can be commanded to stop slowly or suddenly to meet the individual requirements.
- Independent axis motion can work with interpolation or synchrous action to do more complicated and versatile motion.

## 6.1.1 Setting the Acceleration/Deceleration Mode

• void i8094MF\_NORMAL\_SPEED(BYTE cardNo, WORD axis, WORD nMode)

### **Description:**

The function sets the speed mode.

**Parameters:** 

cardNo:Module numberaxis:Axis (Please refer to Table 2-1)nMode:

- $0 \rightarrow$  Symmetric T-curve (Please set SV, V, A, and AO)
- $1 \rightarrow$  Symmetric S-curve (Please set SV, V, K, and AO)
- $2 \rightarrow$  Asymmetric T-curve (Please set SV, V, A, D, and AO)
- $3 \rightarrow$  Asymmetric S-curve (Please set SV, V, K, L, and AO)

### **Return:**

None

## **Example:**

BYTE cardNo=1; //select module 1. i8094MF\_SET\_MAX\_V(cardNo, AXIS\_XYZU, 20000); //set the max. speed of XYZU axes to 20K PPS.

i8094MF\_NORMAL\_SPEED(cardNo, AXIS\_XYZU,1); //use a symmetric S-curve for all axes on module 1. i8094MF\_SET\_V(cardNo, AXIS\_XYZU, 2000); //set the speed of all axes on module 1 to 2000 PPS. i8094MF\_SET\_K(cardNo, AXIS\_XYZU, 50); //set the acceleration rate of all axes on module 1 to 500 PPS/Sec^2. i8094MF\_SET\_SV(cardNo, AXIS\_XYZU, 200); //set the start speed of all axes on module 1 to 200 PPS. i8094MF\_SET\_AO(cardNo, AXIS\_XYZU, 200); //set the number of remaining offset pulses to 9 pulses for all axes. i8094MF\_FIXED\_MOVE(cardNo, AXIS\_XYZU, -10000); //move all axes on module 1 for 10000 pulses in reverse direction.

//move all axes on module 1 for 10000 pulses.

Note: Relevant parameters must be set to achieve the desired motion.

## 6.1.2 Setting the Start Speed

• void i8094MF\_SET\_SV(BYTE cardNo, WORD axis, DWORD data)

**Description:** 

This function sets the start speed for the assigned axes.

**Parameters:** 

| cardNo: | Module number                                                                                                    |
|---------|----------------------------------------------------------------------------------------------------|
| axis:   | Axis or axes (Please refer to Table 2-1)                                                                                                    |
| data:   | The range is the same as for speed, and must not be zero or<br>larger than the maximum speed. The maximum value is<br>4,000,000 PPS. For interpolation, set the speed value for axis1<br>is enough. |

## Return:

None

## Example:

i8094MF\_SET\_SV(1, AXIS\_X, 1000); //set the starting speed for the X axis on module 1 to 1000 PPS.

## 6.1.3 Setting the Desired Speed

• void i8094MF\_SET\_V(BYTE cardNo, WORD axis, DWORD data)

### **Description:**

This function sets the desired speed for the assigned axes.

## **Parameters:**

| cardNo: | Module number                                                                                                    |
|---------|----------------------------------------------------------------------------------------------------|
| axis:   | Axis or axes (Please refer to Table 2-1)                                                                                                    |
| data:   | The range is the same as for speed, and must not be zero or<br>larger than the maximum speed. The maximum value is<br>4,000,000 PPS. For interpolation, set the speed value for axis1<br>is enough. |

## Return:

None

## Example:

i8094MF\_SET\_V(1, AXIS\_X, 120000L); //set the speed for the X axis on module 1 to 120000 PPS.

## 6.1.4 Setting the Acceleration

## • void i8094MF\_SET\_A(BYTE cardNo, WORD axis, DWORD data)

**Description:** 

This function sets the acceleration value for the assigned axes.

Parameters:

| cardNo: | Module number                                                                                                    |
|---------|----------------------------------------------------------------------------------------------------|
| axis:   | Axis or axes (Please refer to Table 2-1)                                                                                                    |
| data:   | The acceleration value. The units are PPS/Sec. This value is related to the maximum speed value defined by $i8094MF\_SET\_MAX\_V()$ function. The maximum available acceleration value is MAX_V * 125. The minimum acceleration value is MAX_V $\div$ 64, and all other acceleration values are the integral multipliers of this value. The practical value for application depends on the capability of the motor drive and motor. |

Return:

None

## Example:

i8094MF\_SET\_MAX\_V(1, AXIS\_X, 20000); //set the maximum speed value of the X axis as 20,000 PPS. //therefore, do not set any acceleration value that is larger than //20,000\*125 PPS/sec. And 20,000 \*125 = 2,500,000. i8094MF\_SET\_A(1, AXIS\_X, 100000L); //set the acceleration value of the X axis on module 1 to 100K PPS/Sec.

## 6.1.5 Setting the Deceleration

## • void i8094MF\_SET\_D(BYTE cardNo, WORD axis, DWORD data)

### **Description:**

This function sets the deceleration value for the assigned axes.

**Parameters:** 

| cardNo: | Module number                                                                                                    |
|---------|----------------------------------------------------------------------------------------------------|
| axis:   | Axis or axes (Please refer to Table 2-1)                                                                                                    |
| data:   | The deceleration value. The units are PPS/Sec. This value is related to the maximum speed value defined by i8094MF_SET_MAX_V() function. The maximum available deceleration value is MAX_V * 125. The minimum deceleration value is MAX_V $\div$ 64, and all other deceleration values are the integral multipliers of this value. The practical value for application depends on the capability of the motor drive and motor. |

#### Return:

None

## Example:

i8094MF\_SET\_MAX\_V(1, AXIS\_X, 20000); //set the maximum speed value of the X axis as 20,000 PPS. //therefore, do not set any deceleration value that is larger than //20,000\*125 PPS/sec. And 20,000 \*125 = 2,500,000. i8094MF\_SET\_D(1, AXIS\_X, 100000L); //set the deceleration value of the X axis on module 1 to 100K PPS/Sec.

## 6.1.6 Setting the Acceleration Rate

## • void i8094MF\_SET\_K(BYTE cardNo, WORD axis, DWORD data)

**Description:** 

The function sets the acceleration rate (i.e., Jerk) value for the assigned axes.

**Parameters:** 

| cardNo: | Module number                                                                                                    |
|---------|----------------------------------------------------------------------------------------------------|
| axis:   | Axis or axes (Please refer to Table 2-1)                                                                                                    |
| data:   | The acceleration rate (jerk) value. The units are $PPS/Sec^2$ . This value is related to the maximum speed value defined by i8094MF_SET_MAX_V() function. The maximum available acceleration rate value is MAX_V * 781.25. The minimum acceleration value is MAX_V * 0.0119211, and all other acceleration values are the integral multipliers of this value. The practical value for application depends on the capability of the motor drive and motor. Note: since the DWORD can not represent the maximum value; therefore, this value is given by dividing the desired value by 10. |

## Return:

None

### Example:

i8094MF\_SET\_MAX\_V(1, AXIS\_X, 20000); //set the maximum speed value of the X axis as 20,000 PPS. //therefore, do not set any jerk value that is larger than //20,000\*781.25 PPS/sec^2. And 20,000 \*781.25 = 15,625,000. i8094MF\_SET\_K(1, AXIS\_X, 1000); //set the acceleration rate value of the X axis on module 1 to //1,000\*10 (= 10,000) PPS/Sec^2.

## 6.1.7 Setting the Deceleration Rate

## • void i8094MF\_SET\_L(BYTE cardNo, WORD axis, DWORD data)

**Description:** 

This function sets the deceleration rate (i.e., Jerk) value for the assigned axes.

**Parameters:** 

| cardNo: | Module number                                                                                                    |
|---------|----------------------------------------------------------------------------------------------------|
| axis:   | Axis or axes (Please refer to Table 2-1)                                                                                                    |
| data:   | The deceleration rate value. The units are $PPS/Sec^2$ . This value is related to the maximum speed value defined by i8094MF_SET_MAX_V() function. The maximum available deceleration rate value is MAX_V * 781.25. The minimum deceleration value is MAX_V * 0.0119211, and all other deceleration values are the integral multipliers of this value. The practical value for application depends on the capability of the motor drive and motor. Note: since the DWORD can not represent the maximum value; therefore, this value is given by dividing the desired value by 10. |

## Return:

None

### Example:

i8094MF\_SET\_MAX\_V(1, AXIS\_X, 20000); //set the maximum speed value of the X axis as 20,000 PPS. //therefore, do not set any deceleration rate value that is larger //than 20,000\*781.25 PPS/sec^2. And 20,000 \*781.25 = 15,625,000. i8094MF\_SET\_L(1, AXIS\_X, 1000); //set the acceleration rate value of the X axis on module 1 to //1,000\*10 (= 10,000) PPS/Sec^2.

## 6.1.8 Setting the Value of the Remaining Offset Pulses

• void i8094MF\_SET\_AO(BYTE cardNo, WORD axis, short int data) Description:

This function sets the number of remaining offset pulses for the assigned axes. Please refer to the figure below for a definition of the remaining offset pulse value.

#### **Parameters:**

| cardNo: | Module number                                              |
|---------|------------------------------------------------------------|
| axis:   | Axis or axes (Please refer to Table 2-1)                   |
| data:   | The number of remaining offset pulses. (-32,768 ~ +32,767) |

### Return:

None

## Example:

i8094MF\_SET\_AO(1, AXIS\_X, 200); //set the number of remaining offset pulses for the X axis on //module 1 to 200 pulses.

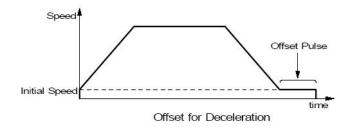

## 6.1.9 Fixed Pulse Output

## • BYTE i8094MF\_FIXED\_MOVE(BYTE cardNo, WORD axis, long data)

## **Description:**

Command a point-to-point motion for several independent axes.

## Parameters:

| cardNo: | Module number                            |
|---------|------------------------------------------|
| axis:   | Axis (Please refer to Table 2-1.)        |
|         | The axis can be either X, Y, Z, or U.    |
| data:   | Pulses (-2,147,483,648 ~ +2,147,483,647) |

### **Return:**

| YES | Some errors happen. Use i8094MF_GET_ERROR_CODE () to |
|-----|------------------------------------------------------|
|     | identify the errors.                                 |
| NO  | No error.                                            |

## **Example:**

BYTE cardNo=1; //select module 1 i8094MF\_SET\_MAX\_V(cardNo, AXIS\_XYZU, 20000); //set the max. velocity of all axes on module 1 to be 20K PPS i8094MF\_NORMAL\_SPEED(cardNo, AXIS\_XYZU, 0); //set the speed profile of all axes on module 1 to be symmetric T-curve i8094MF\_SET\_V(cardNo, AXIS\_XYZU, 2000); //set the speed of all axes on module 1 to be 2000 PPS i8094MF\_SET\_A(cardNo, AXIS\_XYZU,1000); //set the acceleration value of all axes on module 1 to be 1000 PPS/S i8094MF\_SET\_SV(cardNo, AXIS\_XYZU, 2000); //set the start velocity of all axes on module 1 to be 2000 PPS i8094MF\_SET\_AO(cardNo, AXIS\_XYZU, 2000); //set the remaining offset pulses to be 9 PPS i8094MF\_FIXED\_MOVE(cardNo, AXIS\_XYZU, 10000); // move 10000 Pulses for each axis on module 1

## 6.1.10 Continuous Pulse Output

## • **BYTE** i8094MF\_CONTINUE\_MOVE(**BYTE** cardNo, **WORD** axis, long data)

## **Description:**

This function issues a continuous motion command for several independent axes.

### **Parameters:**

| cardNo: | Module number                                                                     |
|---------|-----------------------------------------------------------------------------------|
| axis:   | Axis or axes (Please refer to Table 2-1)                                          |
|         | The axis can be either X, Y, Z, or U.                                             |
| data:   | The specified speed (positive value for CW motion; negative value for CCW motion) |

### Return:

| YES | An error has occurred.                                |
|-----|-------------------------------------------------------|
|     | Use the i8094MF_GET_ERROR_CODE() function to identify |
|     | the errors.                                           |
| NO  | No error.                                             |

### Example:

BYTE cardNo=1; //select module 1 i8094MF\_SET\_MAX\_V(cardNo, AXIS\_XYZU, 20000); //set the maximum speed of all axes on module 1 to 20K PPS. i8094MF\_NORMAL\_SPEED(cardNo, AXIS\_XYZU, 0); //set the speed profile for all axes as a symmetric T-curve. i8094MF\_SET\_V(cardNo, AXIS\_XYZU, 2000); //set the speed of all axes on module 1 to 2000 PPS. i8094MF\_SET\_A(cardNo, AXIS\_XYZU, 1000); //set the acceleration value of all axes to 1000 PPS/S. i8094MF\_SET\_SV(cardNo, AXIS\_XYZU, 2000); //set the start velocity of all axes to 2000 PPS i8094MF\_CONTINUE\_MOVE(cardNo, AXIS\_XYZU, 1000); //move all axes on module 1 at a speed of 1000 PPS.

## **6.2 Interpolation Commands**

## **6.2.1 Assigning the Axes for Interpolation**

 void i8094MF\_AXIS\_ASSIGN(BYTE cardNo, WORD axis1, WORD axis2, WORD axis3)

## **Description:**

This function assigns the axes to be used for interpolation. Either two or three axes can be assigned using this function. Interpolation commands will refer to the assigned axes to construct a working coordinate system. The X axis does not necessarily have to be the first axis. However, it is easier to use the X axis as the first axis, the Y axis as the second axis, and the Z axis as the third axis.

## **Parameters:**

| cardNo: | Module number                                      |
|---------|----------------------------------------------------|
| axis1:  | The first axis and It can be either X, Y, Z, or U. |
|         | Please refer to Table 2-1 for the axis definition. |
| axis2:  | The second axis and can be either X, Y, Z, or U.   |
| axis3:  | The third axis and can be either X, Y, Z, or U.    |

## Return:

None

## EXAMPLE:

i8094MF\_AXIS\_ASSIGN(1, AXIS\_X, AXIS\_Y, 0);

//set the X axis of module 1 as the first axis and the Y axis as the second axis.

## 6.2.2 Setting the Speed and Acc/Dec Mode for Interpolation

## • void i8094MF\_VECTOR\_SPEED(BYTE cardNo, WORD nMode)

### **Description:**

This function assigns the mode of interpolation. Either two or three axes will join this interpolation. Each interpolation mode will refer to some assigned axes that construct a working coordinate system. The assigned axes are defined by i8094MF\_AXIS\_ASSIGN() funciton. The X axis does not necessarily have to be the first axis. However, it is easier to let the X axis as the first axis, the Y axis as the second axis, and the Z axis as the third axis in applications. Different modes need different settings. Please refer to the mode definitions.

#### **Parameters:**

| cardNo: | Module number                                                                                          |
|---------|----------------------------------------------------------------------------------------------------|
| nMode:  | 0 → 2-axis linear or circular motion at a constant vector speed (Set VV and VSV; and VV=VSV)           |
|         | 1 → 2-axis linear motion using a symmetric T-curve velocity profile (set VSV, VV, VA, and VAO)         |
|         | 2 → 2-axis linear motion using a symmetric S-curve velocity profile (set VSV, VV, VK, and VAO)         |
|         | 3 → 2-axis linear motion using an asymmetric T-curve velocity profile (set VSV, VV, VA, VD, and VAO)   |
|         | 4 → 2-axis linear motion using an asymmetric S-curve velocity profile (set VSV, VV, VK, VL, and VAO)   |
|         | 5 → 2-axis circular motion using a symmetric T-curve velocity profile (set VSV, VV, VA, and VAO)       |
|         | 6 → 2-axis circular motion using an asymmetric T-curve velocity profile (set VSV, VV, VA, VD, and VAO) |
|         | 7 → 3-axis linear motion at a constant vector speed<br>(set VV and VSV; and VV=VSV)                    |
|         | 8 → 3-axis linear motion at using a symmetric T-curve velocity profile (set VSV, VV, VA, and VAO)      |
|         | 9 → 3-axis linear motion using a symmetric S-curve velocity profile (set VSV, VV, VK, and VAO)         |
|         | 10 →3-axis linear motion using an asymmetric T-curve velocity profile (set VSV, VV, VA, VD, and VAO)   |
|         | 11 →3-axis linear motion using an asymmetric S-curve velocity profile (set VSV, VV, VK, VL, and VAO)   |
| Return: |                                                                                                    |

#### None

## **Example:**

BYTE cardNo=1; //select module 1. i8094MF\_SET\_MAX\_V(cardNo, AXIS\_XYZU, 20000); //set the maximum speed of all axes to 20K PPS.

i8094MF\_AXIS\_ASSIGN(cardNo, AXIS\_X, AXIS\_Y, 0);
//set the X axis as the first axis and the Y axis as the second axis.
i8094MF\_VECTOR\_SPEED(cardNo, 0);
//set module 1 to perform 2-axis linear or circular motion
//at a constant vector speed.
i8094MF\_SET\_VSV(cardNo, 1000);
//set the starting vector speed to 1000 PPS.
i8094MF\_SET\_VV(cardNo, 1000);
//set the vector speed to 1000 PPS.
i8094MF\_LINE\_2D(1, 12000, 10000);
//execute the 2-axis linear interpolation motion.

//------

i8094MF\_DEC\_ENABLE(cardNo); //enable the deceleration function. i8094MF\_AXIS\_ASSIGN(cardNo, AXIS\_X, AXIS\_Y, 0); //set the X axis as the first axis and the Y axis as the second axis. i8094MF\_VECTOR\_SPEED(cardNo, 1); //set module 1 to perform 2-axis linear motion using a symmetric //S-curve velocity profile. i8094MF\_SET\_VSV(cardNo, 500); //set the starting vector speed to 500 PPS. i8094MF\_SET\_VV(cardNo, 2000); //set the vector speed to 2000 PPS. i8094MF\_SET\_VV(cardNo, 1000); //set the vector acceleration to 1000 PPS/Sec. i8094MF\_LINE\_2D(cardNo, 2000, 10000); //execute the 2-axis linear interpolation motion.

//set the value of remaining offset pulses to 20.
i8094MF\_LINE\_2D(cardNo, 10000, 10000);
//execute the 2-axis linear interpolation motion.

#### 

i8094MF DEC ENABLE(cardNo); //enable the deceleration function. i8094MF AXIS ASSIGN(cardNo, AXIS X, AXIS Y, 0); //set the X axis as the first axis and the Y axis as the second axis. i8094MF\_VECTOR\_SPEED(cardNo, 3); //2-axis linear motion using an asymmetric T-curve velocity profile. i8094MF SET VSV(cardNo, 100); //set the start vector speed to 100 PPS. i8094MF SET VV(cardNo, 2000); //set the vector speed to 2000 PPS. i8094MF\_SET\_VA(cardNo, 1000); //set the vector acceleration to 1000 PPS/Sec. i8094MF SET VD(cardNo, 500); //set the vector deceleration to 500 PPS/Sec. i8094MF\_SET\_VAO(cardNo, 20); //set the value of remaining offset pulses to 20. i8094MF\_LINE\_2D(cardNo, 10000, 5000); //execute the 2-axis linear interpolation motion.

#### 

long fp1=4000; long fp2=10000; int sv=200; int v=2000; i8094MF SET MAX V(cardNo, AXIS XYZU, 8000); i8094MF\_AXIS\_ASSIGN(cardNo, AXIS\_X, AXIS\_Y, 0); //set the X axis as the first axis and the Y axis as the second axis. i8094MF\_VECTOR\_SPEED(cardNo, 4); //2-axis linear motion using an asymmetric S-curve velocity profile. i8094MF\_SET\_VSV(cardNo, sv); //set the starting velocity to sv PPS. i8094MF\_SET\_VV(cardNo, v); //set the vector speed to v PPS. i8094MF SET VK(cardNo, 50); //set the acceleration rate to 500 PPS/Sec^2. i8094MF SET VL(cardNo, 30); //set the deceleration rate to 300 PPS/Sec^2. i8094MF\_SET\_VAO(cardNo, 20); //set the value of remaining offset pulses to 20. i8094MF LINE 2D(cardNo, fp1, fp2); //execute the 2-axis linear motion.

//\_\_\_\_\_\_ long fp1=11000; long fp2=9000; long c1=10000; long c2=0; int sv=100; int v=3000; int a=5000: int d=5000: i8094MF\_SET\_MAX\_V(cardNo, AXIS\_XYZU, 8000); i8094MF AXIS ASSIGN(cardNo, AXIS X, AXIS Y, 0); //set the X axis as the first axis and the Y axis as the second axis. i8094MF\_VECTOR\_SPEED(cardNo, 5); //2-axis circular motion using a symmetric T-curve velocity profile i8094MF SET VSV(cardNo, sv); //set the starting vector speed to sv PPS. i8094MF SET VV(cardNo, v); //set vector speed to v PPS. i8094MF\_SET\_VA(cardNo, a); //set the vector acceleration to a PPS/Sec. i8094MF SET VAO(cardNo, 0); //set the value of remaining offset pulses to 0 Pulse. i8094MF ARC CW(cardNo, c1,c2, fp1, fp2); //execute the 2-axis CW circular motion.

long c1=300; long c2=0; int sv=100; int v=3000; int a=125; int d=12; i8094MF\_SET\_MAX\_V(cardNo, AXIS\_XYZU, 8000); i8094MF\_AXIS\_ASSIGN(cardNo, AXIS\_X, AXIS\_Y, 0); //set the X axis as the first axis and the Y axis as the second axis. i8094MF\_VECTOR\_SPEED(cardNo, 6); //2-axis circular motion using an asymmetric T-curve velocity

//profile.
i8094MF\_SET\_VSV(cardNo, sv);
//set the starting vector speed to sv PPS.
i8094MF\_SET\_VV(cardNo, v);
//set vector speed to v PPS.
i8094MF\_SET\_VA(cardNo, a);
//set acceleration to a PPS/Sec.
i8094MF\_SET\_VD(cardNo, d);
//set the deceleration to d PPS/Sec.
i8094MF\_SET\_VAO(cardNo, 0);

//set the value of remaining offset pulses to 0.
i8094MF\_CIRCLE\_CW(cardNo, c1, c2);
//execute the 2-axis CW circular motion.

i8094MF\_AXIS\_ASSIGN(cardNo, AXIS\_X, AXIS\_Y, AXIS\_Z);
//set axis1 as the X axis, axis2 as the Y axis, and axis3 as the Z axis.
i8094MF\_VECTOR\_SPEED(cardNo, 7);
//3-axis linear motion at a constant vector speed (VSV=VV).
i8094MF\_SET\_VSV(cardNo, 1000);
//set the start speed to 1000 PPS.
i8094MF\_SET\_VV(cardNo, 1000);
//set the constant speed to 1000 PPS.
i8094MF\_LINE\_3D(cardNo, 10000, 10000,10000);
//execute the 3-axis linear motion.

//-----

i8094MF\_AXIS\_ASSIGN(cardNo, AXIS\_X, AXIS\_Y, AXIS\_Z);
//set axis1 as the X axis, axis2 as the Y axis, and axis3 as the Z-axis.
i8094MF\_VECTOR\_SPEED(cardNo, 8);
//3-axis linear motion using a symmetric T-curve velocity profile.
i8094MF\_SET\_VSV(cardNo, 100);
//set the starting speed to 1000 PPS.
i8094MF\_SET\_VV(cardNo, 3000);
//set the vector speed to 3000 PPS.
i8094MF\_SET\_VA(cardNo, 500);
//set the vector acceleration to 500 PPS/Sec.
i8094MF\_SET\_VAO(cardNo, 20);
//set the value of remaining offset pulses to 20.
i8094MF\_LINE\_3D(cardNo, 1000, 1000, 20000);
//execute the 3-axis linear motion

i8094MF\_AXIS\_ASSIGN(cardNo, AXIS\_X, AXIS\_Y, AXIS\_Z); //set the axis1 as the X axis, axis2 as the Y axis, and axis3 as the Z axis. i8094MF\_VECTOR\_SPEED(cardNo, 9); //3-axis linear motion using a symmetric S-curve velocity profile. i8094MF\_SET\_VSV(cardNo, 100); //set the starting speed to 1000 PPS. i8094MF\_SET\_VV(cardNo, 3000); //set the vector speed to 3000 PPS. i8094MF\_SET\_VV(cardNo, 50); //set the vector acceleration rate to 500 PPS/Sec^2. i8094MF\_SET\_VAO(cardNo, 20); //set the value of remaining offset pulses to 20. i8094MF\_LINE\_3D(cardNo, 10000, 1000,1000); //execute the 3-axis linear motion. i8094MF AXIS ASSIGN(cardNo, AXIS X, AXIS Y, AXIS Z); //set the axis1 as the X axis, axis2 as the Y axis, and axis3 as the Z axis. i8094MF VECTOR SPEED(cardNo, 10); //set the module 1 to perform 3-axis linear motion //using an asymmetric T-curve speed profile. i8094MF SET VSV(cardNo, 100); //set the starting speed to 1000 PPS. i8094MF\_SET\_VV(cardNo, 2000); //set the vector speed as 3000 PPS. i8094MF\_SET\_VA(cardNo, 1000); //set the vector acceleration to 1000 PPS/Sec. i8094MF SET VD(cardNo, 500); //set the vector deceleration to 500 PPS/Sec. i8094MF\_SET\_VAO(cardNo, 20); //set the value of remaining offset pulses to 20. i8094MF LINE 3D(cardNo, 10000, 1000,1000); //execute the 3-axis linear motion.

long fp1=4000; long fp2=10000; long fp3=20000; int sv=200; int v=2000; i8094MF\_SET\_MAX\_V(cardNo, AXIS\_XYZU, 8000);

i8094MF\_AXIS\_ASSIGN(cardNo, AXIS\_X, AXIS\_Y, AXIS\_Z); //set axis1 as the X axis, axis2 as the Y axis, and axis3 as the Z axis. i8094MF\_VECTOR\_SPEED(cardNo, 11); //3-axis linear motion using an asymmetric S-curve velocity profile. i8094MF\_SET\_VSV(cardNo, sv); //set the starting speed to sv PPS. i8094MF\_SET\_VV(cardNo, v); //set the vector speed to v PPS. i8094MF\_SET\_VK(cardNo, 50); //set the vector acceleration rate to 500 PPS/Sec^2. i8094MF SET VL(cardNo, 30); //set the vector deceleration rate to 300 PPS/Sec^2. i8094MF SET VAO(cardNo, 20); *I*/set the value of remaining offset pulses to 20. i8094MF LINE 3D(cardNo, fp1, fp2,fp3); //execute the 3-axis linear motion.

Note: Relevant parameters should be set before issuing the motion command.

## 6.2.3 Setting the Vector Starting Speed

• void i8094MF\_SET\_VSV(BYTE cardNo, DWORD data)

**Description:** 

This function sets the starting speed of the principle axis (axis 1) for the interpolation motion.

**Parameters:** 

| cardNo: | Module number                            |
|---------|------------------------------------------|
| data:   | The vector starting speed value (in PPS) |

Return:

None

## Example:

i8094MF\_SET\_VSV(1, 1000); //set the starting speed of the axis 1 for the interpolation motion //on module 1 to 1000 PPS.

## 6.2.4 Setting the Vector Speed

• void i8094MF\_SET\_VV(BYTE cardNo, DWORD data)

### **Description:**

This function sets the vector speed of the interpolation motion. Users do not need to assign any axes on this function. The speed setting will take effect on the current working coordinate system which is defined by the i8094MF\_AXIS\_ASSIGN() function.

**Parameters:** 

| cardNo: | Module number                   |
|---------|---------------------------------|
| data:   | The vector speed value (in PPS) |

Return:

None

## Example:

i8094MF\_SET\_VV(1, 120000L); //set the vector speed of the interpolation on module 1 //to 120000 PPS.

## 6.2.5 Setting the Vector Acceleration

## • void i8094MF\_SET\_VA(BYTE cardNo, DWORD data)

### **Description:**

This function sets the vector acceleration for interpolation motion. Users do not have to assign any axes on this funciton. This speed setting will take effect on the current working coordinate system which is defined by the i8094MF\_AXIS\_ASSIGN() function.

### Parameters:

#### Module number

cardNo: data: The vector acceleration value (in PPS/Sec). The units are PPS/Sec. This value is related to the maximum speed value defined by i8094MF\_SET\_MAX\_V() function. The maximum available acceleration value is MAX V \* 125. The minimum acceleration value is MAX V  $\div$  64, and all other acceleration values are the integral multipliers of this value. The practical value for application depends on the capability of the motor drive and motor.

## Return:

None

## Example:

i8094MF\_SET\_MAX\_V(1, AXIS\_X, 20000); //set the maximum speed value of the X axis as 20,000 PPS. //therefore, do not set any acceleration value that is larger than //20,000\*125 PPS/sec. And 20,000 \*125 = 2,500,000. i8094MF\_SET\_VA(1, 100000L); //set the vector acceleration of the interpolation motion //on module 1 to 100K PPS/Sec.

## 6.2.6 Setting the Vector Deceleration Value

## • void i8094MF\_SET\_VD(BYTE cardNo, DWORD data)

**Description:** 

This function sets the deceleration value for the interpolation motion.

Parameters:

| cardNo:<br>data: | Module number<br>The vector deceleration value (in PPS/Sec). This value is<br>related to the maximum speed value defined by                                                                                                    |
|------------------|----------------------------------------------------------------------------------------------------|
|                  | i8094MF_SET_MAX_V() function. The maximum available deceleration value is MAX_V $*$ 125. The minimum deceleration value is MAX_V $\div$ 64, and all other deceleration values are the integral multipliers of this value. The practical value for application depends on the capability of the motor drive and motor. |

## Return:

None

## Example:

i8094MF\_SET\_MAX\_V(1, AXIS\_X, 20000);

//set the maximum speed value of the X axis as 20,000 PPS. //therefore, do not set any deceleration value that is larger than //20,000\*125 PPS/sec. And 20,000 \*125 = 2,500,000. i8094MF\_SET\_VD(1, 100000L); //set the vector deceleration value of interpolation motion //on module 1 to 100K PPS/Sec.

## 6.2.7 Setting the Vector Acceleration Rate

## • void i8094MF\_SET\_VK(BYTE cardNo, DWORD data)

**Description:** 

Set the acceleration rate (jerk) value for interpolation motion.

Parameters:

cardNo:

Module number

*data*: The acceleration rate (jerk) value. The units are PPS/Sec<sup>2</sup>. This value is related to the maximum speed value defined by i8094MF\_SET\_MAX\_V() function. The maximum available acceleration rate value is MAX\_V \* 781.25. The minimum acceleration value is MAX\_V \* 0.0119211, and all other acceleration values are the integral multipliers of this value. The practical value for application depends on the capability of the motor drive and motor. Note: since the DWORD can not represent the maximum value; therefore, this value is given by dividing the desired value by 10.

Return:

None

## Example:

i8094MF\_SET\_MAX\_V(1, AXIS\_X, 20000); //set the maximum speed value of the X axis as 20,000 PPS. //therefore, do not set any jerk value that is larger than //20,000\*781.25 PPS/sec^2. And 20,000 \*781.25 = 15,625,000. i8094MF\_SET\_VK(1, 10000); //set the acceleration rate of the interpolation motion on module // 1 to 10,000 PPS/ Sec^2.

## 6.2.8 Setting the Vector Deceleration Rate

## • void i8094MF\_SET\_VL(BYTE cardNo, DWORD data)

**Description:** 

This function sets the deceleration rate of the interpolation motion.

Parameters:

cardNo:

data:

Module number

The deceleration rate (Jerk) value. The units are PPS/Sec<sup>2</sup>. This value is related to the maximum speed value defined by i8094MF\_SET\_MAX\_V() function. The maximum available deceleration rate value is MAX\_V \* 781.25. The minimum deceleration value is MAX\_V \* 0.0119211, and all other deceleration values are the integral multipliers of this value. The practical value for application depends on the capability of the motor drive and motor. Note: since the DWORD can not represent the maximum value; therefore, this value is given by dividing the desired value by 10.

## Return:

None

## Example:

i8094MF\_SET\_MAX\_V(1, AXIS\_X, 20000);
//set the maximum speed value of the X axis as 20,000 PPS.
//therefore, do not set any deceleration rate value that is larger
//than 20,000\*781.25 PPS/sec^2. And 20,000 \*781.25 = 15,625,000.
i8094MF\_SET\_VL(1, 10000);
//set the deceleration rate of the interpolation on module 1 to 10,000 PPS/Sec^2.

## 6.2.9 Setting the Number of the Remaining Offset Pulses

• void i8094MF\_SET\_VAO(BYTE cardNo, short int data)

**Description:** 

Setting this value will cause the motion control chip to start deceleration earlier. The remaining offset pulses will be completed at low speed to allow the controller to stop immediately when the offset pulse value has been reached. Please refer to the figure below for more information.

Parameters:

| cardNo: | Module number                                             |
|---------|-----------------------------------------------------------|
| data:   | The number of remaining offset pulses (-32,768 ~ +32,767) |

Return:

None

Example:

i8094MF\_SET\_VAO(1, 200); //set the number of remaining offset pulse value on module 1 to 200.

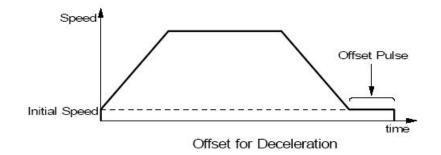

## 6.2.10 2-Axis Linear Interpolation Motion

## • **BYTE** i8094MF\_LINE\_2D(**BYTE** cardNo, long fp1, long fp2)

## **Description:**

This function executes a 2-axis linear interpolation motion.

## **Parameters:**

| cardNo: | Module number                            |
|---------|------------------------------------------|
| fp1:    | The displacement of the axis 1 in Pulses |
|         | (-2,147,483,648 ~ +2,147,483,647)        |
| fp2:    | The displacement of the axis 2 in Pulses |
|         | (-2,147,483,648 ~ +2,147,483,647)        |

## Return:

| YES | An error has occurred.                                |
|-----|-------------------------------------------------------|
|     | Use the i8094MF_GET_ERROR_CODE() function to identify |
|     | the error.                                            |
| NO  | No errors.                                            |

## **Example:**

i8094MF\_LINE\_2D(1, 12000, 10000); //execute the 2-axis linear interpolation motion on module 1.

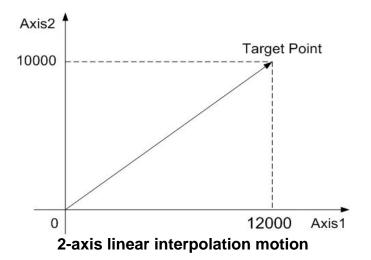

## 6.2.11 3-axis Linear Interpolation Motion

• BYTE i8094MF\_LINE\_3D(BYTE cardNo, long fp1, long fp2, long fp3)

## **Description:**

This function executes a 3-axis linear interpolation motion.

### **Parameters:**

| cardNo: | Module number                                          |
|---------|--------------------------------------------------------|
| fp1:    | The displacement of the first axis (axis 1) in Pulses  |
|         | (-2,147,483,648 ~ +2,147,483,647)                      |
| fp2:    | The displacement of the second axis (axis 2) in Pulses |
|         | (-2,147,483,648 ~ +2,147,483,647)                      |
| fp3:    | The displacement of the third axis (axis 3) in Pulses  |
|         | (-2,147,483,648 ~ +2,147,483,647)                      |
|         | (_,,,,,                                                |

### Return:

| YES | An error has occurred.                                |
|-----|-------------------------------------------------------|
|     | Use the i8094MF_GET_ERROR_CODE() function to identify |
|     | the error.                                            |
| NO  | No errors.                                            |

## Example:

i8094MF\_LINE\_3D(1, 10000, 10000, 10000); //execute the 3-axis linear interpolation motion on module 1.

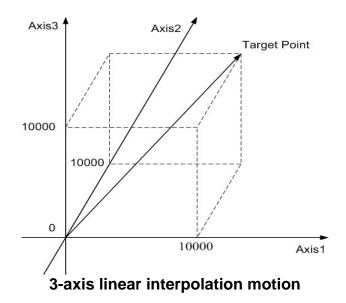

## 6.2.12 2-Axis Circular Interpolation Motion (an Arc)

• BYTE i8094MF\_ARC\_CW(BYTE cardNo, long cp1, long cp2, long fp1, long fp2)

#### **Description:**

This function executes a 2-axis circular interpolation motion in a clockwise (CW) direction.

#### **Parameters:**

| cardNo: | Module number                                                  |
|---------|----------------------------------------------------------------|
| ср1:    | The relative position of the center to the current position of |
|         | axis 1 in pulses. (-2,147,483,648 ~ +2,147,483,647)            |
| ср2:    | The relative position of the center to the current position of |
|         | axis 2 in pulses. (-2,147,483,648 ~ +2,147,483,647)            |
| fp1:    | The displacement of the axis 1 in pulses.                      |
| -       | (-2,147,483,648 ~ +2,147,483,647)                              |
| fp2:    | Displacement of the axis 2 in pulses.                          |
|         | (-2,147,483,648 ~ +2,147,483,647)                              |
|         |                                                                |

### Return:

| YES | An error has occurred.                                            |
|-----|-------------------------------------------------------------------|
|     | Use the i8094MF_GET_ERROR_CODE () function to identify the error. |
|     |                                                                   |
| NO  | No errors.                                                        |

## **Example:**

i8094MF\_ARC\_CW(1, -5000, -5000, -10000, -10000); //Issues a command to perform a circular motion (an arc) //in a CW direction. Please refer to the following figure.

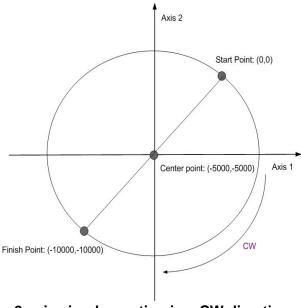

2-axis circular motion in a CW direction

• BYTE i8094MF\_ARC\_CCW(BYTE cardNo, long cp1, long cp2, long fp1, long fp2)

## **Description:**

This function execute a 2-axis circular interpolation motion in a counter-clockwise (CCW) direction.

## **Parameters:**

| cardNo: | Module number                                                                                                    |
|---------|----------------------------------------------------------------------------------------------------|
| ср1:    | The relative position of the center to the current position of axis 1 in pulses. (-2,147,483,648 ~ +2,147,483,647) |
| ср2:    | The relative position of the center to the current position of axis 2 in pulses. (-2,147,483,648 ~ +2,147,483,647) |
| fp1:    | The displacement of the axis 1 in pulses.<br>(-2,147,483,648 ~ +2,147,483,647)                                     |
| fp2:    | Displacement of the axis 2 in pulses.<br>(-2,147,483,648 ~ +2,147,483,647)                                         |

### **Return:**

| YES | An error has occurred.                                |
|-----|-------------------------------------------------------|
|     | Use the i8094MF_GET_ERROR_CODE() function to identify |
|     | the errors.                                           |
| NO  | No errors.                                            |

### **Example:**

i8094MF\_ARC\_CCW(1, -5000, -5000, -10000, -10000); //Issues a command to perform a circular motion (an arc) //in a CCW direction. Refer to the following figure.

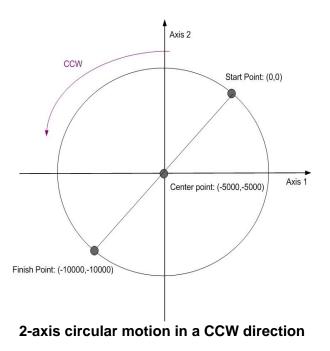

## 6.2.13 2-Axis Circular Interpolation Motion (a Complete Circle)

## • **BYTE** i8094MF\_CIRCLE\_CW(**BYTE** cardNo, long cp1, long cp2)

## **Description:**

This function executes a 2-axis circular interpolation motion in a clockwise (CW) direction.

### Parameters:

| cardNo: | Module number                                                                                                    |
|---------|----------------------------------------------------------------------------------------------------|
| ср1:    | The relative position of the center to the current position of                                                     |
|         | axis 1 in pulses. (-2,147,483,648 ~ +2,147,483,647)                                                                |
| ср2:    | The relative position of the center to the current position of axis 2 in pulses. (-2,147,483,648 ~ +2,147,483,647) |
|         |                                                                                                    |

## Return:

| YES | An error has occurred.                                |
|-----|-------------------------------------------------------|
|     | Use the i8094MF_GET_ERROR_CODE() function to identify |
|     | the errors.                                           |
| NO  | No errors.                                            |

#### Example:

i8094MF\_CIRCLE\_CW(1, 0, 10000); //execute a circular motion (a complete circle) in a CW direction on module 1. • BYTE i8094MF\_CIRCLE\_CCW(BYTE cardNo, long cp1, long cp2)

## **Description:**

This function executes a 2-axis circular interpolation motion in a counter-clockwise (CCW) direction.

## **Parameters:**

| cardNo: | Module number                                                  |
|---------|----------------------------------------------------------------|
| ср1:    | The relative position of the center to the current position of |
|         | axis 1 in pulses. (-2,147,483,648 ~ +2,147,483,647)            |
| ср2:    | The relative position of the center to the current position of |
|         | axis 2 in pulses. (-2,147,483,648 ~ +2,147,483,647)            |
|         |                                                                |

## **Return:**

| YES | An error has occurred.                                 |
|-----|--------------------------------------------------------|
|     | Use the i8094MF_GET_ERROR_CODE () function to identify |
|     | the error.                                             |
| NO  | No errors                                              |

## Example:

i8094MF\_CIRCLE\_CCW(1, 0, 10000); //execute a circular motion (a circle) in CCW direction //on module 1

## **6.3 Synchronous Actions**

## **6.3.1 Setting the Synchronous Action**

• void i8094MF\_SYNC\_ACTION(BYTE cardNo, WORD axis1, WORD axis2, WORD nSYNC, WORD nDRV, WORD nLATCH, WORD nPRESET)

## **Description:**

This function sets the activation factors (provocatives) and the specified action when a specified activation factor occurs.

## **Parameters:**

| cardNo:<br>axis1: | Module number<br>This is the monitored axis. It will be checked by hardware.                                                                              |
|-------------------|----------------------------------------------------------------------------------------------------|
| axis i.           | The axis can be either X, Y, Z, or U. (Please refer to Table 2-1.)                                                                                        |
|                   |                                                                                                    |
| axis2:            | This defined the other axes (or axis) that will take action when<br>one of the activation factors occurs. The axes are defined in<br>the following table. |

| axis1<br>axis2 | x    | Y    | Z    | U    |
|----------------|------|------|------|------|
| 0              | none | none | none | none |
| 1              | Y    | Z    | U    | Х    |
| 2              | Z    | U    | Х    | Y    |
| 3              | ΥZ   | ZU   | UX   | XY   |
| 4              | U    | Х    | Y    | Z    |
| 5              | YU   | ZX   | UY   | XZ   |
| 6              | ZU   | UX   | XY   | YZ   |
| 7              | YZU  | ZUX  | UXY  | XYZ  |

*nSYNC*: It defines the activation factors. Multiple activation factors can be defined at the same time. Available active factors are listed in the following table.

| Value  | Event                                                                                                    | Explanation                                                                                                    |
|--------|----------------------------------------------------------------------------------------------------|----------------------------------------------------------------------------------------------------|
| 0x0000 |                                                                                                    | Disable the synchronous action                                                                                                    |
| 0x0001 | P≥C+                                                                                                    | The logical/real position counter value exceeded the<br>COMP+ register value.<br>Use the i8094MF_SET_COMPARE() function for<br>selection of a logical/real position.         |
| 0x0002 | P <c+< td=""><td>The logical/real position counter value became less<br/>than the COMP+ register value.<br/>Use the i8094MF_SET_COMPARE() function for<br/>selection of a logical/real position.</td></c+<> | The logical/real position counter value became less<br>than the COMP+ register value.<br>Use the i8094MF_SET_COMPARE() function for<br>selection of a logical/real position. |
| 0x0004 | P <c-< td=""><td>The logical/real position counter value became less</td></c-<>                                                                                                    | The logical/real position counter value became less                                                                                                    |

|        |       | than the COMP- register value.                       |
|--------|-------|------------------------------------------------------|
|        |       | Use the i8094MF_SET_COMPARE() function for           |
|        |       | selection of a logical/real position.                |
| 0x0008 | P≥C-  | The logical/real position counter value exceeded     |
|        |       | the COMP- register value.                            |
|        |       | Use the i8094MF_SET_COMPARE() function for           |
|        |       | selection of a logical/real position.                |
| 0x0010 | D-STA | Driving started.                                     |
| 0x0020 | D-END | Driving terminated.                                  |
| 0x0040 | IN3↑  | The nIN3 signal rose from the Low to the High level. |
| 0x0080 | IN3↓  | The nIN3 signal fell from the High to the Low level. |

For example, if the factors  $P \ge C +$  and  $IN3^{\uparrow}$  are set, the *nSYNC* value is 0x0041 (0x0001 + 0x0040 = 0x0041).

*nDRV*: It defines the actions that are related with axial driving. Available actions are listed in the following table. Only one driving action can be chosen.

| Value | Symbol | Explanation                                                                                                    |
|-------|--------|----------------------------------------------------------------------------------------------------|
| 0     |        | Disable driving action.                                                                                                    |
| 1     | FDRV+  | Activates fixed pulse driving in the + direction. It<br>must set the <i>nPRESET</i> value to be "OPSET" which<br>indicates that i8094MF_SET_PRESET() function will<br>set the offset value for this FDRV. Therefore, the<br>companion function, i8094MF_SET_PRESET(), is<br>necessary. However, this command does not take<br>effect if the assigned axes, <i>axis2</i> , are moving. |
| 2     | FDRV-  | Activates fixed pulse driving in the - direction. It<br>must set the <i>nPRESET</i> value to be "OPSET" which<br>indicates that i8094MF_SET_PRESET() function will<br>set the offset value for this FDRV. Therefore, the<br>companion function, i8094MF_SET_PRESET(), is<br>necessary. However, this command does not take<br>effect if the assigned axes, <i>axis2</i> , are moving. |
| 3     | CDRV+  | Activates continuous pulse driving in the + direction. However, this command does not take effect if the assigned axes, <i>axis2</i> , are moving.                                                                                                    |
| 4     | CDRV-  | Activates continuous pulse driving in the - direction.<br>However, this command does not take effect if the<br>assigned axes, <i>axis2</i> , are moving.                                                                                                    |
| 5     | SSTOP  | Stop driving in deceleration.                                                                                                    |
| 6     | ISTOP  | Stop driving immediately.                                                                                                    |

*nLATCH*: It defines the actions that is related of latching position. Available actions are listed in the following table. Only one of these actions can be chosen.

| Value | Symbol | Explanation                                                                                                    |
|-------|--------|----------------------------------------------------------------------------------------------------|
| 0     |        | Disable position latch function.                                                                                        |
| 1     | LPSAV  | Saves the current logical position counter value (LP) in the synchronous buffer register (BR). [LP $\rightarrow$ LATCH] |
| 2     | EPSAV  | Saves the current real position counter value (EP) in the synchronous buffer register (BR).<br>[EP $\rightarrow$ LATCH] |

After the event is occoured, the i8094MF\_GET\_LATCH() function can be use to get the latched value.

*nPRESET*: It defines the actions that is related of latching position. Available actions are listed in the following table. Only one of these actions can be chosen.

| Value | Symbol | Explanation                                                                                                    |
|-------|--------|----------------------------------------------------------------------------------------------------|
| 0     |        | Disable setting function.                                                                                                    |
| 1     | LPSET  | Indicates that a new value for the logical position (LP) will be set. The new value will be set by i8094MF_SET_PRESET() function. [LP $\leftarrow$ PRESET]            |
| 2     | EPSET  | Indicates that a new value for the real position (EP)<br>will be set. The new value will be set by<br>i8094MF_SET_PRESET() function.<br>[EP ← PRESET]                 |
| 3     | OPSET  | Indicates that a new offset value (P) for the fixed pulse driving will be set. The new value will be set by i8094MF_SET_PRESET() function.<br>[P $\leftarrow$ PRESET] |
| 4     | VLSET  | Indicates that a new speed value (V) will be set. The new value will be set by i8094MF_SET_PRESET() function.<br>[V $\leftarrow$ PRESET]                              |

#### Return:

None

Example:

```
//Ex1. When the rising edge event of IN3 signal of U-axis occurred,
// the real position (EP) is latched and the driving speed of U-axis is changed, too.
i8094MF_SYNC_ACTION(cardNo, AXIS_U, 0, 0X0040, 0, 2, 4);
i8094MF_SET_MAX_V(cardNo, AXIS_U, 5000);
//Set the maximum speed of U-axis to 5K PPS.
i8094MF_NORMAL_SPEED(cardNo, AXIS_U, 0);
//Set the Acc/Dec mode to be symmetric T-curve.
i8094MF_SET_V(cardNo, AXIS_U, 2000);
//Set the speed of U-axis to 2000 PPS.
i8094MF SET A(cardNo, AXIS U, 100000);
//Set the acceleration of U-axis to 100K PPS/S.
i8094MF_SET_SV(cardNo, AXIS_U, 100);
//Set the start speed of U-axis to 100 PPS.
i8094MF FIXED MOVE(cardNo, AXIS U, 10000);
//Set the fixed pulse moving command to 10000 Pulses.
i8094MF SET PRESET(cardNo, AXIS U, 100);
//Set the new speed of U-axis after even activation to 100 PPS.
while (i8094MF_STOP_WAIT(cardNo, AXIS_U) == NO)
{
    //If the U-axis of the assigned card is not stop, keep looping
    DoEvents();
    Sleep(1); //Release the control for a moment
};
//After the event occurred, following line can get latched position.
long Vsb = i8094MF_GET_LATCH(cardNo, AXIS_U);
//Ex2. When the EP value of U-axis exceeds COMP+ (5,000),
//controller will move the Y-axis by 2,000 PPS.
i8094MF_SYNC_ACTION(cardNo, AXIS_U, 2, 0X0001, 1, 0, 3);
i8094MF SET COMPARE(cardNo, AXIS U, 0, 1, 5000);
//Set the COMP+ of U-axis 5,000 and te compared source is real position (EP).
i8094MF SET MAX V(cardNo, AXIS YU, 9000);
//Set the maximum speed of axesY and U to 9K PPS.
i8094MF NORMAL SPEED(cardNo, AXIS YU, 0);
//Set the Acc/Dec mode to be symmetric T-curve.
i8094MF SET V(cardNo, AXIS YU, 3000);
//Set the speed of axes Y and U to 3,000 PPS.
i8094MF_SET_A(cardNo, AXIS_YU, 200000);
//Set the acceleration of axes Y and U to 200K PPS/S.
i8094MF_SET_SV(cardNo, AXIS_YU, 200);
//Set the start speed of axes Y and U to 200 PPS.
i8094MF SET PRESET(cardNo, AXIS Y, 2000);
//Set the fixed pulse drive of Y-axis to be 2,000 PPS when the activating
llevent occurs.
i8094MF FIXED MOVE(cardNo, AXIS U, 10000);
//Command the U-axis to move 10,000 Pulses and the synchronous action
//will happen after a while.
```

### 6.3.2 Setting the COMPARE value

## • void i8094MF\_SET\_COMPARE(BYTE cardNo, WORD axis, WORD nSELECT, WORD nTYPE, long data)

#### **Description:**

This function sets the values of COMPARE registers. However, it will disable the functions of software limits.

#### **Parameters:**

| cardNo:<br>axis: | Module number<br>Axis or axes (Please refer to Table 2-1) |
|------------------|-----------------------------------------------------------|
| nSELECT:         | Select the COMPARE register                               |
|                  | $0 \rightarrow \text{COMP}_+$                             |
|                  | 1 → COPM-                                                 |
| nTYPE:           | Select the souece for comparison                          |
|                  | $0 \rightarrow \text{Position}(P) = LP$                   |
|                  | $1 \rightarrow Position(P) = EP$                          |
| data:            | Set the COMPARE value: -2,147,483,648 ~ +2,147,483,647    |

#### **Return:**

None

#### Example:

i8094MF\_SET\_COMPARE(cardNo, AXIS\_U, 0, 1, 5000); //Set the comparison function for U-Axis. //Set the compared source to be EP; and the COMP+ value to 5000.

### 6.3.3 Get the LATCH value

• long i8094MF\_GET\_LATCH(BYTE cardNo, WORD axis)

#### **Description:**

This function gets the values from the LATCH register.

**Parameters:** 

| cardNo: | Module number                                                    |
|---------|------------------------------------------------------------------|
| axis:   | The axis can be either X, Y, Z, or U. Please refer to Table 2-1. |

#### **Return:**

Value of the LATCH register: -2,147,483,648 ~ +2,147,483,647

#### **Example:**

**long data = i8094MF\_GET\_LATCH(1, AXIS\_Y);** //Get the latched value which is from Y-axis of card 1.

### 6.3.4 Set the PRESET data for synchronous action

• void i8094MF\_SET\_PRESET(BYTE cardNo, WORD axis, long data)

#### **Description:**

This function sets the PRESET value for synchronous action.

#### **Parameters:**

| cardNo: | Module number                                                    |
|---------|------------------------------------------------------------------|
| axis:   | The axis can be either X, Y, Z, or U. Please refer to Table 2-1. |
| data:   | LP: -2,147,483,648 ~ +2,147,483,647                              |
|         | EP: -2,147,483,648 ~ +2,147,483,647                              |
|         | P : -2,147,483,648 ~ +2,147,483,647                              |
|         | V : Please refer to section 2.5.                                 |

#### **Return:**

None

#### Example:

Please refer to the examples in section 6.3.1.

### **6.4 Continuous Interpolation**

If it is broken and stopped <sup>,</sup> please solve it refer in section 6.5.5 !

### 6.4.1 2-Axis Rectangular Motion

#### • **BYTE** i8094MF\_RECTANGLE(

BYTE cardNo, WORD axis1, WORD axis2, WORD nAcc, WORD Sp, WORD nDir, long Lp, long Wp, long Rp, DWORD RSV,DWORD RV, DWORD RA, DWORD RD)

**Description:** 

Continuous interpolation will be performed to create a rectangular motion, which is formed by 4 lines and 4 arcs. The length of each side can be changed. The radius of each arc is the same and it can also be changed. The deceleration point will be calculated automatically. This is a command macro command that appears in various motion applications. However, it is a software macro-function; therefore, it requires CPU resource to run this function.

**Parameters:** 

| cardNo: | Module number                                                      |
|---------|--------------------------------------------------------------------|
| axis1:  | The first axis (axis 1). Please refer to Table 2-1.                |
|         | The first axis and It can be either X, Y, Z, or U.                 |
| axs2:   | The second (axis 2). Please refer to Table 2-1.                    |
|         | The first axis and It can be either X, Y, Z, or U.                 |
| nAcc:   | 0 → constant vector speed interpolation mode                       |
|         | 1 → symmetric T-curve Acc/Dec interpolation mode                   |
| Sp:     | Start point 0 ~ 7. (Sp0 ~ Sp7 are defined in the following figure) |
| nDir:   | Direction of movement                                              |
|         | 0: CCW; 1: CW                                                      |
| Lp:     | Length in Pulses (1 ~ 2,147,483,647)                               |
| Wp:     | Width in Pulses (1 ~ 2,147,483,647)                                |
| Rp:     | Radius of each in pulses (1 ~ 2,147,483,647)                       |
| RSV:    | Starting speed (in PPS)                                            |
| RV:     | Vector speed (in PPS)                                              |
| RA:     | Acceleration (PPS/Sec)                                             |
| RD:     | Deceleration of the last segment (in PPS/Sec)                      |

#### Return:

| YES | An error has occurred.<br>Use the i8094MF_GET_ERROR_CODE() function to identify |
|-----|---------------------------------------------------------------------------------|
|     | the error.                                                                      |
| NO  | No errors.                                                                      |

Example:

BYTE cardNo=1; //select module 1. int sv=1000; //starting speed: 1000 PPS. int v=10000; //vector speed: 10000 PPS. int a=5000; //acceleration: 5000 PPS/Sec. int d=5000; //deceleration: 5000 PPS/Sec. i8094MF\_SET\_MAX\_V(cardNo, AXIS\_XYZU, 16000); //set the maximum speed to 16000 PPS.

i8094MF\_RECTANGLE(cardNo, AXIS\_X, AXIS\_Y, 1, 0, 0, 20000, 10000, 1000, sv, v, a, d);

//execute a rectangular motion on the XY plane

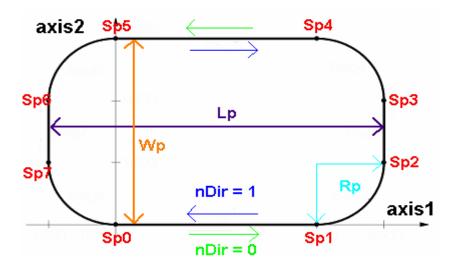

### 6.4.2 2-Axis Continuous Linear Interpolation

• BYTE i8094MF\_LINE\_2D\_INITIAL(BYTE cardNo, WORD axis1, WORD axis2, DWORD VSV, DWORD VV, DWORD VA)

#### **Description:**

This function sets the necessary parameters for a 2-axis continuous linear interpolation using symmetric T-curve speed profile.

#### Parameters:

| cardNo: | Module number                                        |
|---------|------------------------------------------------------|
| axis1:  | The first axis (axis 1). Please refer to Table 2-1.  |
|         | The first axis and It can be either X, Y, Z, or U.   |
| axis2:  | The second axis (axis 2). Please refer to Table 2-1. |
|         | The second axis and It can be either X, Y, Z, or U.  |
| VSV:    | Starting speed (in PPS)                              |
| VV:     | Vector speed (in PPS)                                |
| VA:     | Vector acceleration (PPS/Sec)                        |

#### Return:

None

#### Example:

i8094MF\_LINE\_2D\_INITIAL(...);

//This function should be defined before the i8094MF\_LINE\_2D\_CONTINUE()
//function is used. Please refer to the example of this function.

## • BYTE i8094MF\_LINE\_2D\_CONTINUE(BYTE cardNo, WORD nType, long fp1, long fp2)

#### **Description:**

This function executes a 2-axis continuous linear interpolation. However, it is a software macro-function; therefore, it requires CPU resource to run this function.

#### **Parameters:**

| cardNo: | Module number                                            |
|---------|----------------------------------------------------------|
| nType:  | 0: 2-axis linear continuous interpolation                |
|         | 1: end of 2-axis linear continuous interpolation         |
| fp1:    | The assigned number of pulses for the axis 1 (in Pulses) |
|         | (-2,147,483,648 ~ +2,147,483,647)                        |
| fp2:    | The assigned number of pulses for the axis 2 (in Pulses) |
|         | (-2,147,483,648 ~ +2,147,483,647)                        |

#### Return:

| YES | An error has occurred.                                 |
|-----|--------------------------------------------------------|
|     | Use the i8094MF_GET_ERROR_CODE () function to identify |
|     | the error.                                             |
| NO  | No errors.                                             |

#### Example:

```
BYTE cardNo=1; //select module 1.

int sv=300; //starting speed: 300 PPS.

int v=18000; //vector speed: 18000 PPS.

long a=500000L; //acceleration: 500000 PPS/Sec.

int loop1;

i8094MF_SET_MAX_V(cardNo, AXIS_XYZU,160000L);

i8094MF_LINE_2D_INITIAL(cardNo, AXIS_X, AXIS_Y, sv, v, a);

for (loop1=0; loop1<10000; loop1++)

{

    i8094MF_LINE_2D_CONTINUE(cardNo, 0, 100, 100);

    i8094MF_LINE_2D_CONTINUE(cardNo, 0, -100, -100);

}

i8094MF_LINE_2D_CONTINUE(cardNo, 1, 100, 100);
```

### 6.4.3 3-Axis Continuous Linear Interpolation

• BYTE i8094MF\_LINE\_3D\_INITIAL(BYTE cardNo, WORD axis1, WORD axis2, WORD axis3, DWORD VSV, DWORD VV, DWORD VA)

#### **Description:**

This function sets the necessary parameters for a 3-axis continuous linear interpolation using symmetric T-curve speed profile.

#### **Parameters:**

| cardNo: Module number                                 |             |
|-------------------------------------------------------|-------------|
| axis1: The first axis (axis 1). Please refer to Table | e 2-1.      |
| The first axis and It can be either X, Y, Z,          | or U.       |
| axis2: The second axis (axis 2). Please refer to Ta   | able 2-1.   |
| The second axis and It can be either X, Y             | ′, Z, or U. |
| axis3: The third axis (axis 3). Please refer to Tabl  | e 2-1.      |
| The third axis and It can be either X, Y, Z           | , or U.     |
| VSV: Starting speed (in PPS)                          |             |
| VV: Vector speed (in PPS)                             |             |
| VA: Vector acceleration (PPS/Sec)                     |             |

#### Return:

None

#### Example:

i8094MF\_LINE\_3D\_INITIAL(...);

//This function should be defined before the i8094MF\_LINE\_3D\_CONTINUE()
//function is used. Please refer to the example of this function.

## • BYTE i8094MF\_LINE\_3D\_CONTINUE(BYTE cardNo, WORD nType, long fp1, long fp2, long fp3)

#### **Description:**

This function execute a 3-axis continuous linear interpolation. However, it is a software macro-function; therefore, it requires CPU resource to run this function.

#### **Parameters:**

| cardNo: | Module number                                    |
|---------|--------------------------------------------------|
| nType:  | 0: 3-axis linear continuous interpolation        |
|         | 1: end of 2-axis linear continuous interpolation |
| fp1:    | The assigned number of pulses for axis 1         |
|         | (-2,147,483,648 ~ +2,147,483,647)                |
| fp2:    | The assigned number of pulses for axis 2         |
| -       | (-2,147,483,648 ~ +2,147,483,647)                |
| fp3:    | The assigned number of pulses for axis 3         |
|         | (-2,147,483,648 ~ +2,147,483,647)                |

#### **Return:**

| YES | An error has occurred.            |
|-----|-----------------------------------|
|     | Use the i8094MF_GET_ERROR_CODE () |
|     | function to identify the error.   |
| NO  | No errors.                        |

#### Example:

```
BYTE cardNo=1; //select module 1.

int sv=300; //starting speed: 300 PPS

int v=18000; //vector speed: 18000 PPS

long a=500000L; //acceleration: 500000 PPS/Sec

int loop1;

i8094MF_SET_MAX_V(cardNo, AXIS_XYZU,160000L);

i8094MF_LINE_3D_INITIAL(cardNo, AXIS_X, AXIS_Y, sv, v, a);

for (loop1=0; loop1<10000; loop1++)

{

    i8094MF_LINE_3D_CONTINUE(cardNo, 0, 100, 100, 100);

    i8094MF_LINE_3D_CONTINUE(cardNo, 0, -100, -100, -100);

}

i8094MF_LINE_3D_CONTINUE(cardNo, 1, 100, 100, 100);
```

# 6.4.4 Mixed Linear and Circular 2-axis motions in Continuous Interpolation

• void i8094MF\_MIX\_2D\_INITIAL(BYTE cardNo, WORD axis1, WORD axis2, WORD nAcc, DWORD VSV, DWORD VV, DWORD VA)

#### **Description:**

This function does the initial settings for mixed linear and circular 2-axis motions in continuous interpolation.

#### **Parameters:**

| cardNo: | Module number                                        |
|---------|------------------------------------------------------|
| axis1:  | The first axis (axis 1). Please refer to Table 2-1.  |
|         | The first axis and It can be either X, Y, Z, or U.   |
| axis2:  | The second axis (axis 2). Please refer to Table 2-1. |
| nAcc:   | $0 \rightarrow$ constant speed (VV)                  |
|         | 1 → symmetric T-curve Acc/Dec (VSV \ VV \ VA)        |
| VSV:    | Starting speed (in PPS)                              |
| VV:     | Vector speed (in PPS)                                |
| VA:     | Vector acceleration (PPS/Sec)                        |

#### Return:

None

#### Example:

i8094MF\_MIX\_2D\_INITIAL(...);

//This function should be defined before the i8094MF\_MIX\_2D\_CONTINUE()
//function is used. Please refer to the example of this function.

#### • BYTE i8094MF\_MIX\_2D\_CONTINUE(BYTE cardNo, WORD nAcc, WORD nType, long cp1, long cp2, long fp1, long fp2)

#### **Description:**

This function executes mixed linear and circular 2-axis motion in continuous interpolation. However, it is a software macro-function; therefore, it requires CPU resource to run this function.

#### **Parameters:**

*cardNo*: Module number

- $0 \rightarrow$  continuous interpolation.
  - 1 → it is the last command of this continuous interpolation. In Acc/Dec mode, it will perform a deceleration stop. In constant speed mode, it will directly stop rather than decelerate.

#### nType:

nAcc:

- 1 →i8094MF\_LINE\_2D(BYTE cardNo, long fp1, long fp2);
- $2 \rightarrow i8094MF_ARC_CW(BYTE cardNo, long cp1, long cp2, long fp1, long fp2);$
- $3 \rightarrow i8094MF_ARC_CCW(BYTE cardNo, long cp1, long cp2, long fp1, long fp2);$
- 4 →i8094MF\_CIRCLE\_CW(BYTE cardNo, long cp1, long cp2);
- 5 →i8094MF\_CIRCLE\_CCW(BYTE cardNo, long cp1, long cp2);

| ср1: | It assigns the center point data at axis 1.<br>(-2,147,483,648 ~ +2,147,483,647) |
|------|----------------------------------------------------------------------------------|
| ср2: | It assigns the center point data at axis 2.<br>(-2,147,483,648 ~ +2,147,483,647) |
| fp1: | It assigns the end point data at axis 1.<br>(-2,147,483,648 ~ +2,147,483,647)    |
| fp2: | It assigns the end point data at axis 2.<br>(-2,147,483,648 ~ +2,147,483,647)    |
| fp1: | The assigned number of pulses for axis 1<br>(-2,147,483,648 ~ +2,147,483,647)    |

#### Return:

| YES | An error has occurred. Use the                            |
|-----|-----------------------------------------------------------|
|     | i8094MF_GET_ERROR_CODE () function to identify the error. |
| NO  | No errors.                                                |

Example:

```
BYTE cardNo=1;//select module 1.int sv=300;//starting speed: 300 PPSint v=18000;//vector speed: 18000 PPSlong a=500000L;//acceleration: 500000 PPS/Sec
```

```
unsigned short loop1;
```

```
i8094MF_SET_MAX_V(cardNo, AXIS_XYZU, 160000L);
i8094MF_MIX_2D_INITIAL(cardNo, AXIS_X, AXIS_Y, 1, sv, v, a);
for (loop1 = 0; loop1 < 10000; loop1++)
{
    i8094MF_MIX_2D_CONTINUE (cardNo, 0, 1, 0, 0, 100, 100);
    i8094MF_MIX_2D_CONTINUE (cardNo, 0, 2, 100, 0, 100, 100);
}
i8094MF_MIX_2D_CONTINUE (cardNo, 1, 4, 100, 100, 0, 0);
```

### 6.4.5 Multi-Segment Continuous Interpolation (Using Array)

• **BYTE** i8094MF\_CONTINUE\_INTP(

BYTE cardNo, WORD axis1, WORD axis2, WORD axis3, WORD nAcc, DWORD VSV, DWORD VV, DWORD VA, DWORD VD, BYTE nType[], long cp1[], long cp2[], long fp1[], long fp2[], long fp3[])

**Description:** 

This function executes a multi-segment continuous interpolation. Those segments are stored in arrays declared in the arguments. The speed profile can be either a constant speed or a symmetric T-curve. The deceleration point will be calculated automatically. However, it is a software macro-function; therefore, it requires CPU resource to run this function.

#### **Parameters:**

| ters:                                                                                 |                                                                        |  |
|---------------------------------------------------------------------------------------|------------------------------------------------------------------------|--|
| cardNo:                                                                               | Module number                                                          |  |
| axis1:                                                                                | The first axis (axis 1). Can be either X, Y, Z, or U axis.             |  |
|                                                                                       | Please refer to Table 2-1 for the axis definition.                     |  |
| axis2:                                                                                | The second axis (axis 2). Can be either X, Y, Z, or U axis.            |  |
| axis3:                                                                                | The third axis (axis 3). Can be either X, Y, Z, or U axis.             |  |
| nAcc:                                                                                 | $0 \rightarrow$ a constant speed interpolation. Please set VV.         |  |
|                                                                                       | 1 → a symmetric T-curve interpolation. Please set VSV, VV, VA, and VD. |  |
| VSV:                                                                                  | The starting speed (in PPS)                                            |  |
| VV:                                                                                   | Interpolation vector speed (in PPS)                                    |  |
| VA:                                                                                   | Acceleration (in PPS/Sec)                                              |  |
| VD:                                                                                   | Deceleration (in PPS/Sec)                                              |  |
| nType[ ]:                                                                             | Maximum segment: 1024 (0 ~ 1023). It contains the                      |  |
|                                                                                       | interpolation commands defined as follows.                             |  |
| 1 →i8094MF_LINE_2D(BYTE cardNo, long fp1, long fp2);                                  |                                                                        |  |
|                                                                                       | MF_ARC_CW(BYTE cardNo, long cp1, long cp2, long fp1, long fp2);        |  |
| $3 \rightarrow i8094MF_ARC_CCW(BYTE cardNo, long cp1, long cp2, long fp1, long fp2);$ |                                                                        |  |
| $4 \rightarrow i8094MF_CIRCLE_CW(BYTE cardNo, long cp1, long cp2);$                   |                                                                        |  |
| $5 \rightarrow i8094MF_CIRCLE_CCW(BYTE cardNo, long cp1, long cp2);$                  |                                                                        |  |
| 6 →i8094MF_LINE_3D(BYTE cardNo, long fp1, long fp2, long fp3);                        |                                                                        |  |
| $7 \rightarrow$ It ind                                                                | icates the end of continuous interpolation.                            |  |
| ср1[]:                                                                                | It contains a list of segment center point data at axis 1.             |  |
|                                                                                       | (-2,147,483,648 ~ +2,147,483,647)                                      |  |
| ср2[ ]:                                                                               | It contains a list of segment center point data at axis 2.             |  |
|                                                                                       | (-2,147,483,648 ~ +2,147,483,647)                                      |  |
| fp1[]:                                                                                | This array contains a list of segment end point data at axis 1.        |  |
|                                                                                       | (-2,147,483,648 ~ +2,147,483,647)                                      |  |
| fp2[ ]:                                                                               | This array contains a list of segment end point data at axis 2.        |  |
|                                                                                       | (-2,147,483,648 ~ +2,147,483,647)                                      |  |
|                                                                                       |                                                                        |  |

| fp3[ ]: | This array contains a list of segment end point data at axis 3.<br>(-2,147,483,648 ~ +2,147,483,647)                                                                              |
|---------|----------------------------------------------------------------------------------------------------|
|         | (Note: The 2-axis and 3-axis motion commands can not be<br>mixed together when applying commands. Please fill 0 for the<br>cell values in the array if these cells are not used.) |

Return:

| YES | An error has occurred. Use the                            |
|-----|-----------------------------------------------------------|
|     | i8094MF_GET_ERROR_CODE () function to identify the error. |
| NO  | No errors.                                                |

#### Example:

BYTE cardNo=1; //select module 1.

int sv=100; //set the starting speed to 100 PPS. int v=3000; //set the speed to 3000 PPS. int a=2000; //set the acceleration to 2000 PPS/Sec. int d=2000; //set the deceleration to 2000 PPS/Sec. i8094MF SET MAX V(cardNo, AXIS XYZU, 20000); //set the maximum speed to 20K PPS. BYTE nType[10]= { 1,7,0,0,0,0}; 1, 2, 1, 2, 0, 10000, long cp1[10]= { 0, 0. 0,0,0,0,0,0}; long cp2[10]= 0. 0,-10000, 0, 0,0,0,0,0,0}; { { 10000, 10000, 1000, 10000,-31000,0,0,0,0,0}; long fp1[10]= { 10000, 10000, 0,-10000,-10000,0,0,0,0,0}; long fp2[10]= long fp3[10]= 0, 0, 0, 0, 0,0,0,0,0,0}; { //put data of the required segments in arrays.

#### i8094MF\_CONTIUNE\_INTP(

cardNo, AXIS\_X, AXIS\_Y, 0, 1, sv, v, a, d, nType, cp1, cp2, fp1, fp2, fp3); //execute the 2-axis continuous interpolation.

//The deceleration point will be calculated automatically.

//For this example, the final position of this motion will return to the starting point.

### 6.4.6 3-Axis Helical Motion

 BYTE i8094MF\_HELIX\_3D( BYTE cardNo, WORD axis1, WORD axis2, WORD axis3, WORD nDir, DWORD VV, long cp1, long cp2, long cycle, long pitch)

#### **Description:**

This function performs a 3-axis helical motion. However, it is a software macro-function; therefore, it requires CPU resource to run this function.

#### **Parameters:**

| axis1:The first axis (axis 1). Can be X, Y, Z, or U axis.<br>Please refer to Table 2-1 for the axis definition.Axis2:The second axis (axis 2). Can be either X, Y, Z, or U axis.Axis3:The third axis (axis 3). Can be either X, Y, Z, or U axis.nDir: $0 \rightarrow$ Move in a CW direction.<br>$1 \rightarrow$ Move in a CCW direction.VV:Vector speed (in PPS)valueThe value of context at axis 4 | cardNo: | Module number                                               |
|----------------------------------------------------------------------------------------------------|---------|-------------------------------------------------------------|
| Axis2:The second axis (axis 2). Can be either X, Y, Z, or U axis.Axis3:The third axis (axis 3). Can be either X, Y, Z, or U axis. $nDir:$ $0 \rightarrow$ Move in a CW direction. $1 \rightarrow$ Move in a CCW direction. $VV:$ Vector speed (in PPS)                                                                                                    | axis1:  | The first axis (axis 1). Can be X, Y, Z, or U axis.         |
| Axis3:The third axis (axis 3). Can be either X, Y, Z, or U axis. $nDir:$ $0 \rightarrow$ Move in a CW direction. $1 \rightarrow$ Move in a CCW direction. $VV:$ Vector speed (in PPS)                                                                                                    |         | Please refer to Table 2-1 for the axis definition.          |
| $nDir:$ $0 \rightarrow$ Move in a CW direction. $1 \rightarrow$ Move in a CCW direction. $VV:$ Vector speed (in PPS)                                                                                                    | Axis2:  | The second axis (axis 2). Can be either X, Y, Z, or U axis. |
| $1 \rightarrow \text{Move in a CCW direction.}$ VV: Vector speed (in PPS)                                                                                                    | Axis3:  | The third axis (axis 3). Can be either X, Y, Z, or U axis.  |
| VV: Vector speed (in PPS)                                                                                                    | nDir:   | $0 \rightarrow$ Move in a CW direction.                     |
|                                                                                                    |         | 1 $\rightarrow$ Move in a CCW direction.                    |
| and. The value of contex of evic 4                                                                                                    | VV:     | Vector speed (in PPS)                                       |
| <i>cp1</i> : The value of center at aXIS 1                                                                                                    | ср1:    | The value of center at axis 1                               |
| (-2,147,483,648 ~ +2,147,483,647)                                                                                                    |         | (-2,147,483,648 ~ +2,147,483,647)                           |
| <i>cp2</i> : The value of center at axis 2                                                                                                    | ср2:    | The value of center at axis 2                               |
| (-2,147,483,648 ~ +2,147,483,647)                                                                                                    |         | (-2,147,483,648 ~ +2,147,483,647)                           |
| cycle: Number of cycles                                                                                                    | cycle:  | Number of cycles                                            |
| <i>pitch</i> : Pitch per revolution (the advanced distance for each                                                                                                    | pitch:  | Pitch per revolution (the advanced distance for each        |
| revolution) (-2,147,483,648 ~ +2,147,483,647)                                                                                                    |         | revolution) (-2,147,483,648 ~ +2,147,483,647)               |

#### Return:

| YES | An error has occurred. Use the                            |
|-----|-----------------------------------------------------------|
|     | i8094MF_GET_ERROR_CODE () function to identify the error. |
| NO  | No errors.                                                |

**Example:** 

BYTE cardNo=1; //select module 1.

//set the maximum speed for all axes to 160K PPS. long v=100000L; //set vector speed to 100K PPS.

i8094MF\_HELIX\_3D(cardNo, AXIS\_Y, AXIS\_Z, AXIS\_U, 1, v, 0, 25000, 50, 3600); //the circular motion is on YZ plane, and the linear motion is along. //the U axis.

### 6.4.7 2-Axis Ratio Motion

• BYTE i8094MF\_RATIO\_INITIAL(BYTE cardNo, WORD axis1, WORD axis2, DWORD SV, DWORD V, DWORD A, float ratio)

**Description:** 

This function sets the Initial values for ratio motion (motion in ratio) using a symmetric T-curve speed profile. However, it is a software macro-function; therefore, it requires CPU resource to run this function.

#### Parameters:

| cardNo:      | Module number                                               |
|--------------|-------------------------------------------------------------|
| axis1:       | The first axis (axis 1). Can be either X, Y, Z, or U axis.  |
|              | Please refer to Table 2-1 for the axis definition.          |
| Axis2:       | The second axis (axis 2). Can be either X, Y, Z, or U axis. |
| S <i>V</i> : | Set the value for the starting speed ( in PPS).             |
| <i>V</i> :   | Set the value for the vector speed (in PPS).                |
| <b>A</b> :   | Set the acceleration value (in PPS/Sec).                    |
| ratio:       | Set the ratio value between the two assigned axes.          |

#### Return:

None

#### Example:

i8094MF\_RATIO\_INITIAL(...); //Initial setting for i8094MF\_RATIO\_2D(...) function. //Please refer to the example of i8094MF\_RATIO\_2D() function. • BYTE i8094MF\_RATIO\_2D(BYTE cardNo, WORD nType, long data, WORD nDir)

#### **Description:**

This function performs a two-axis ratio motion.

#### **Parameters:**

| cardNo: | Module number                                    |
|---------|--------------------------------------------------|
| nType:  | $0 \rightarrow$ Perform the ratio motion.        |
|         | 1 $\rightarrow$ Declare the end of ratio motion. |
| data:   | The pulse number of axis1                        |
|         | (-2,147,483,648 ~ +2,147,483,647)                |
| nDir:   | Direction of the second axis.                    |
|         | 0: CW; 1: CCW                                    |

#### Return:

| YES | An error has occurred. Use the                            |
|-----|-----------------------------------------------------------|
|     | i8094MF_GET_ERROR_CODE () function to identify the error. |
| NO  | No errors.                                                |

#### **Example:**

```
BYTE cardNo=1; //select module 1.
int sv=300; //set starting speed to 300 PPS.
int v=18000; //set vector speed to 18000 PPS.
long a=500000L; //set acceleration value to 500K PPS/Sec.
int loop1, loop2;
i8094MF_SET_MAX_V(cardNo, 0Xf,160000L);
//set maximum speed value to 18000 PPS.
i8094MF_RATIO_INITIAL(cardNo,AXIS_U, AXIS_X, sv, v, a, 0.36f);
//assign U axis as the axis 1 and X axis as the axis 2.
//The ratio is 0.36.
for (loop2 = 0; loop2 < 5; loop2++)
{
    for (loop1 = 0; loop1 < 5; loop1++)</pre>
    {
         i8094MF_RATIO_2D(cardNo, 0, 3600, 0);
         //perform the ratio motion in the CW direction.
         i8094MF_RATIO_2D(cardNo, 0, 3600, 1);
         //perform the ratio motion in the CCW direction.
    }
    i8094MF_RATIO_2D(cardNo, 0, 7200, 0);
    i8094MF RATIO 2D(cardNo, 0, 3600, 1);
}
i8094MF_RATIO_2D(cardNo, 1, 7200, 0);
//End the ratio motion.
```

### **6.5 Other functions**

### 6.5.1 Holding the Driving Command

• void i8094MF\_DRV\_HOLD(BYTE cardNo, WORD axis)

#### **Description:**

This command is usually used when users desire to starti multi-axis driving simultaneously. When this command is issued, users may write other driving commands to the control card. All the driving commands will be held after i8094MF\_DRV\_HOLD() is issued, and these commands will be started once the i8094MF\_DRV\_START() is issued. However, if in driving, this command will not cause the driving to be stopped. But the next command will be held.

#### **Parameters:**

| cardNo: | Module number                                                     |
|---------|-------------------------------------------------------------------|
| axis:   | Axis or Axes (Please refer to Table 2-1 for the axis definition.) |

#### Return:

None

#### Example:

Please refer to the example in section 6.5.2.

### 6.5.2 Release the Holding Status, and Start the Driving

#### • void i8094MF\_DRV\_START(BYTE cardNo, WORD axis)

#### **Description:**

This command releases the holding status, and start the driving of the assigned axes immediately.

#### **Parameters:**

| cardNo: | Module number                                                     |
|---------|-------------------------------------------------------------------|
| axis:   | Axis or Axes (Please refer to Table 2-1 for the axis definition.) |

#### Return:

None

#### **Example:**

BYTE cardNo=1; //select card 1. i8094MF DRV\_HOLD(cardNo, AXIS\_XYU); //hold the driving command to XYU i8094MF SET MAX V(cardNo, AXIS U, 10000); //set the maximum speed of U-axis to be 10K PPS. i8094MF NORMAL SPEED(cardNo, AXIS U, 0); //set the driving mode to be symmetric T-curve. i8094MF SET V(cardNo, AXIS U, 2000); //set the speed of U-axis to 2,000 PPS. i8094MF SET A(cardNo, AXIS U, 1000); //set the acceleration of U-axis to 1,000 PPS/S. i8094MF\_SET\_SV(cardNo, AXIS\_U, 2000); //set the starting speed to 2,000 PPS. i8094MF SET AO(cardNo, AXIS U, 9); // set the AO to 9 Pulses. i8094MF SET MAX V(cardNo, AXIS XY, 20000); //set the maximum speed of X and Y axes to 20K PPS. i8094MF\_AXIS\_ASSIGN(cardNo, AXIS\_X, AXIS\_Y, 0); //set the X-axis as the axis 1 and Y-axis as the axis 2 for a 2-axis interpolation. i8094MF VECTOR SPEED(cardNo, 0); //set constant speed motion. Therefore, VSV=VV. Only VV is required. i8094MF\_SET\_VV(cardNo, 5000); //set the vector speed for card 1 to 5,000 PPS. i8094MF\_FIXED\_MOVE(cardNo, AXIS\_U, 5000); //command U-axis to move 5,000 Pulse. This command is be held. i8094MF LINE 2D(cardNo, 12000, 10000): //command a linear interpolation motion on the XY planes. It is held, too. i8094MF DRV START(cardNo, AXIS XYU); //release the holding status. X,Y, and U axes will start to move simultaneously.

### 6.5.3 Waiting until the Motion Is Completed

#### • BYTE i8094MF\_STOP\_WAIT(BYTE cardNo, WORD axis)

#### **Description:**

This function can be used to assign commands to be performed while waiting for all motion to be completed (stopped).

#### **Parameters:**

| cardNo: | Module number                            |
|---------|------------------------------------------|
| axis:   | Axis or axes (Please refer to Table 2-1) |

#### **Return:**

| YES | Motion is complete     |
|-----|------------------------|
| NO  | Motion is not complete |

#### EXAMPLE:

BYTE cardNo=1; //select module 1 i8094MF\_SET\_MAX\_V(cardNo, AXIS\_XYZU, 20000); //set the maximum speed of all axes on module 1 to 20K PPS. i8094MF\_NORMAL\_SPEED(cardNo, AXIS\_XYZU, 0); //set the speed profile of all axes on module 1 to be symmetric T-curve i8094MF\_SET\_V(cardNo, AXIS\_XYZU, 2000); //set the speed of all axes on module 1 to 2000 PPS. i8094MF\_SET\_A(cardNo, AXIS\_XYZU, 1000); //set the acceleration value of all axes on module 1 to 1000 PPS/S. i8094MF\_SET\_SV(cardNo, AXIS\_XYZU, 2000); //set the start velocity of all axes on module 1 to 2000 PPS. i8094MF\_SET\_AO(cardNo, AXIS\_XYZU, 2000); //set the value of remaining offset pulses to 9 pulses. i8094MF\_FIXED\_MOVE(cardNo, AXIS\_XYZU, 10000); // move all axes on module 1 for 10000 pulses.

```
if (i8094MF_STOP_WAIT(cardNo, AXIS_X) == NO)
{
    //perform some actions here if the X axis has not finished its
    //motion.
```

}

### 6.5.4 Stopping the Axes

• void i8094MF\_STOP\_SLOWLY(BYTE cardNo, WORD axis)

#### **Description:**

This function decelerates and finally stops the assigned axes slowly.

**Parameters:** 

| cardNo: | Module number                            |
|---------|------------------------------------------|
| axis:   | Axis or axes (Please refer to Table 2-1) |

#### Return:

None

#### Example:

i8094MF\_STOP\_SLOWLY(1, AXIS\_XY); //decelerate and stop the X and Y axes

• void i8094MF\_STOP\_SUDDENLY(BYTE cardNo, WORD axis)

#### **Description:**

This function immediately stops the assigned axes.

#### **Parameters:**

| cardNo: | Module number                            |
|---------|------------------------------------------|
| axis:   | Axis or axes (Please refer to Table 2-1) |

#### Return:

None

#### **Example:**

i8094MF\_STOP\_SUDDENLY(1, AXIS\_ZU); //immediately stop the Z and U axes.

• void i8094MF\_VSTOP\_SLOWLY(BYTE cardNo)

#### **Description:**

This function stops interpolation motion of the assigned module in a decelerating way.

**Parameters:** 

*cardNo*: Module number

Return:

None

Example:

i8094MF\_VSTOP\_SLOWLY(1); //stop the interpolation of card 1 in a decelerating way.

#### • void i8094MF\_VSTOP\_SUDDENLY(BYTE cardNo)

#### **Description:**

This function stops interpolation motion of the assigned module immediately.

#### **Parameters:**

cardNo: Module number

Return:

None

#### Example:

i8094MF\_VSTOP\_SUDDENLY(1); // stop the interpolation of card 1 immediately.

### 6.5.5 Clear the Stop Status

#### • void i8094MF\_CLEAR\_STOP(BYTE cardNo)

**Description:** 

After using anyone of the stop functions mentioned in section 6.5.4, please solve the malfunction, then issue this function to clear the stop status.

Paramters:

cardNo: Module number

Return:

None

#### **Example:**

i8094MF\_VSTOP\_SUDDENLY(1); //command the card 1 to stop motion immediately. i8094MF\_CLEAR\_STOP(1); //clear the error status of card 1.

### 6.5.6 End of Interpolation

void i8094MF\_INTP\_END(BYTE cardNo, WORD type)

**Description:** 

- 1. If the current motion status is running a interpolation motion and you would like to issue a single axis motion or change the coordinate definition, you should call this function before the new command is issued.
- 2. You can redefine the MAX\_V for each axis. In this way, you do not have to execute i8094MF\_INTP\_END() function.

#### **Parameters:**

cardNo:Module numbertype: $0 \rightarrow 2$ -axis interpolation $1 \rightarrow 3$ -axis interpolation

Return:

None

#### Example:

i8094MF\_INTP\_END(1, 0); //declear the end of a 2-axis interpolation on card 1.

## **Appendix A (i-8094 Basic Functions)**

### A.1 i8094 Command Set

| Table A-1 I-8094 | motion | command | classification |
|------------------|--------|---------|----------------|
|                  | motion | communu | classification |

| Function Classification        | Statement                                                                                                    |
|--------------------------------|----------------------------------------------------------------------------------------------------|
| Registers Management Functions | Set the command register (WR0), mode registers<br>(WR1~WR3), output register (WR4), and interpolation<br>mode register (WR5). Get the status registers<br>(RR0~RR7)                |
| Initial Functions              | Set the initial status of the system. There are about the registration, the card name, the slot number, the output pulse mode and hardware limit signal and software limit signal. |
| Basic Motion Command Functions | Provides the (T/S)-Curve acceleration/ deceleration (symmetric / asymmetric) for 4-axes.                                                                                           |
| Interpolation Functions        | Provides the (2/3) axes linear interpolation, circular interpolation, and (2/3) axes bit pattern interpolation                                                                     |
| Automatic Home Search          | Provides the automatic home search function, the hardware signals setting, and the extension mode function setting.                                                                |
| Application Functions          | Provides the synchronous action conditions, and the digital filter settings.                                                                                                    |
| Interrupt Control Functions    | Uses the MCX314As's interrupt factors and the interrupt service routine (ISR) to design the path planning or command the continuous motion.                                        |
| Axis I/O Signal Functions      | Include the alarm, In-position, external signal settings and the servo input status settings.                                                                                      |
| Register Management Functions  | Include the set/get of the logic position counters and the encoder position counters, and get the current velocity and acceleration.                                               |

### A.2 Pulse Output Command

### A.2.1 Signal Types

I-8094 has two modes for pulse output command: One is fixed-pulse command output mode; the other is continuous pulse command output mode. User can choose the modes by setting the specific registers. There are two ways to choose the desired pulse mode: a) adjusting hardware jumper, and b) setting registers by software programming. The output pulse command modes are showing in Table 2-2. Moreover, the detail illustration for the pulse modes are shown in Fig. A-1~ Fig. A-6.

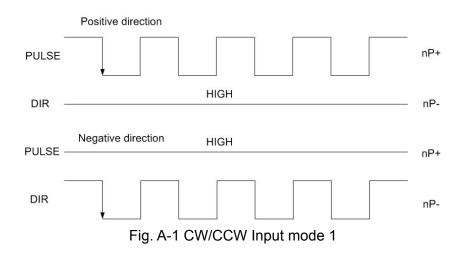

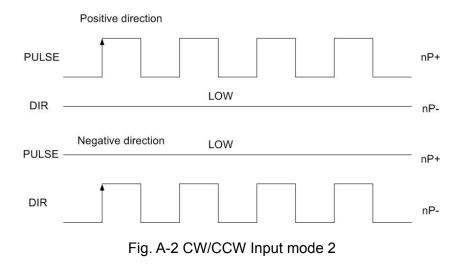

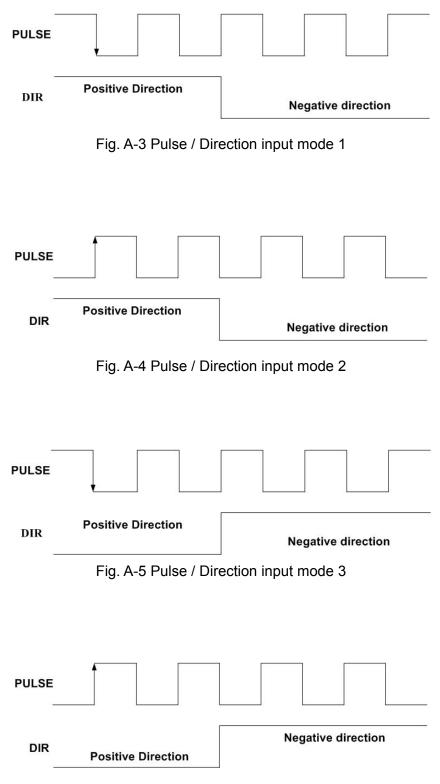

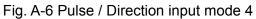

### A.2.2 Fixed Pulse Driving

When host CPU writes a pulse numbers into I-8094 for fixed pulse driving, and configures the performance such as acceleration / deceleration and speed. I-8094 will generate the pulses and output them automatically. When output pulse numbers are equal to the command pulse numbers, I-8094 stops the output. The profile is showing in Fig. A-7. Concerning the execution of fixed pulse driving in acceleration / deceleration, it is necessary to set the following parameters:

- Range: R
- Initial Speed: SV (PPS)
- Driving Speed: V (PPS)
- Acceleration: A (PPS/Sec)
- Deceleration: D (PPS/Sec)
- Output Pulse Numbers: P

### A.2.3 Changing Output Pulse Numbers in Driving

The output pulse numbers can be changed in the fixed pulse driving. If the command is for increasing the output pulse, the pulse output profile is shown as Fig. A-8 or A-9. If the command is for decreasing the output pulses, the output pulse will be stopped immediately as shown in Fig. A-10. Furthermore, when in the S-curve acceleration /deceleration driving mode, the output pulse number change will occur to an incomplete deceleration S-curve.

### A.2.4 Offset Setting for Acceleration/Deceleration Driving

The offset function can be used for compensating the pulses when the decelerating speed doesn't' reach the setting initial speed during the S-curve fixed pulse driving. It will calculate the acceleration / deceleration point automatically, and will arrange the pulse numbers in acceleration equal to that in deceleration. The method is calculating the output acceleration pulses and comparing them with the remaining pulses. When the remaining pulses are equal to or less the pulses in acceleration, it starts the deceleration. When setting the offset for deceleration, it will start deceleration early for the offset. The remaining pulses of offset will be driving output at the initial speed (see Fig. A-11). The default value for offset is 8 when motion card power-on reset. It is not necessary to change the shift pulse value in the case of acceleration/deceleration fixed pulse driving.

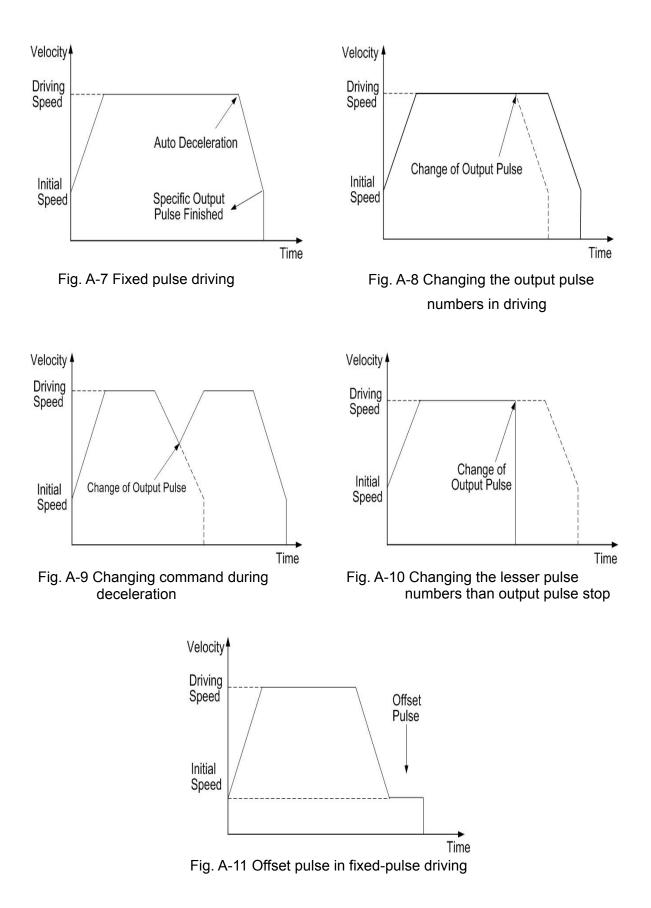

### A.2.5 Continuous Drive Pulse Output

When the continuous driving is performed, it will drive pulse output in a specific speed until stop command or external stop signal is happened. The main application of continuous driving is: home searching, teaching or speed control. Two stop commands are for stopping the continuous driving. One is "decelerating stop", and the other is "sudden stop". Four input pins, IN3~IN0, of each axis can be connected for external decelerating and sudden stop signals. Enable / disable, active levels and mode setting are possible.And it is necessary to set the following parameters:

- Range: R
- Initial Speed: SV (PPS)
- Driving Speed: V (PPS)
- Acceleration: A (PPS/Sec)
- Deceleration: D (PPS/Sec)
- Output Pulse Numbers: P

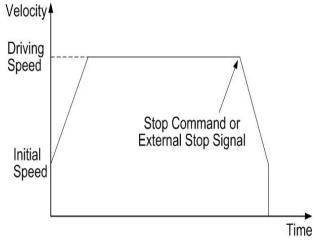

Fig. A-12 Continuous driving

### A.2.6 Constant Speed Driving

When the driving speed command set in I-8094 is lower than the initial speed, the acceleration /deceleration will not be performed, instead, a constant speed driving starts. If the user wants to perform the sudden stop when the home sensor or encoder Z-phase signal is active, it is better not to perform the acceleration / deceleration driving, but the low-speed constant driving from the beginning. For processing constant speed driving, the following parameters will be preset accordingly.

- Range: R
- Initial Speed: SV
- Drive Speed: V (Just set one of SV and V can be attained the effect)
- Output Pulse Numbers: P (Only applicable for the fixed pulse driving)□

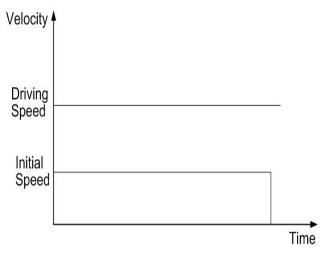

Fig. A-13 Constant speed driving

### A.3 Profile Acceleration/Deceleration Planning

According to the motion control, we should used acceleration / deceleration planning for improving the capability of path planning and reducing the position error. The speed driving profile in I-8094 can be configured as T-curve and S-curve acceleration / deceleration.

### A.3.1 Trapezoidal Driving [Symmetric]

#### • T-curve Description

The linear acceleration / deceleration driving is also called the trapezoidal driving. About the correlation parameters are: total displacement S, start speed SV, driving speed V, acceleration A. By above the parameters we can plan the trapezoidal driving:

(1-1)

Acceleration equation:  $V = SV + A \times TA$ 

The time for the end of constant speed:

$$TM = \frac{S}{V} \tag{1-2}$$

The time for the start of constant speed:

$$A = \frac{V - SV}{TA} \tag{1-3}$$

The T-Curve acceleration / deceleration planning are shown in Fig. A-14.

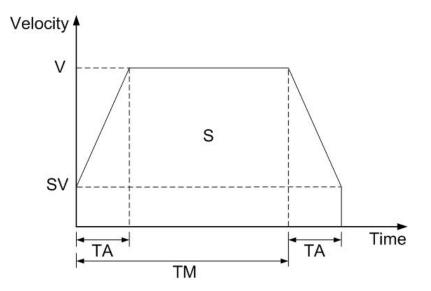

Fig. A -14 Symmetric T-curve acc./dec. planning

Trapezoidal driving is starting from the initial speed to the designated drive speed. The accelerating pulses will be counted, and the deceleration (automatic deceleration) starts from the drive speed to initial speed once the remaining pulse numbers are less than the accelerating

pulse numbers.

Usually, the user should set the same acceleration and deceleration rates. For some cases, the acceleration and deceleration can be set individually by setting the D1 of WR3 to 1. When the deceleration is set individually in fixed pulse driving, the automatic deceleration will not be performed, but the manual deceleration is required. The user should set the bit D1 of Register WR3 as 1, and then use decelerating command (03h) to set the deceleration.

When performing the symmetric trapezoidal driving, the following parameters should be preset.

- Range: R
- Initial Speed: SV (PPS)
- Driving Speed: V (PPS)
- Acceleration: A (PPS/Sec)
- Output Pulse Number P

### A.3.2 Trapezoidal Driving [Asymmetric]

When an object is to be moved using stacking equipment, the acceleration and the deceleration of vertical transfer need to be changed since gravity acceleration is applied to the object. I-8094 performs automatic deceleration in fixed pulse driving in the non-symmetric linear acceleration where the acceleration and the deceleration are different. It is not necessary to set a manual deceleration point by calculation in advance. Fig. A-15 shows the case where the deceleration is greater than the acceleration and Fig. A-16 shows the case where the acceleration start point is calculated within the IC based on the number of output pulse P and each rate parameter.

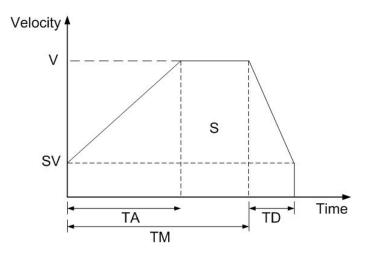

Fig. A-15 Asymmetric T-curve acc./dec. driving (A<D)

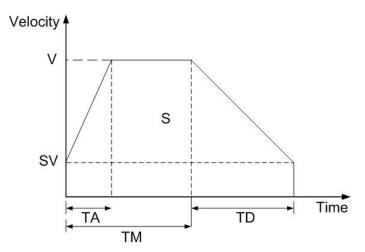

Fig. A-16 Asymmetric T-curve acc./dec. driving (A>D)

When performing the asymmetric trapezoidal driving, the following parameters should be set.

- Range: R
- Acceleration: A (PPS/Sec)
- Deceleration: D (PPS/Sec)
- Initial Speed : SV: (PPS)
- Driving Speed: V: (PPS)
- Output Pulse Number: P

**Note**: In the case of A>D, the following condition is applied to the ratio of the acceleration and the deceleration.  $D > A \times \frac{V}{4 \times 10^6}$ , where CLK=16 MHz

# **A.3.3 Triangle Prevention**

The triangle prevention function prevents a triangle form in linear acceleration fixed pulse driving even if the number of output plses is low. When the number of pulses that were utilized at acceleration and deceleration exceeds 1/2 of the total number of output pulses during acceleration, the IC (MCX314As) stops acceleration and enters a constant speed mode. The triangle prevention function is disabled at resetting. And set the WR6/D3 (AVTRI) bit of the extension mode by setting command (60h) to 1 can enable the Function.

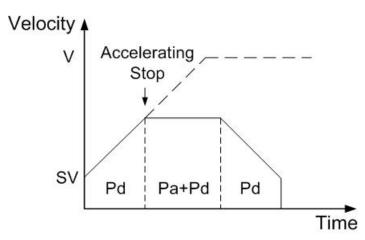

Fig. A-17 Triangle prevention of fixed pulse driving

P=2×(Pa+Pd) P: Output pulse number Pa: Number of pulses utilized at acceleration Pd: Number of pulses utilized at deceleration

# A.3.4 S-curve Acceleration / Deceleration [Symmetry]

• Complete S-curve Description

The complete S-Curve is composed of two two-degree velocity curves; if we set the time of the acceleration is TA:

Velocity equation of segment (1):

$$V(t) = Ct^2, \ t < TA/2$$
 (1-4)

Velocity equation of segment (2):

$$V(t) = V - C(TA - t)^2, t > TA/2$$
 (1-5)

Boundary condition:

V(0) = 0, V(TA/2) = V/2, V'(0) = 0 (1-6)

By the BCs and then we can find that

$$C = \frac{2V}{\left(TA\right)^2} \tag{1-7}$$

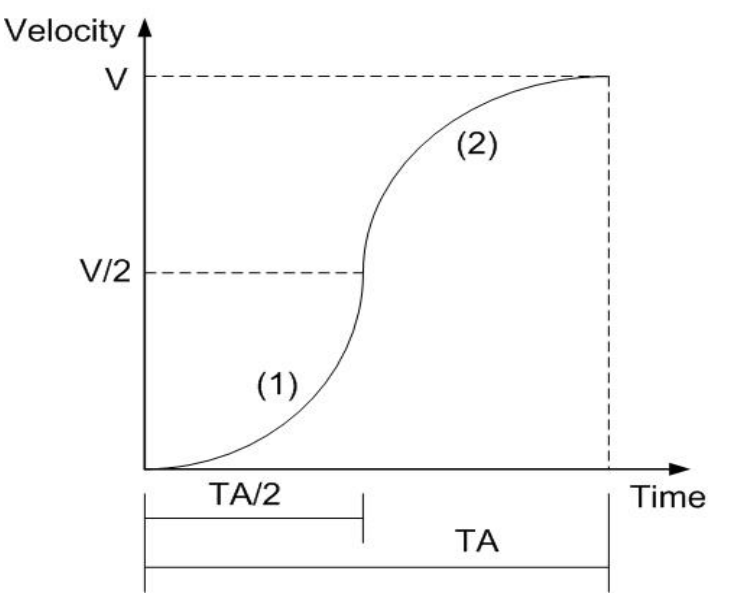

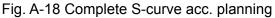

### Partial S-curve Description

Partial S-curve is composed of three segments (1, 2, 3): one straight line and two S-curve lines. S-curve is the (1), (3) segments for S-curve acceleration, the straight line is (2) segment for linear acceleration; the total motion time is defined *TA*, and the time of the linear acceleration is  $TA - (2 \times TS)$ . However there is the same acceleration value in the join of the three segments.

Velocity equation of segment (1):

$$V(t) = C_1 t^2, \ t < TS$$
 (1-8)

Velocity equation of segment (2):  $V(t) = C_2 t$ , TS < t < TA - TS (1-9)

Velocity equation of segment (3):

$$V(t) = V - C_1 (TA - t)^2, \ TA - TS < t < TA$$
(1-10)

The constant value  $C_2$  is the slope of the line:

$$C_2 = \frac{V - 2VS}{TA - 2TS} \tag{1-11}$$

Boundary condition of the connection for (1), (2):

$$V'(TS) = C_2 \tag{1-12}$$

We can find that  $C_1 = \frac{V}{2[TS^2 + (TS \times (TA - 2TS))]}$  (1-13)

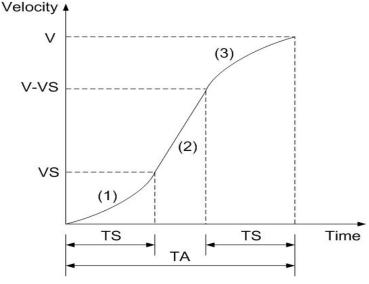

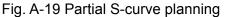

In case of S-curve acceleration / deceleration driving, the acceleration profile is not linear. The

value of acceleration / deceleration is shaped as the trapezoid; see Fig. A-20. In acceleration, there are three regions with different acceleration values. At the beginning, the acceleration increase linearly from 0 to the specific value A with a specific rate of acceleration K, this shows the driving speed increase parabolically in this region. Then, the driving speed increases in a constant acceleration in region b. And, in section c, the acceleration decelerates linearly to 0 with the rate of deceleration K. So the acceleration of S-curve includes regions a, b and c. In deceleration, as same as acceleration, the driving speed decelerate parabolically in three regions d, e and f.

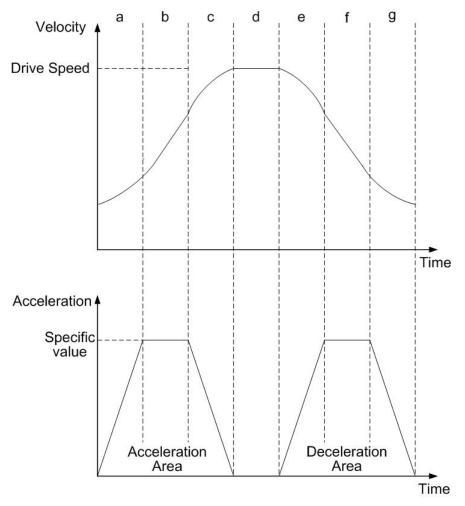

Fig. A-20 S-Curve acceleration / deceleration driving

When the fixed pulse trapezoidal driving is performed, and also when the deceleration is performed before the acceleration stops, the triangle driving profile is coming out. The prevention of triangle driving profile in S-curve acceleration / deceleration driving will be discussed as follows. If the initial speed is 0, and if the rate of acceleration is a, then the speed at time t in acceleration region can be described as following.

$$V(t) = Kt^2 \tag{1-14}$$

Therefore, the total output pulse number p(t) from time 0 to t is the integrated of speed.

$$p(t) = \int V(t) dt = \frac{1}{3}Kt^{3}$$
(1-15)

The total output pulse is

$$(1/3 + 2/3 + 1 + 2/3 + 1 + 1/3) \times at^3 = 4at^3$$
(1-16)

From (1-15), (1-16), when the output pulse in acceleration of S-curve is more than 1/12 of total output pulse; it will stop increasing acceleration and start to decrease the acceleration value.

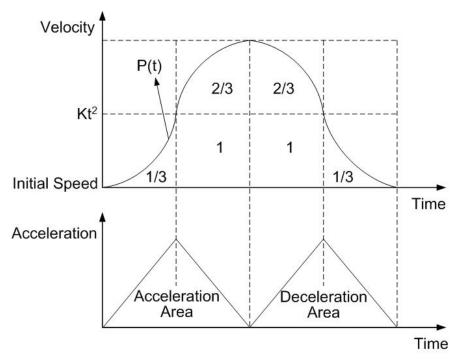

Fig. A-21 The rule of 1/12 of parabolic acceleration/deceleration.

# A.3.5 S-curve Acceleration / Deceleration [Asymmetry]

As shown in Fig. A-22, set a jerk and a deceleration-increasing rate individually in S-curve acc/dec driving can create a non-symmetric S-curve. However, for fixed pulse driving, a deceleration point must be specified manually, since automatic deceleration is prohibited. Since a triangle form prevention function (1/12 rule) is not supported either, a drive speed must be set according to the acc./dec. increasing rate and the number of output pulse.

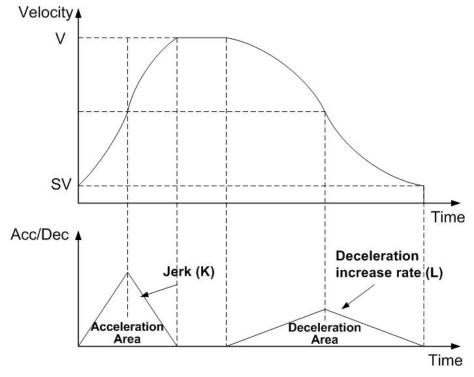

Fig. A-22 Non-symmetric S-curve acceleration/deceleration drive

| Note: To perform non-symmetrical S-curve acc./dec. driving. Set the D0, D1, D2 bits of the |
|--------------------------------------------------------------------------------------------|
| nWR3 register as follows.                                                                  |
|                                                                                            |

| Mode setting bit | Symbol | Setting Value | Comment                                                                 |
|------------------|--------|---------------|-------------------------------------------------------------------------|
| WR3/D0           | MANLD  | 1             | Manual deceleration                                                     |
| WR3/D1           | DSNDE  | 1             | The deceleration increasing rate setting value is used at deceleration. |
| WR3/D2           | SACC   | 1             | S-curve acceleration/ deceleration                                      |

# A.4 Pulse Output Commands A.4.1 2/3 Axes Interpolation

Any 2 or 3 axes of the 4 axes can be set for linear interpolation. To execute the linear interpolation, the user can, according to the present point coordinates, set the finish point coordinates and the interpolation command(s) for 2 or 3 axes, as shows in Fig. A-23, A-24. For individual axis control, the command pulse number is unsigned, and it is controlled by + direction command or - direction command. For interpolation control, the command pulse number is signed. The resolution of linear interpolation is within  $\pm 0.5$  LSB. We define the longest distance movement in interpolation is the "long axis". And the other is "short axis". The long axis outputs an average pulse train. The driving pulse of the short axis depends on the long axis and the relationship of the two axes. The range for each axis is a 24-bit signed counter, from  $-2^{23} \sim +2^{23}$ .

When performing the linear interpolation, the following parameters should be preset.

- Range: R
- Initial Speed: SV (PPS)
- Driving Speed: V (PPS)
- Acceleration: A (PPS/Sec)
- Finish Position FP

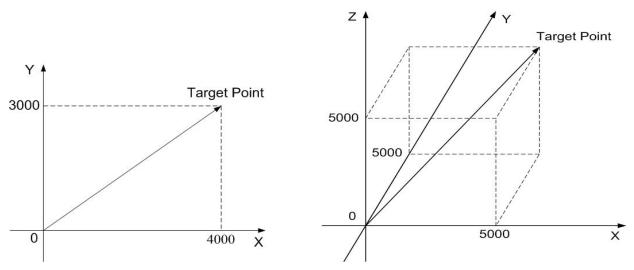

Fig. A-23 2/3axes linear interpolation

# A.4.2 Circular Interpolation

Any 2 axes of the 4 axes can be selected for circular interpolation. The circular interpolation is starting from the current position (start point). After setting the center point of circular, the finish position and the CW or CCW direction, the user can start the circular interpolation. Note: The coordinates setting value is the relative value of the start point coordinates. In Fig. A-25, it explains the definition of CW and CCW circular interpolations. The CW circular interpolation is starting from the start point to the finish position with a clockwise direction; the CCW circular interpolation is with a counter-clockwise direction. When the finish point is set to (0, 0), a circle will come out.

When performing the circular linear interpolation, the following parameters should be preset.

- Range: R
- Initial Speed: SV (PPS)
- Driving Speed: V (PPS)
- Acceleration: A (PPS/Sec)
- Finish Position FP
- Circular Center Position C

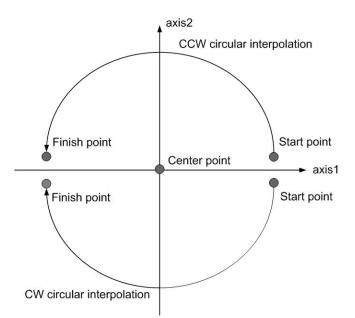

Fig. A-24 Circular interpolation

In Fig. A.26, it explains the long axis and the short axis. First, we define 8 quadrants in the X-Y plane and put the numbers 0~7 to each quadrant. We find the absolute value of ax1 is always larger than that of ax2 in quadrants 0, 3, 4 and 7, so we call ax1 is the long axis (ax2 is the short axis) in these quadrants; in quadrants 1, 2, 5 and 6,ax2 is the long axis (ax1 is the short axis). The short axis will output pulses regularly, and the long axis will output pulses depending on the interpolation calculation.

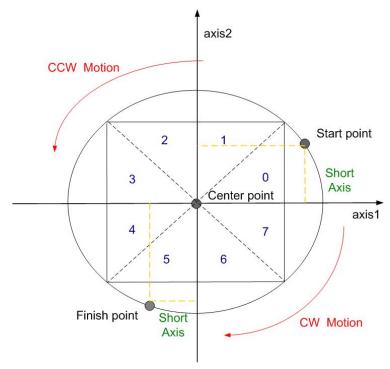

Fig. A-25 The 0~7Quadrants in circular interpolation calculation

- **Note**: The calculation steps for the manual deceleration length of circular interpolation
  - 1. First judge the start point and finish point located on which quadrant
  - 2. from the center coordinate to decide the motion radius.
  - 3. Calculate the pulse number of the start point and finish point on the quadrant.

(Take notice of the different motion direction (CW/CCW)).

- 4. Calculate the whole quadrant numbers that passed through in the path planning.
- 5. The result of step3+step4 is the total pulse number.
- 6. Users can get the suitable multiple from the setting maximum speed, if the multiple
- = M, and then the real start speed: RSV=SV×M, real driving speed: RV=V×M, real acceleration: RA=A×125×M

By the equation:  $RSV = RV + RA \times TA$ , and you can get the time and displacement for the acceleration area.

7. If the pulse numbers of deceleration segment are same as the acceleration segment, it can figure easily:

manual decelerating point=total output pulse-output pulse during acceleration

Fig. A-27 shows the circular interpolation of a real circle with radius 10000 in a trapezoidal driving. The user should calculate the decelerating point before driving because the automatic deceleration will not be active. In the figure, the circle tracks through all the 8 quadrants: 0~7. In quadrant 0, Y axis is the short axis and it's displace is about 10000 / 2=7071

The total output pulses numbers of the short axis are 7010x8=56568. Furthermore, if the initial speed is 500PPS, and will be accelerated to 20KPPS after 0.3 SEC, the acceleration will be (20000-500) /0.3 = 65000PPS/SEC. And the output pulses during acceleration will be (500+20000) x 0.3/2=3075. Thus, if we set the deceleration as same as the acceleration, the manual decelerating point will be 56568-3075=53493.

Note: 1. This formula cannot be used in the constant vector speed driving.
 2. In circular interpolation only manual deceleration in trapezoidal driving is available; the automatic deceleration in S-curve driving is not available.

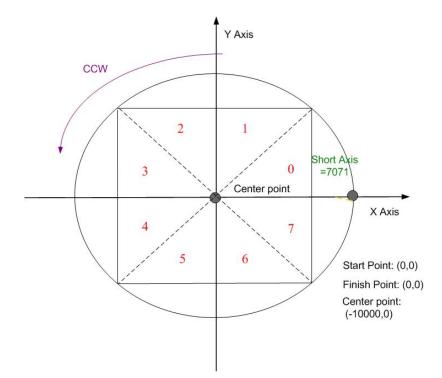

Fig. A-26 Calculation of manual deceleration point for circular interpolation

# A.4.3 Bit Pattern Interpolation

This interpolation driving receives interpolation data that is created by upper-level CPU and transformed to bit patterns in a block of a predetermined size, and outputs interpolation pulses consecutively at the specified drive speed. Every axis has 2 bit-data buffers for host CPU: one for + direction and the other for - direction. When performing the bit pattern interpolation, the host CPU will write the designated interpolation data, for 2 or 3 axes, into I-8094. If a bit in the bit pattern data from CPU is "1", I-8094 will output a pulse at the time unit; if it is "0", I-8094 will not output any pulse at the time unit. For example, if the user want to generate the X-Y profile (see Fig. A-28), the host CPU must write a set of pattern into those specific registers ---- XPP: the + direction register for X axis, XPM: the – direction register for X axis, YPP and YPM: the + and – directions registers. With in the time unit, I-8094 will check the registers once and decide to output a pulse or not depending on the bit pattern.

### **4** − 56 **4** − 48 **4** − 40 **4** − 32 **4** − 16 **4** − 8 **4** − 0

Fig. A-27 Bit pattern data for X-Y profile

Stacking counter (SC) is a 2-bit counter. Its value is between 0 and 3, which can be read from D14, 13 of register RR0. SC will decide which register for the data from the host CPU. The initial value of SC is 0. So, when host CPU writes bit pattern data into BP1P or BP1M, the data will be stored in SREG, and then, SC will count up to 1, and the next data from the host CPU will be written into REG1. By this way, the REG2 becomes the register when SC=2. The host CPU is not able to write any bit pattern data into MCX314As when SC=3.

When the bit pattern interpolation pulse is outputting, D0 in SREG (Stack Register) will be shifted output first, and then in the order of D1, D....When all of SREGs (Stack Registers) have been shifted output, the data in REG1 will be shifted to SREG, the data in REG2 will be shifted to REG1, and the SC will count down to 2. Then, the host CPU is able to write a new data into MCX314As again.

In order to make MCX314As output the bit pattern data continuously, the host CPU should write the data into MCX314As before SC counts down to 0. MCX314As will output an interrupt requirement signal to host CPU when SC counts down from 2 to 1.

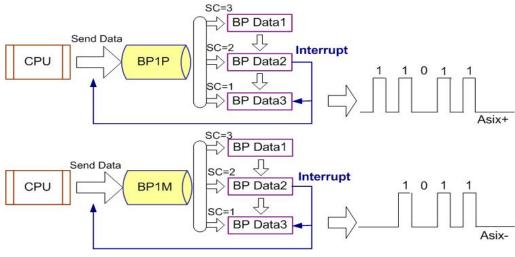

Fig. A-28 Bit pattern data stack

## ■ The limitation for the speed of bit pattern interpolation driving

The maximum pulse output speed is 4MHz in bit pattern interpolation mode. However, the maximum speed will depend on the data update rate of host CPU if the bit pattern data are more than 48bits. For example of the X and Y axes bit pattern interpolation, if the host CPU needs 100 $\mu$ sec to update new 16-bit data for X and Y axes. The maximum speed is 16/100 $\mu$ SEC=160KPPS.

## The ending of bit pattern interpolation

There are 2 ways can terminate the bit pattern interpolation.

(1) Write an ending code into buffer register of ax1. The bit pattern interpolation mode will be finished, and stopped if the host CPU write "1" into both + and - directions buffer registers. When the ending code is executed, the SC will become 0 automatically.

(2)The host CPU stops writing any command into I-8094.

When SC=0, and when no other data is updated, I-8094 will stop outputting pulse. Then, the bit pattern interpolation is finished.

## Utilizing the stop command to pause the interpolation

The interpolation driving will be paused if a sudden stop or decelerating stop command is written into the master axis (ax1) which is executing the bit pattern interpolation. I-8094 will continue the bit pattern interpolation if the host CPU enables the bit pattern interpolation again. If the host CPU wants to finish the interpolation after writing stop command, all of the interpolation bit data in the buffer must be cleared in using BP register

# A.4.4 Continuous Interpolation

The continuous interpolation is executing a series of interpolation processes such as linear interpolation+circular interpolation+linear interpolation ... During the continuous interpolation, the driving will not stop contrarily, The pulses are output continuously. When executing the continuous interpolation, the host CPU has to write the next interpolation command into MCX314 before the previous interpolation command is finished.

## Polling

If D9 (CNEXT) of register RR0 is 1, MCX314 is ready to accept the next interpolation command. If D9 is 0, the host CPU is not able to write the next interpolation command into MCX314. The D9 will become 1 only when the present command is executed. MCX314 will not accept the next command, and the D9 is 0 if the present command has not been executed. So, the standard procedure of continuous interpolation is first to write, and enable the interpolation data and command, then check if D9 of RR0 is 1 or 0. And then, repeat writing commands and checking D9. The flow chart is shown at the right side.

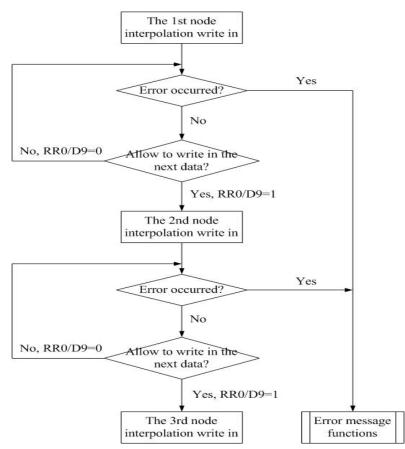

Fig. A-29 Continuous Interpolation by Polling Method

## Interrupt

D14 of register WR5 is used for enable or disable the interrupt during the continuous interpolation. After setting D14 of register WR5 to 1, the interrupt occurs. Pin INTN of MCX314As will be on the Low level to interrupt the host CPU when D9 of register RR0 become 1. The INTN will be on the Hi level if the host CPU writes the next interpolation command to I-8094. If the interrupt clear command (3Dh) is written to command register, the INTN signal will return to high-Z level from the Low level.

# A.5 Automatic Home Search

Home search is often used when the machine was first opened or the system was occurred the alarm or error signal. Both of two above situations, user can take the home search motion to let the machine return the operation origin.

I-8094 provide the functions that automatically executes a home search sequence such as high-speed near home search  $\rightarrow$  low-speed home search  $\rightarrow$  encoder Z-phase search  $\rightarrow$  offset driving without CPU intervention. Users should dispose the hardware signals as the same as the below figure. The figure shown below illustrates the example of 1-axis driving system. 4 axes can be assigned in the same way.

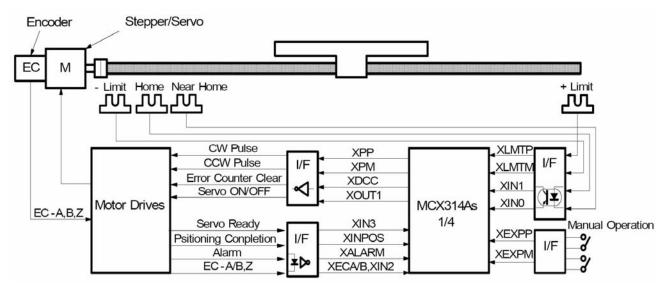

Fig. A-30 X-axis hardware signal disposition

The automatic home search function sequentially executes the steps from step1 to step 4 that are listed below.

#### Table A-2 Home search steps

| Step number | Operation                   | Search speed           | Detection<br>signal |
|-------------|-----------------------------|------------------------|---------------------|
| Step 1      | High-speed near home search | Drive speed (V)        | nIN0                |
| Step 2      | Low-speed home search       | Home search speed (HV) | nIN1                |
| Step 3      | Low-speed Z-phase search    | Home search speed (HV) | nIN2                |
| Step 4      | High-speed offset drive     | Drive speed (V)        |                     |

Note: If your hardware signal doesn't have the near home signal ( the slow-down signal), you can connect the near home and home signal in the same pin, and set the step1 disabled.

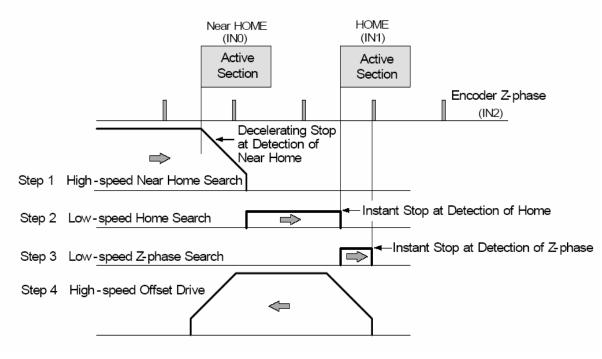

Fig. A-31 Prototype of automatic home search

Note: By inputting a home signal in nIN0 and nIN1, high-speed search is enabled by using only one home signal.

# A.5.1 Step 1: High-Speed Near Home Search

Drive pulses are output in the specified direction at the speed that is set in the drive speed (V) until the near home signal (nIN0) becomes active. To perform high-speed search operation, set a higher value for the Acceleration/deceleration driving is performed and when the near home signal (nIN0) becomes active, the operation stops by decelerating.

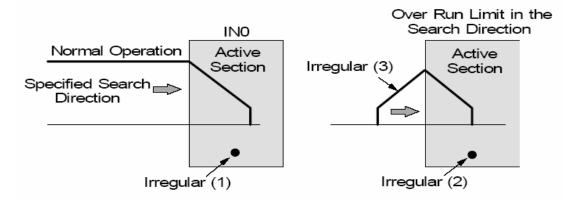

Fig. A-32 Home search for step1

## Irregular operation

(1) The near home signal (nIN0) is already active before Step 1 starts.

- $\rightarrow\,$  Proceeds with Step 2.
- (2) The limit signal in the detection direction is already active before Step 1 starts.
- $\rightarrow$  Proceeds with Step 2.
- (3) The limit signal in the detection direction is activated during execution.
- $\rightarrow\,$  Stops driving and proceeds with Step 2.

# A.5.2 Step 2: Low-Speed Home Search

Drive pulses are output in the specified direction at the speed that is set as the home detection speed (HV) until the home signal (nIN1) becomes active. To perform low-search operation, set a lower value for the home search speed (HV) than the initial speed (SV). A constant speed-driving mode is applied and the operation stops instantly when the home signal (nIN1) becomes active.

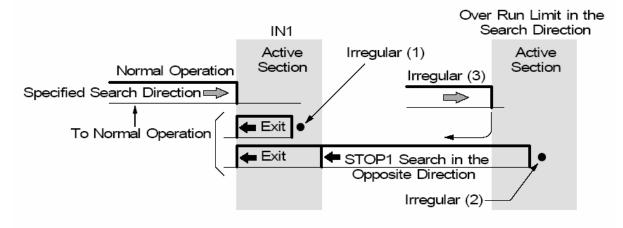

Fig. A-33 Home search for step2

## Irregular operation

(1) The home signal (nIN1) is already active before Step 2 starts.

 $\rightarrow$  The motor drives the axis in the direction opposite to the specified search direction at the home search speed (HV) until the home signal (nIN1) becomes inactive. When the home signal (nIN1) becomes inactive, the function executes Step2 from the beginning.

(2) The limit signal in the search direction is active before Step 2 starts.

 $\rightarrow$  The motor drives the axis in the direction opposite to the specified search direction at the home search speed (HV) until the home signal (nIN1) becomes active. When the home signal (nIN1) becomes actives, the motor drivers in the direction opposite to the specified search direction at the home search speed (HV) until the home signal (nIN1) becomes inactive, the function executes Step2 from the beginning.

(3) The limit signal in the search direction becomes active during execution.  $\rightarrow$  Driving stops and the same operation as for (2)  $\rightarrow$  is performed.

# A.5.3 Step 3: Low-Speed Z-phase Search

Drive pulses are output in the specified direction at the speed that is set as the home search speed (HV) until the encoder Z-phase signal (nIN2) becomes active. To perform low-speed search operation, set a lower value for the home search speed (HV than the initial speed (SV)). A fixed speed-driving mode is applied and driving stops instantly when the encoder Z-phase signal (nIN2) becomes active. As the search condition for stopping driving, the AND condition of the encoder Z-phase signal (nIN2) and the home signal (nIN1) can be applied.

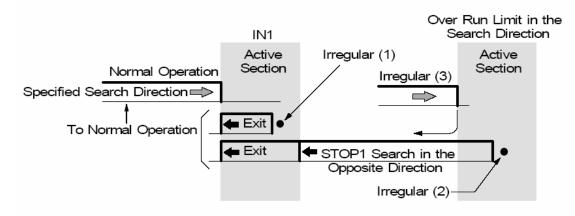

Fig. A-34 Home search for step3

Note: (1) If the encoder Z-phase signal (nIN2) is already active at the start of Step 3, an error occurs and 1 is set in bit D7 of the nRR2 register. Automatic home search ends. Adjust the mechanical system so that Step 3 always starts from an inactive state with a stable encoder Z-phase signal (nIN2).

(2) If the limit signal in the search direction is already active before the start of Step 3, an error occurs and 1 is set in the search direction limit error bit (D2 or D3) of the nRR2 register. Automatic home search ends.

(3) If the limit signal in the search direction becomes active during execution, search operation is interrupted and 1 is set in the search direction limit error bit (D2 or D3) of the nRR2 register. Automatic home search ends.

# A.5.4 Step 4: High-Speed Offset Drive

The function outputs as many driving pulses as the pulse count (P) that is set, in the specified direction at the speed that is set in the drive speed (V). Use this step to move the axis from the mechanical home position to the operation home position. Through mode setting, the logical position counter and real position counter can be cleared after moving. If the drive direction limit signal becomes active before the start or during execution of Step 4, the operation stops due to an error and 1 is set in the search direction limit error bit (D2 or D3) of the nRR2 register.

# A.6 Synchronous Action

Synchronous action of this IC performs actions such as starting and stopping of driving within each axis and between axes in IC and between IC and external device. For instance, the following actions can be performed.

Example 1: Starts driving of the Z-axis after the Y-axis passed the position 15000.

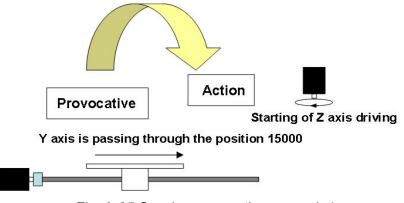

Fig. A-35 Synchronous action example1

Example 2: Stops driving of Y and Z axes after the X-axis passes the position -320000.

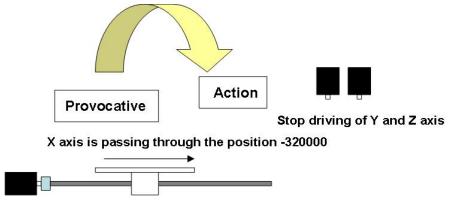

Fig. A-36 Synchronous action exapmle2

Normally, coding a program on the CPU side can perform such synchronous actions. However, this function is useful when no delay by CPU software execution time is needed. The synchronous action of this IC is a function that executes an intervention, achieving high-precision synchronization.

To perform a synchronous action, set a specified activation factor and a specified action in the synchronous mode registers in the IC. Specify an activation factor (Provocative) register and other axis activation in the WR6 register specify an action in the WR7 register, and write a synchronous action mode setting command 64h in the following WR6 register together with axis specification.

There are ten activation factors are available as options for the WR6 register and fourteen actions are available as options for the WR7 register.

## WR6 Register

| D15   | D14   | D13   | D12 | D11 | D10 | D9  | D8   |
|-------|-------|-------|-----|-----|-----|-----|------|
| AXIS3 | AXIS2 | AXIS1 | 0   | 0   | 0   | CMD | LPRD |
|       |       |       |     |     |     |     |      |
| D7    | D6    | D5    | D4  | D3  | D2  | D1  | D0   |
|       |       |       |     |     |     |     |      |

Set them to 1 and disabled by setting them to 0 can enable the active factor and other axis activation bits

| D0 | P≥C+                                                                                                    | The logical/real position counter value exceeded the value of COMP+ register value. (Use the WR2/D5(CMPSL) bit for selection of a logical position real/real position counter.) |
|----|----------------------------------------------------------------------------------------------------|----------------------------------------------------------------------------------------------------|
| D1 | P <c+< td=""><td>The logical/real position counter value became less than the COMP+ register value.</td></c+<>     | The logical/real position counter value became less than the COMP+ register value.                                                                                              |
| D2 | P <c-< td=""><td>The logical/real position counter value became less than the COMP-<br/>register value.</td></c-<> | The logical/real position counter value became less than the COMP-<br>register value.                                                                                           |
| D3 | P≥C-                                                                                                    | The logical/real position counter value exceeded the COMP- register value.                                                                                                    |
| D4 | D-STA                                                                                                    | Driving started.                                                                                                    |
| D5 | D-END                                                                                                    | Driving terminated.                                                                                                    |
| D6 | IN3 ↑                                                                                                    | The nIN3 signal rose from the Low to the High level.                                                                                                    |
| D7 | IN3↓                                                                                                    | The nIN3 signal fell from the High to Low level.                                                                                                    |
| D8 | LPRD                                                                                                    | A logic position read command (10h) was written.<br>(Simultaneous read processing is enabled by setting LP save or<br>EP save in the action of the own/another axis)            |
| D9 | CMD                                                                                                    | A synchronous action activation factor of the own axis.<br>1: Enable.                                                                                                    |

| Own axis | D15 (Axis3)       | D14 (Axis2)       | D13 (Axis1)       |
|----------|-------------------|-------------------|-------------------|
| Х        | U axis activation | Z axis activation | Y axis activation |
| Y        | X axis activation | U axis activation | Z axis activation |
| Z        | Y axis activation | X axis activation | U axis activation |
| U        | Z axis activation | Y axis activation | X axis activation |

## WR7 Register

| D15    | D14   |                                                                                                    | D13                                                                                                    | D12                                      | D11                 | D10           | D9         | D8    |
|--------|-------|----------------------------------------------------------------------------------------------------|----------------------------------------------------------------------------------------------------|------------------------------------------|---------------------|---------------|------------|-------|
| INT    | OUT   | -                                                                                                    | 0                                                                                                    | 0                                        | VLSET               | OPSET         | EPSET      | LPSET |
| D7     | D7 D6 |                                                                                                    | D5                                                                                                    | D4                                       | D3                  | D2            | D1         | D0    |
| EPSAVE | LPSA  | /E                                                                                                    | ISTOP                                                                                                    | SSTOP                                    | CDRV-I              | CDRV-         | FDRV-      | FDRV+ |
|        | FDRV+ |                                                                                                    |                                                                                                    |                                          | g in the + dir      | ection.       |            |       |
|        | FDRV- |                                                                                                    | Activates fixed pulse driving in the - direction.                                                              |                                          |                     |               |            |       |
| D2 0   | CDRV+ | Act                                                                                                    | ivates conti                                                                                                   | nuous pulse                              | driving in th       | e + directior | ۱.         |       |
| D3 (   | CDRV- | Act                                                                                                    | ivates conti                                                                                                   | nuous pulse                              | driving in th       | e - direction |            |       |
| D4 5   | SSTOP | Sto                                                                                                    | ops driving ir                                                                                                 | n deceleratio                            | on.                 |               |            |       |
| D5 I   | ISTOP | Sto                                                                                                    | ops driving ir                                                                                                 | nmediately.                              |                     |               |            |       |
| D6     | LPSAV |                                                                                                    | Saves the current logical position counter (LP) in the synchronous buffer register (BR). [LP $\rightarrow$ BR] |                                          |                     |               |            |       |
| D7     | EPSAV |                                                                                                    |                                                                                                    | ent real posi<br>(BR). [EP $\rightarrow$ | tion counter<br>BR] | (EP) in the   | synchronou | S     |
| D8     | LPSET |                                                                                                    | Sets the values of the WR6 and WR7 registers in the real position counter (LP). [LP $\leftarrow$ WR6,7]        |                                          |                     |               |            |       |
| D9     | EPSET | Sets the values of the WR6 and WR7 registers in the real position counter (EP). [EP $\leftarrow$ WR6,7]                                                                                                    |                                                                                                    |                                          |                     |               |            |       |
| D10    | OPSET | Sets the values of the WR6 and WR7 registers in the pulse count (P). $[P \leftarrow WR6,7]$                                                                                                    |                                                                                                    |                                          |                     |               |            |       |
| D11    | VLSET | Sets the value of the WR6 register in the drive speed (V). [V $\leftarrow$ WR6]                                                                                                    |                                                                                                    |                                          |                     |               |            |       |
| D14    | OUT   | Ou                                                                                                    | tputs synchi                                                                                                   | ronous pulse                             | es as externa       | al signals.   |            |       |
| D15 I  | INT   | Generates an interrupt signal (INTN).<br>The interrupt signal (INTN) becomes Low Active and the RR3/D9<br>(SYNC) bit of the axis to which the interrupt occurred indicates 1.<br>When CPU reads the RR3 register of the axis to which the interrupt<br>occurred, the bit of the RR3 register is cleared to 0 and the interrupt<br>output signal is reset to Hi Level. |                                                                                                    |                                          |                     | 1.<br>rrupt   |            |       |

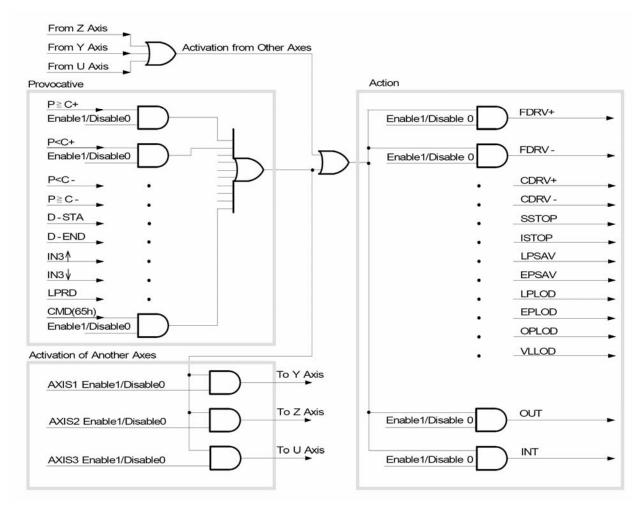

Fig. A-37 Flow chart of synchronous action

# A.7 I-8094 Function Library

We develop the simple but powerful high-level functions set application programming interface (API) by using the specific command and data registers of MCX314As. These libraries are composed of motion and interpolation commands, status display, and I/O signal management make programming your controller easy. Finally, all setup and motion control functions are easily executed by calling into either a static or dynamic link library (DLL).

The development procedure of the software library is written by eVC (eMbedded Visual C++). After that, we use eVC to recompile the library become DLL (Dynamic Link Library), and use MFC (Microsoft Foundation Class) to develop the HMI (Human Machine Interface) for motion control. With inclusion of DLL and HMI, our package has the advantage that users do not need to design complicated path planning and code function driver to control the multi-axes motor. Finally, the capability and validity of the functions are tested by experiment in a 4-axis machine.

Each function will be displayed in following format:

i8094\_FUNCTION\_NAME(cardNo, axis, parameter1, parameter2)

where cardNo is the module number of i8094; axis can be one axis or several axes. Users can refer to Table 2-1 for more information.

# A.7.1 Register management functions

The definition of the WRn, RRn registers are detail shown in appendix B.

| Function Name     | Description                                   |
|-------------------|-----------------------------------------------|
| i8094_SET_COMMAND | The command register (WR0) for 4-axes setting |
| i8094_SET_WR1     | The mode register (WR1) for 4-axes setting    |
| i8094_SET_WR2     | The mode register (WR2) for 4-axes setting    |
| i8094_SET_WR3     | The mode register (WR3) for 4-axes setting    |
| i8094_GET_WR4     | The output register (WR4) setting             |
| i8094_SET_WR5     | The interpolation register (WR5) setting      |
| i8094_GET_RR0     | The main status register (RR0) getting        |
| i8094_GET_RR1     | The status register 1 (RR1) getting           |
| i8094_GET_RR2     | The status register 2 (RR2) getting           |
| i8094_GET_RR3     | The status register 3 (RR3) getting           |
| i8094_GET_RR4     | The input register (RR4) getting              |
| i8094_GET_RR5     | The input register (RR5) getting              |
| i8094_GET_RR6     | The input register (RR6) getting              |
| i8094_GET_RR7     | The input register (RR7) getting              |

void i8094\_COMMAND(unsigned char cardNo, WORD axis, WORD cmd)

#### **Function:**

Setting the command register (WR0) for 4-axes.

#### **Parameters:**

cardNo is the board number.

axis is the motion axes, as shown in Table2-1.

**cmd** is the command code setting in the WR0 register. Available command codes are shown in section A.8.

**Example:** //Set all axes for axis switching. i8094\_COMMAND(1, 0xf, 0xf);

#### i8094\_SET\_WR1

#### Format:

void i8094\_SET\_WR1(unsigned char cardNo, WORD axis, WORD data)

#### Function:

Set the mode register (WR1) for 4-axes.

#### **Parameters:**

cardNo is the board number.axis is the motion axes, as shows in Table2-1.data is the 32-bit hexadecimal value setting in the WR1 register.

## **Example:** //Set the X axis's IN0 signal enabled and Hi active.

i8094\_SET\_WR1(1, 0x1, 0x0003);

void i8094\_SET\_WR2(unsigned char cardNo, WORD axis, WORD data)

#### **Function:**

Set the mode register (WR2) for 4-axes.

#### **Parameters:**

**cardNo** is the board number. **data** is the 32-bit hexadecimal value setting in the WR3 register.

# **Example:** //Set the all axes software limit enabled as comparing with the real position counter.

i8094\_SET\_WR2(1, 0xf, 0x0023);

## i8094\_SET\_WR3

#### Format:

#### void i8094\_SET\_WR3(unsigned char cardNo, WORD axis, WORD data)

#### Function:

Set the mode register (WR1) for 4-axes.

#### Parameters:

**cardNo** is the board number. **axis** is the motion axes, as shows in Table 2-1. **data** is the 32-bit hexadecimal value setting in the WR3 register.

# **Example**: //Set the non-symmetry S-curve mode for x, y, z axes.

i8094\_SET\_WR3(1, 0x7, 0x0007);

#### void i8094\_SET\_WR4(unsigned char cardNo, WORD data)

#### Function:

Setting the mode register (WR1) for 4-axes.

#### Parameters:

**cardNo** is the board number. **axis** is the motion axes, as shows in Table 2-1. **data** is the 32-bit hexadecimal value setting in the WR4 register.

# **Example**: //Set the 4-axes OUT1 signals of Hi active level. i8094\_SET\_WR4(1, 0xf, 0x2222);

#### i8094\_SET\_WR5

#### Format:

void i8094\_SET\_WR5(unsigned char cardNo, WORD data)

#### Function:

Set the interpolation register (WR5).

#### Parameters:

**cardNo** is the board number. **axis** is the motion axes, as shows in Table 2-1. **data** is the 32-bit hexadecimal value setting in the WR5 register.

#### **Example**: //Set the x, y axes of constant vector speed mode.

i8094\_SET\_WR5(1, 0xf, 0x0104);

#### void i8094\_GET\_RR0(unsigned char cardNo, WORD axis)

#### Function:

Get the main status register (RR0).

#### Parameters:

**cardNo** is the board number. **axis** is the motion axes, as shows in Table 2-1.

# **Example**: //Get the x axis main status register. i8094\_GET\_RR0(1, 0x1);

## i8094\_GET\_RR1

#### Format:

void i8094\_GET\_RR1(unsigned char cardNo, WORD axis)

#### Function:

Get the main status register (RR1).

#### Parameters:

**cardNo** is the board number. **axis** is the motion axes, as shows in Table 2-1.

## **Example**: //Get the x axis status register 1.

i8094\_GET\_RR1(1, 0x1);

#### void i8094\_GET\_RR2(unsigned char cardNo, WORD axis)

#### **Function:**

Get the main status register (RR2).

#### **Parameters:**

**cardNo** is the board number. **axis** is the motion axes, as shows in Table 2-1.

**Example:** //Get the x axis status register 2. i8094\_GET\_RR2(1, 0x1);

#### i8094\_GET\_RR3

#### Format:

void i8094\_GET\_RR3(unsigned char cardNo, WORD axis)

#### **Function:**

Get the main status register (RR3).

#### **Parameters:**

**cardNo** is the board number. **axis** is the motion axes, as shows in Table 2-1.

## Example: //Get the x axis main status register.

i8094\_GET\_RR0(1, 0x1);

void i8094\_GET\_RR4(unsigned char cardNo)

#### **Function:**

Get the input register (RR4).

#### Parameters:

cardNo is the board number.

# **Example: //**Get the input register 4. i8094\_GET\_RR4(1);

### i8094\_GET\_RR5

#### Format:

## void i8094\_GET\_RR5(unsigned char cardNo, WORD data)

#### **Function:**

Get the input register (RR5).

#### Parameters:

cardNo is the board number.

# **Example:** //Get the input register 5. i8094\_GET\_RR5(1);

# **A.7.2 Functions for Initial Setting**

## i8094\_REGISTRATION

#### Format:

unsigned char i8094\_REGISTRATION(unsigned char cardNo, WORD slot)

#### Function:

Register the I-8094 motion card.

#### Parameters:

**cardNo** is the board number. **slot** is the slot number.

**Example**: //It indicates that the first card insert in the second slot. i8094\_REGISTRATION(1, 2);

## i8094\_GET\_VERSION

#### Format:

void i8094\_GET\_VERSION(BYTE cardNo)

### **Function:**

Get the version of i8094 software library.

#### **Parameters:**

cardNo is the board number.

#### Example:

i8094\_GET\_VERSION(0);

void SET\_PULSE\_MODE(unsigned char cardNo, WORD axis, WORD nMode)

### Function:

The function can set the output pulse modes and explain in Sec 1.1.

#### Parameters:

cardNo is the board number.

**axis** is the motion axis code/name, as shows in Table 2-1. **nMode** is the value 0~3, as shows in the following table.

| Mode    | Value | Value     | Value       | Value     | Value | Value | Direction | Waveform of input pulse |  |  |
|---------|-------|-----------|-------------|-----------|-------|-------|-----------|-------------------------|--|--|
| woue    | value | Direction | nPP / PULSE | nPM / DIR |       |       |           |                         |  |  |
| CW /    | 0     | +         | PULSE       | LOW       |       |       |           |                         |  |  |
| CCW 1 – |       | LOW       | PULSE       |           |       |       |           |                         |  |  |
|         | 2 +   |           | PULSE+      | LOW       |       |       |           |                         |  |  |
| PULSE   | 3     | -         | PULSE+      | HIGH      |       |       |           |                         |  |  |
| / DIR   | 4     | +         | PULSE-      | LOW       |       |       |           |                         |  |  |
|         | 5     | -         | PULSE       | HIGH      |       |       |           |                         |  |  |

**Example**: //It sets that choosing all axes with CW/CCW (Dir.+) mode. i8094\_SET\_PULSE\_MODE(1, 0xf, 2);

## i8094\_SET\_R

#### Format:

void i8094\_SET\_R(unsigned char cardNo, WORD axis, DWORD data)

#### Function:

"R" means "Range", is the parameter determining the multiple of drive speed, acceleration / deceleration and jerk. The calculation of the multiple is shown in the following formula:

#### Parameters:

**cardNo** is the board number. **axis** is the motion axis code/name, as shows in Table 2-1.

Example: i8094\_SET\_R(1, 0xf, 800000);

Note: If the maximum value of parameter for setting the drive speed (V) is 8000, and the drive speed is set 40KPPS. The user can set V=8000 and R=1600000. Because 40K is 5 times of 8000, we set the R=8000000/5=1600000.

#### DWORD i8094\_GET\_R(unsigned char cardNo, WORD axis)

#### **Function:**

Get the range value from the global variable.

#### **Parameters:**

**cardNo** is the board number. **axis** is the motion axis code/name, as shows in Table 2-1.

#### **Example:** //Get the range value.

i8094\_GET\_R(1, 0x1);

#### i8094\_AXIS\_ASSIGN

#### Format:

void i8094\_AXIS\_ASSIGN(unsigned char cardNo, WORD axis1, WORD axis2, WORD axis3)

#### **Function:**

Set the axis assignment for interpolation.

#### **Parameters:**

cardNo is the board number.
axis1 is the master axis assignment for interpolation.
axis2 is the 2<sup>nd</sup> axis assignment for interpolation.
axis3 is the 3<sup>rd</sup> axis assignment for interpolation
About the code/name of the axis1~3, please refer to Table 2-1.

**Example:** //Set the master axis to be the x axis, and the 2<sup>nd</sup> axis to be the y axis. i8094\_AXIS\_ASSIGN(1, 0x1, 0x2, 0);

### void i8094\_INnSTOP\_ENABLE(unsigned char cardNo, WORD axis, WORD INn) void i8094\_INnSTOP\_DISABLE(unsigned char cardNo, WORD axis, WORD INn)

#### **Function:**

Enable/disable the IN0~3 stop signals.

#### Parameters:

**cardNo** is the board number. **axis** is the motion axis code, as shows in Table 2-1.

#### Example:

//Set the IN0, IN1 signal enabled for 4-axes. i8094\_INnSTOP\_ENABLE(1, 0xf, 0); i8094\_INnSTOP\_ENABLE(1, 0xf, 1); //Set the IN2, IN3 disabled for 4-axes. i8094\_i8094\_INnSTOP\_DISABLE(1, 0xf, 2); i8094\_i8094\_INnSTOP\_DISABLE(1, 0xf, 3);

### i8094\_HLMTP\_LEVEL i8094\_HLMTM\_LEVEL

#### Format:

void i8094\_HLMTP\_LEVEL(unsigned char cardNo, WORD axis, WORD nLevel) void i8094\_HLMTM\_LEVEL(unsigned char cardNo, WORD axis, WORD nLevel)

#### Function:

Set the logical level of +/- direction hardware limit input signal.

#### Parameters:

cardNo is the board number.
axis is the motion axis code, as shows in Table 2-1.
nLevel is the active level, nLevel=0: Low active, nLevel =1: Hi active.
Other values are invalid.

**Example**: //Set the positive direction hardware limit as Low active for 4-axes. i8094\_HLMTP(1, 0xf, 0);

void i8094\_SLMTP\_MODE(unsigned char cardNo, WORD axis, WORD nMode) void i8094\_SLMTM\_MODE(unsigned char cardNo, WORD axis, WORD nMode)

#### **Function:**

Set the +/- direction software limit.

#### **Parameters:**

**cardNo** is the board number. **axis** is the motion axis code/name, as shows in Table 2-1. **nMode** n=0: Enable; n=1: Disable

**Example:** //Enable the positive direction software limit for 4 axes. i8094\_SLMTP\_LEVEL(1, 0xf, 0);

## i8094\_COMPARE\_LP

#### Format:

void i8094\_COMPARE\_LP (unsigned char cardNo, WORD axis)

#### Function:

The function selects the logical position counter (LP) as the comparing target of COMP+/- registers.

#### **Parameters:**

**cardNo** is the board number. **axis** is the motion axis code, as shows in Table 2-1,

# **Example:** //Set the comparing target to LP for all axes.

i8094\_COMPARE\_LP(1, 0xf);

void i8094\_COMPARE\_EP (unsigned char cardNo, WORD axis)

## **Function:**

The function selects the real position counter (EP) as the comparing target of COMP+/- registers.

## **Parameters:**

**cardNo** is the board number. **axis** is the motion axis code, as shows in Table 2-1,

**Example:** //Set the comparing target to EP for all axes. i8094\_COMPARE\_EP(1, 0xf);

## i8094\_RESET\_CARD

## Format:

void i8094\_RESET\_CARD(void)

#### **Function:**

Command for resetting the motion card.

#### Parameter:

None.

## Example: //Set the reset command. i8094\_RESET\_CARD();

Note: When the bit (WR0/D15) is set to 1, but others are 0, the IC will be reset after command writing.

# **A.7.3 Motion Status Management Functions**

The logic position counter is counting the driving pulses in MCX314As. When one + direction plus is outputting, the counter will count up 1; When one - direction pulse is outputting, the counter will count-down 1. The real position counter will count input pulse numbers from external encoder. The type of input pulse can be either A/B quadrature pulse type or Up / Down pulse(CW/CCW) type (See Chapter 2.6.3). Host CPU can read or write these two counters any time. The counters are signed 32 bits, and the counting range is between  $-2^{31} \sim +2^{31}$ .

| Function Name       | Description                                   |
|---------------------|-----------------------------------------------|
| i8094_SET_LP        | The logic position counter setting            |
| i8094_SET_EP        | The Real position counter setting             |
| i8094_GET_LP        | The logic position counter setting            |
| i8094_GET_EP        | Read the Real position counter                |
| i8094_GET_CV        | Read the current driving speed                |
| i8094_GET_CA        | Read the current acceleration / deceleration  |
| i8094_SET_CP        | Setting the positive direction software limit |
| i8094_SET_CM        | Setting the negative direction software limit |
| I8094_POSITION_RING | Setting the position counter variable ring    |
| i8094_RESET_CARD    | Clear the command and data registers          |

Table A-4 Motion Status Management Functions

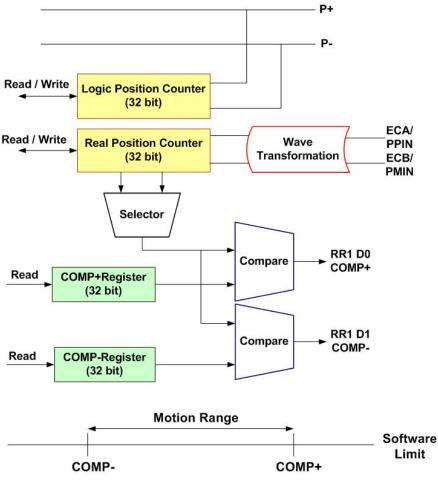

Fig. A-38 Management for Position Register and Software Limit

## i8094\_SET\_LP

#### Format:

void i8094\_SET\_LP(unsigned char CardNo, WORD axis, long dwdata)

## **Function:**

Set the logic position counter, it can be set zero to reset the counter values.

## **Parameters:**

**cardNo** is the board number. **axis** is the motion axis code, as shows in Table 2-1, only set for single axis. **dwdata**: input value for logic position counter. Data range:  $-2^{31} - 2^{31}$ .

Example: //Clear the logic position counter value.

i8094\_SET\_LP(1, 0x1, 0); i8094\_SET\_LP(1, 0x2, 0)

void i8094\_SET\_EP(unsigned char CardNo, WORD axis, long dwdata)

#### Function:

Set the logic position counter, it can be set zero to reset the counter values.

### Parameters:

cardNo is the board number.

**axis** is the motion axis code, as shows in Table 2-1, only set for single axis. **dwdata**: input value for real position counter, Data range:  $-2^{31} - 2^{31}$ .

**Example:** //Clear the logic position counter value. i8094\_SET\_EP(1, 0x1, 0); i8094\_SET\_EP(1, 0x2, 0);

## long i8094\_GET\_LP

## Format:

#### long i8094\_GET\_LP(unsigned char CardNo, WORD axis)

## Function:

The function can read he current value of logic position counter, and it will be set in read registers RR6 and RR7.

## **Parameters:**

**cardNo** is the board number. **axis** is the motion axis code, as shows in Table 2-1, only set for single axis.

148

**Example:** //Read the logic position counter for the X, Y axes. i8094\_GET\_LP(1, 0x1); i8094\_GET\_LP(1, 0x2);

long i8094\_GET\_EP(unsigned char CardNo, WORD axis)

#### Function:

The function can read the current value of real position counter and it will be set in read registers RR6 and RR7.

### **Parameters:**

**cardNo** is the board number. **axis** is the motion axis code, as shows in Table 2-1, only set for single axis.

**Example:** //Read the real position counter for the X, Y axes. i8094\_GET\_EP(1, 0x1); i8094\_GET\_EP(1, 0x2);

## i8094\_GET\_CV

#### Format:

#### WORD i8094\_GET\_CV(unsigned char CardNo, WORD axis)

### **Function:**

The function can read the current drive speed, and it will be set in read registers RR6 and RR7. When the driving stops, the value becomes 0. The date value will increase from the setting value of start speed (SV) to the setting value of drive speed (V).

### Parameters:

**cardNo** is the board number. **axis** is the motion axis code, as shows in Table 2-1, only set for single axis.

#### **Example:** //Read the current velocity for the X, Y axes.

i8094\_GET\_CV(1, 0x1); i8094\_GET\_CV(1, 0x2);

### WORD i8094\_GET\_CA(unsigned char CardNo, WORD axis)

#### **Function:**

The function can read the current drive acceleration will be set in read registers RR6 and RR7. When the driving stops, the value becomes 0. The data value will increase from zero to the setting value of drive acceleration (A).

#### **Parameters:**

**cardNo** is the board number. **axis** is the motion axis code, as shows in Table 2-1, only set for single axis.

#### **Example:** *I*/Read the current acceleration for the X, Y axes.

i8094\_READ\_CA(1, 0x1); i8094\_READ\_CA(1, 0x2);

## i8094\_SET\_CP i8094\_SET\_CM

#### Format:

void i8094\_SET\_CP(unsigned char CardNo, WORD axis, long dwdata) void i8094\_SET\_CM(unsigned char CardNo, WORD axis, long dwdata)

#### **Function:**

Set the COMP+/- registers value to be the positive direction software limit.

### Parameters:

**cardNo** is the board number. **axis** is the motion axis code/name, as shows in Table 2-1, **dwdata** is the COMP+ register value. Data range:  $-2^{31} - +2^{31}$ .

**Example:** //Set the positive direction software limit to be 100000 for the X, Y axes.

i8094\_SET\_COMPP(1, 0x3, 100000);

//Set the positive direction software limit to be 100000 for the X, Y axes. i8094\_SET\_COMPM(1, 0x3, 100000);

## void i8094\_VRING\_ENABLE(unsigned char cardNo, WORD axis, DWORD nVRing) void i8094\_VRING\_DISABLE(unsigned char cardNo, WORD axis)

## **Function:**

Enable/disable the setting of any value as the maximum value. This function is useful for managing the position of the axis in circular motions that return to the home position after one rotation, rather than linear motions.

## Parameter:

**cardNo** is the board number. **axis** is the motion axis code/name, as shows in Table 2-1, **nVRing** is the value of the COMP+/COMP- registers. Data range:  $-2^{31}$ ~+ $2^{31}$ .

Example: //For instance, set as follows for a rotation axis that rotates one cycle with //10000 pulses. To enable the position variable ring function, And set 9999 in //the COMP+/- registers as the maximum value of the logical position counter. i8094\_VRING\_ENABLE(1, 0xf, 1, 9999);

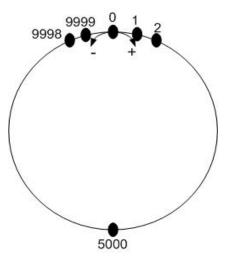

Fig. A-39 Operation of position counter ring maximum value 9999

Note: 1. The variable ring function enable/disable is set for each axis, however, a logical position counter and a real position counter cannot be enabled/disables individually.

2. If a variable ring function is enabled, a software limit function cannot be used.

## Format: void i8094\_RESET\_CARD(void)

### **Function:**

Command for resetting the motion card.

## Parameter:

None.

Example: //Set the reset command. i8094\_RESET\_CARD();

Note: When the bit (WR0/D15) is set to 1, but others are 0, the IC will be reset after command writing. After writing, the BUSYN signal will be on the Low level within 875 nSec (When CLK=16 MHz) maximum.

# **A.7.4 Basic Motion Command Functions**

The basic motion commands of I-8094 are listed in Table A-5. They are including the setting for range (R), multiple (M), start speed (SV), driving speed (V), acceleration (A), deceleration (D), acceleration rate (K), output pulse (P), T-Curve acceleration / deceleration, and S-Curve acceleration / deceleration. The whole command procedures should be set with the initial command registers. After setting correlation parameters, the CPU sends command or data through MCX314As; finally, command enters in the logic-position-counter, and then sends to the driver to control the motor.

| Function Name       | Description                             |  |
|---------------------|-----------------------------------------|--|
| i8094_SET_SV        | Initial speed setting                   |  |
| i8094_SET_V         | Drive speed setting                     |  |
| i8094_SET_A         | Acceleration setting                    |  |
| i8094_SET_D         | Deceleration setting                    |  |
| i8094_SET_K         | Acceleration rate setting               |  |
| i8094_SET_L         | Deceleration rate setting               |  |
| i8094_SET_PULSE     | Set output pulse number                 |  |
| i8094_SET_AO        | Acceleration Counter Offsetting         |  |
| i8094_SET_TCURVE    | T-Curve acc./dec. mode enabled          |  |
| i8094_SET_SCURVE    | S-Curve acc./dec. mode enabled          |  |
| i8094_SET_AUTODEC   | Auto deceleration setting               |  |
| i8094_SET_MANDEC    | Manual deceleration setting             |  |
| i8094_DRV_FDRIVE    | Fixed pulse drive mode setting          |  |
| i8094_DRV_CDRIVE    | Continuous drive mode setting           |  |
| i8094_SET_SYMMETRY  | Symmetric T/S-curve Acc/Dec setting     |  |
| i8094_SET_ASYMMETRY | Asymmetric T/S-curve Acc/Dec setting    |  |
| i8094_STOP_WAIT     | Drive and wait for stopping             |  |
| i8094_STOP_SLOWLY   | Slow-down stop                          |  |
| i8094_STOP_SUDDENLY | Emergent stop                           |  |
| i8094_DRV_HOLD      | Holding for later driving               |  |
| i8094_DRV_START     | Drive holding release (starting motion) |  |

### Table A-5 Basic Motion Command Functions

### void i8094\_SET\_SV(unsigned cardNo, WORD axis, WORD data)

#### **Function:**

This function can set the start speed. If the stop type is slow-down stop, the motion curve will be decelerating to the start speed and then stop. Set the start speed is SV, the multiple is M, and then the driving start is:

#### **Parameters:**

**cardNo** is the board number. **axis** is the motion axis code/name, as shows in Table 2-1. **data** is the value of SV, data range is 1~8000, other values are invalid.

```
Example: //Set the start velocity 500 (PPS) for X axis.
```

i8094\_SET\_SV(1, 0x1, 500);

### i8094\_SET\_V

#### Format:

### void i8094\_SET\_V(unsigned char cardNo, WORD axis, WORD data)

#### Function:

The function is setting the speed of constant speed period in trapezoidal driving. In constant speed driving, the drive speed is the initial speed. The drive speed calculation is shown in the following formula:

## Driving Speed(PPS)=V×M

#### **Parameters:**

**cardNo** is the board number. **axis** is the motion axis code, as shows in Table 2-1. **data** is value of acceleration, the range is 1~8000, other values are invalid.

#### Example: //Set the driving velocity 1000 (PPS) for X axis.

i8094\_SET\_V(1, 0x1, 1000);

Note: 1. If the setting drive speed is lower than the initial speed, the acceleration / deceleration will not be performed, and the driving is constant speed. During the encoder Z-phase searching (at a low-peed driving), the user want to perform the sudden stop once the Z-phase is detected, the drive speed should be set lower than the initial speed. Drive speed can be altered during the driving. When the drive speed of next constant speed period is set, the acceleration / deceleration will be performed to reach the new setting drive speed, then a constant speed driving starts.

Note: 2. In fixed pulse S-curve acceleration / deceleration driving, there is no way to change the drive speed during the driving. In continuous S-curve acceleration / deceleration driving, the S-curve profile cannot be exactly tracked if the speed alterations during the acceleration/deceleration. It is better to change the drive speed in the constant speed period.

## i8094\_SET\_A

## Format:

## void i8094\_SET\_A(unsigned char cardNo, WORD axis, WORD data)

## Function:

The function is setting the acceleration or deceleration of the trapezoidal driving. For S-curve acceleration / deceleration, it shows the linear acceleration until a specific value (A) driving. The acceleration calculation is shown in the following formula:

## Driving Acceleration(PPS/Sec)=A×125×M

## **Parameters:**

**cardNo** is the board number. **axis** is the motion axes code/name, as shows in Table 2-1. **data** is value of acceleration, it's range is 1~8000, other values are invalid.

## Example: //Set the acceleration 80 (PPS/Sec) for X axis.

i8094\_SET\_A(1, 0x1, 80);

## void i8094\_SET\_D(unsigned char cardNo, WORD axis, WORD data)

## **Function:**

The function use when acceleration/deceleration is set individually, "D" is the parameter determining the deceleration of the trapezoidal driving. For S-curve acceleration / deceleration, the designated deceleration can be set until a specific value (D) is driving. The deceleration calculation is shown in the following formula:

## Driving Deceleration(PPS/Sec)=Dx125xM

## Parameters:

**cardNo** is the board number. **axis** is the motion axis code/name, as shows in Table 2-1. **data** is the value of deceleration, it's range is 1~8000, other values are invalid.

```
Example: //Set the deceleration 80 (PPS/Sec) for X axis.
```

i8094\_SET\_D(1, 0x1, 80);

## i8094\_SET\_K

## Format:

## void i8094\_SET\_K(int cardNo, WORD axis, WORD data)

## **Function:**

The function is setting the value of acceleraton rate (jerk), in a time unit, of S-curve Acc/Dec motion. The jerk calculation is shown in the following formula:

# Jerk (PPS/Sec<sup>2</sup>)=(62.5×10<sup>6</sup> / K)×M

## Parameters:

**cardNo** is the board number. **axis** is the motion axis code/name, as shows in Table 2-1. **data** is the value of the acceleration rate, it's range is 1~65535.

# **Example:** //Set the jerk 625 (PPS/Sec<sup>2</sup>) for the X axis.

i8094\_SET\_K(1, 0x1, 625);

## • Note: For K=65535 to 1

When Multiple = 1, 954 PPS/SEC2 ~ 62.5 x 106 PPS/SEC2 When Multiple = 500, 477 x 103 PPS/SEC2 ~ 31.25 109 PPS/SEC2 \*In this manual, jerk is defined the increasing / decreasing rate of acceleration / deceleration in a time unit. However, jerk should cover the decreasing rate of acceleration and increasing rate of acceleration.

### void i8094\_SET\_L(int cardNo, WORD axis, WORD data)

#### **Function:**

The function is setting the deceleration rate (jerk), in a time unit, of S-curve Acc/Dec motion. The jerk calculation is shown in the following formula:

## Jerk (PPS/Sec<sup>2</sup>) = $(62.5 \times 10^6 / \text{ K}) \times \text{M}$

### **Parameters:**

**cardNo** is the board number. **axis** is the motion axis code/name, as shows in Table 2-1. **data** is the value of the acceleration rate, it's range is 1~65535.

```
Example: //Set the jerk 625 (PPS/Sec<sup>2</sup>) for the X axis.
```

i8094\_SET\_K(1, 0x1, 625);

Note: For K=65535 to 1
 When Multiple = 1, 954 PPS/SEC2 ~ 62.5 x 106 PPS/SEC2
 When Multiple = 500, 477 x 103 PPS/SEC2 ~ 31.25 109 PPS/SEC2

## i8094\_SET\_PULSE

#### Format:

void i8094\_SET\_PULSE(unsigned char cardNo, WORD axis, DWORD data)

#### **Function:**

The function is setting total output pulse numbers in fixed pulse driving. The value is absolute, unsigned number. The output pulse numbers can be changed during the driving.

## **Parameters:**

cardNo is the board number.

**axis** is the motion axis code/name, as shows in Table 2-1. **data** is the value of the pulse, it's range is 0~268435455, other values are invalid.

# **Example:** //Set the driving pulse number (final point) 10000 for the X axis.

i8094\_SET\_PULSE(1, 0x1, 10000);

## void i8094\_SET\_AO(unsigned char cardNo, WORD axis, WORD data)

#### **Function:**

The function is executing the acceleration counter offset. It is often used while the machine is using stepping motor. It can avoid the overshoot for high speed deceleration.

#### **Parameters:**

**cardNo** is the board number. **axis** is the motion axis code/name, as shows in Table 2-1. **data** is the value of the deceleration, it's range is 0~65535. Other values are invalid.

#### Example:

i8094\_SET\_AO(1, 0x1, 200);

## i8094\_SET\_AUTODEC

#### Format:

void i8094\_SET\_AUTODEC(unsigned char cardNo, WORD axis)

#### **Function:**

Automatic deceleration setting.

#### **Parameters:**

**cardNo** is the board number. **axis** is the motion axis code/name, as shows in Table 2-1.

## **Example://**Enable the automatic deceleration for 4-axes.

i8094\_SET\_AUTODEC(1, 0xf);

**Note**: The function is useless in circular interpolation for T-curve deceleration.

## void i8094\_SET\_MANDEC(unsigned char cardNo, WORD axis, WORD dp)

### Function:

Set the manual deceleration point in fixed pulse acceleration/deceleration driving or interpolation motion when the manual deceleration mode is engaged. In manual deceleration mode, the user can set the bit D0 of WR3 register to 1. The decelerating point calculates as :

## Manual Decelerating Point = Output Pulse Numbers - Pulse Number for Deceleration

### Parameters:

**cardNo** is the board number. **axis** is the motion axis code/name, as shows in Table 2-1.

**Example:** //Set the manual deceleration point 8000 for the XY axes motion.

i8094\_SET\_MANDEC(1, 0x3, 8000);

**Note:** The suitable time for setting manual deceleration point

1. Asymmetry S-curve acceleration/deceleration

2. Circular interpolation

## i8094\_DRV\_FDRIVE

## Format:

void i8094\_DRV\_FDRIVE(unsigned char cardNo, WORD axis, WORD nDir)

#### Function:

Set fixed-pulse drive.

#### **Parameters:**

**cardNo** is the board number. **axis** is the motion axis code/name, as shows in Table 2-1. **nDir** is the direction of the motion. nDir = 0, positive; nDir = 1, negative

## **Example:** *I*/Set the negative fixed pulse drive.

i8094\_DRV\_FDRIVE(1, 0x3, 1);

void i8094\_DRV\_CDRIVE(unsigned char cardNo, WORD axis, WORD nDir)

#### Function:

Set continuous drive.

#### **Parameters:**

**cardNo** is the board number. **axis** is the motion axis code/name, as shows in Table 2-1. **nDir** is the direction of the motion. nDir = 0, positive; nDir = 1, negative

**Example:** //Set the positive continuous drive. i8094\_DRV\_CDRIVE(1, 0x3, 0 );

## i8094\_SET\_SYMMETRY

#### Format:

void i8094\_SET\_SYMMETRY(unsigned char cardNo, WORD axis)

### **Function:**

Set symmetry acceleration/deceleration.

#### **Parameters:**

cardNo is the board number. axis is the motion axis code/name, as shows in Table 2-1.

### Example: //Set the symmetry acc./dec. motion for 4-axes.

i8094\_SET\_SYMMETRY(1, 0xf);

## i8094\_SET\_ASYMMETRY

#### Format:

void i8094\_SET\_ASYMMETRY(unsigned char cardNo, WORD axis)

#### **Function:**

Set asymmetry acceleration/deceleration

#### **Parameters:**

**cardNo** is the board number. **axis** is the motion axis code/name, as shows in Table 2-1.

**Example:** //Set the asymmetry acc./dec. motion for 4-axes. i8094\_SET\_ASYMMETRY(1, 0xf);

### void i8094\_STOP\_SLOWLY(unsigned char cardNo, WORD axis)

#### **Function:**

Motion command for stopping slowly.

#### **Parameters:**

**cardNo** is the board number. **axis** is the motion axis code/name, as shows in Table 2-1.

## Example: //Stop slowly command for 4-axes.

i8094\_STOP\_SLOWLY(1, 0xf);

## i8094\_STOP\_SUDDENLY

#### Format:

### void i8094\_STOP\_SUDDENLY(unsigned char cardNo, WORD axis)

#### **Function:**

Motion command for stopping suddenly.

### **Parameters:**

cardNo is the board number. axis is the motion axis code/name, as shows in Table 2-1.

# **Example:** //Stop suddenly command for 4-axes.

i8094\_STOP\_SUDDENLY(1, 0xf);

## i8094\_DRV\_HOLD

## Format:

void i8094\_DRV\_HOLD(unsigned char cardNo, WORD axis)

## **Function:**

Set holding for drive starting.

## Parameters:

**cardNo** is the board number. **axis** is the motion axis code/name, as shows in Table 2-1.

## Example:

i8094\_DRV\_HOLD(1, 0xf);

void i8094\_DRV\_START(unsigned char cardNo, WORD axis)

## **Function:**

Drive status holding release/finishing status clearing setting.

#### **Parameters:**

**cardNo** is the board number. **axis** is the motion axis code/name, as shows in Table 2-1.

#### Example:

i8094\_DRV\_SATRT(1, 0xf);

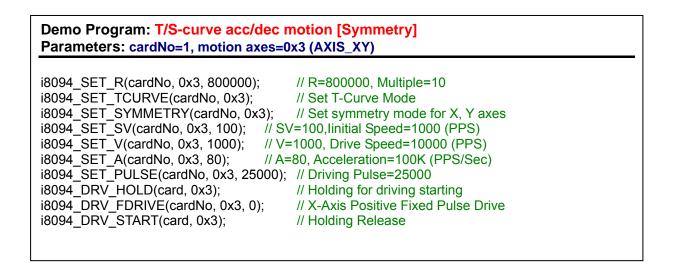

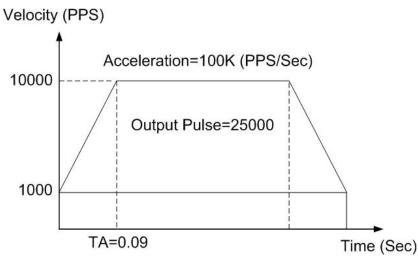

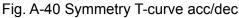

| Demo Program: T/S-curve acc/dec motion [Asymmetry]<br>Parameters: cardNo=1, motion axes=0x3 (AXIS_XY)                                                                                                    |                                                                                                    |  |  |
|----------------------------------------------------------------------------------------------------|----------------------------------------------------------------------------------------------------|--|--|
| i8094_SET_R(cardNo, 0x3, 8000000);<br>i8094_SET_SCURVE(cardNo, 0x3);<br>i8094_SET_ASYMMETRY(cardNo, 0x3);<br>i8094_SET_SV(cardNo, 0x3, 100); // SV<br>i8094_SET_V(cardNo, 0x3, 1000); // V=<br>i8094_SET_A(cardNo, 0x3, 800);<br>i8094_SET_D(cardNo, 0x3, 80)<br>i8094_SET_L(cardNo, 0x3, 1250);<br>i8094_SET_L(cardNo, 0x3, 1250);<br>i8094_SET_PULSE(cardNo, 0x3, 50000);<br>i8094_DRV_HOLD(card, 0x3);<br>i8094_DRV_FDRIVE(cardNo, 0x1, 1);<br>i8094_DRV_FDRIVE(cardNo, 0x2, 0);<br>i8094_DRV_START(card, 0x3); | /=100,linitial Speed=1000 (PPS)<br>=1000, Drive Speed=10000 (PPS)<br>// A=800, Acceleration=1000K (PPS/Sec)<br>// D=80, Deceleration=100K (PPS/Sec)<br>// K=1250, Jerk=500K (PPS/Sec <sup>2</sup> )<br>// L=125, Decelerating Rate=50K (PPS/Sec <sup>2</sup> ) |  |  |

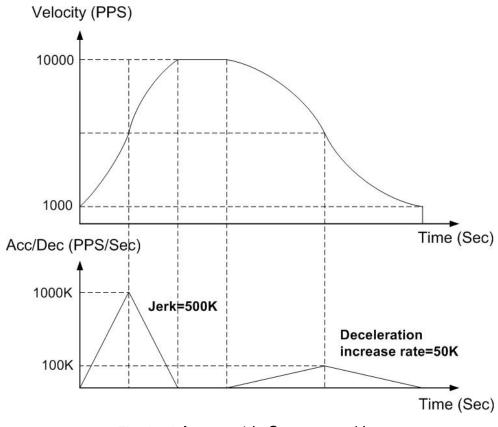

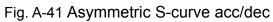

# **A.7.5 Interpolation Functions**

The below figure is the MCX314As Interpolation functional diagram. It consists of same functioned X, Y, Z, and U axes control sections and interpolation counting sections.

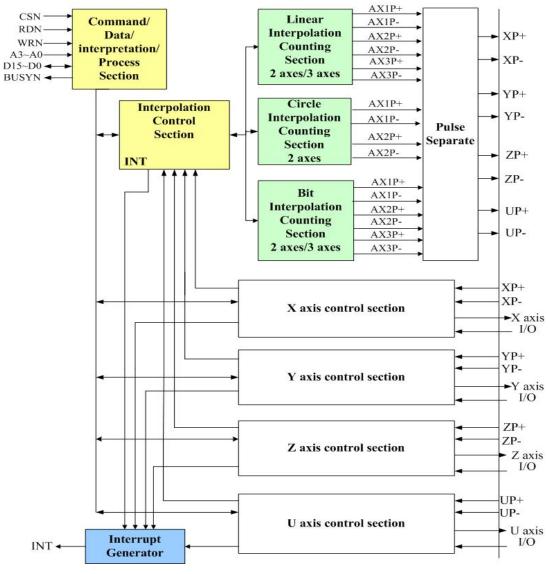

Fig. A-41 MCX314As Functional Block Diagram

Table A-6 Interpolation Functions

| Function Name     | Description                               |  |
|-------------------|-------------------------------------------|--|
| i8094_MOTION_TYPE | 2 or 3-axes constant vector speed setting |  |
| i8094_SET_FINISH  | Interpolation's finish point setting      |  |
| i8094_LINE2D      | 2 axes linear interpolation mode          |  |
| i8094_LINE3D      | 3 axes linear interpolation mode          |  |
| i8094_SET_CENTER  | Circular interpolation's center setting   |  |
| i8094_ARC_CW      | CW direction arc interpolation mode       |  |
| i8094_ARC_CCW     | CCW direction arc interpolation mode      |  |
| i8094_CIRCLE_CW   | CW direction circle interpolation mode    |  |
| i8094_CIRCLE_CCW  | CCW direction circle interpolation mode   |  |
| i8094_NEXT_WAIT   | Wait for next interpolation command       |  |
| i8094_BP_ENABLE   | Bit pattern interpolation enabled         |  |
| i8094_BP_DISABLE  | Bit pattern interpolation disabled        |  |
| i8094_BP_CLEAR    | Bit pattern interpolation cleared         |  |
| i8094_BP_STACK    | Bit pattern data stack                    |  |
| i8094_BP_WAIT     | Wait for bit pattern data write           |  |

## i8094\_MOTION\_TYPE

#### Format:

## void i8094\_MOTION\_TYPE(unsigned char CardNo, WORD type)

### Function:

Set 2 or 3-axes constant vector speed mode

### Parameter:

cardNo is the board number.

type is the parameter setting the constant vector speed modes.

type=0, constant vector speed mode is invalid;

type=1, 2-axes constant vector speed mode.

type=2, 3-axes constant vector speed mode.

### **Example:** //Set the 2-axes constant vector mode.

i8094\_MOTION\_TYPE(1, 1);

### void i8094\_SET\_FINISH(BYTE cardNo, WORD axis, long data)

### **Function:**

Set the value of the finish point for motion (in Pulses).

## Parameter:

| cardNo | Module number.                                        |
|--------|-------------------------------------------------------|
| axis   | axis or axes. Please refer to Table 2-1.              |
| data   | Pulse number. Range : -2,147,483,648 ~ +2,147,483,648 |

## Example: //set the value of finish point.

i8094\_SET\_FINISH(1, 1, 1000);

# Linear interpolation functions

About the linear interpolation functions, users can choose any two or three axes in the four axes (X, Y, Z, U). The functions are designed in three modes: constant (tangential) speed, T-curve (tangential) acceleration / deceleration, S-curve (tangential) acceleration / deceleration.

Users need to set the following parameters:

- Range: R
- Initial Speed: SV (PPS)
- Driving Speed: V (PPS)
- Acceleration: A (PPS/Sec)
- Finish Point: FP (Pulses)

void i8094\_LINE\_2D(umsigned char CardNo, long fp1, long fp2)

### Function:

Two axes linear interpolation.

### Parameter:

cardNo is the board number.

**fp1**: finish point for axis1, data range is -8388608~8388607. **fp2**: finish point for axis2, data range is -8388608~8388607.

## Example:

i8094\_LINE2D(1, 12000, 10000);

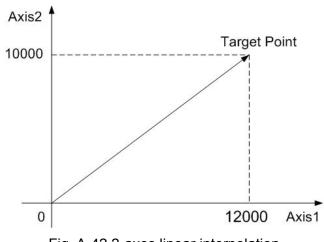

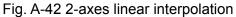

void i8094\_LINE\_3D(unsigned char CardNo, long fp1, long fp2, long fp3)

#### **Function:**

Three axes linear interpolation.

### Parameter:

cardNo is the board number.

fp1: finish point for axis1, data range is -8388608~8388607.fp2: finish point for axis2, data range is -8388608~8388607.fp3: finish point for axis2, data range is -8388608~8388607.

## Example:

i8094\_LINE\_3D(1, 0, 10000, 10000, 10000);

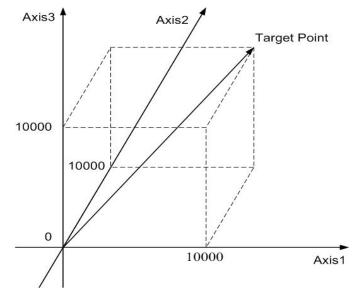

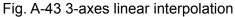

Demo Program: 2/3 axes linear interpolation Parameters: cardNo=1, master axis=0x1 (AXIS\_X), 2<sup>nd</sup> axis=0x2 (AXIS\_Y), 3<sup>rd</sup> axis=0x4 (AXIS\_Z)

## // 2-Axis Linear Interpolation

i8094\_Axis\_ASSIGN(cardNo, 0x1, 0x2, 0); // Assign the Axes i8094\_MOTION\_TYPE(cardNo, CONST2); // Set 2-Axes Constant Vector Speed Mode i8094\_SET\_R(CardNo, Card[cardNo].ax1, 8000000); i8094\_SET\_R(cardNo,Card[cardNo].ax2, 8000000\*1414L/1000L); i8094\_SET\_V(cardNo, Card[cardNo].ax1, 1000); i8094\_LINE\_2D(cardNo,3000,4000); // 2-Axes Interpolation

#### // 3-Axis Linear Interpolation

i8094\_Axis\_ASSIGN(cardNo, 0x1, 0x2, 0x4); // Assign the Axes i8094\_MOTION\_TYPE(cardNo, CONST2); // Set 3-Axes Constant Vector Speed Mode i8094\_SET\_R(cardNo, Card[cardNo].ax1, 8000000); i8094\_SET\_R(cardNo,Card[cardNo].ax2, 8000000\*1414L/1000L); i8094\_SET\_R(cardNo, Card[cardNo].ax3, 8000000\*1732L/1000L); i8094\_SET\_V(cardNo, Card[cardNo].ax1, 1000); i8094\_LINE\_3D(cardNo,5000,5000, 5000); // 3-Axes Interpolation

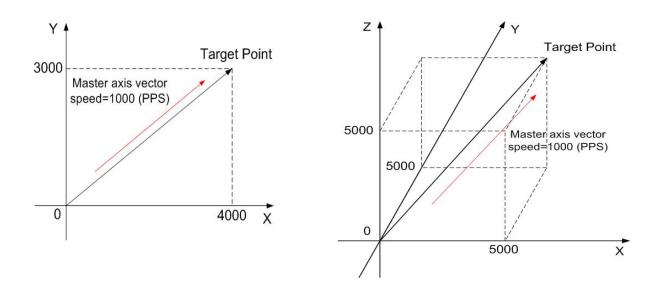

Fig. A-44 2/3 axes linear interpolation

## i8094\_ARC\_CW

### Format:

void i8094\_ARC\_CW(unsigned char cardNo, long cp1, long cp2, long fp1, long fp2)

## Function:

CW direction circular interpolation.

### **Parameters:**

cardNo is the board number.cp1 is the center for axis1.cp2 is the center for axis2.fp1 is the finish point for axis1.fp2 is the finish point for axis2.

## Example:

i8094\_ARC\_CW(1, -5000, -5000, -10000, -10000);

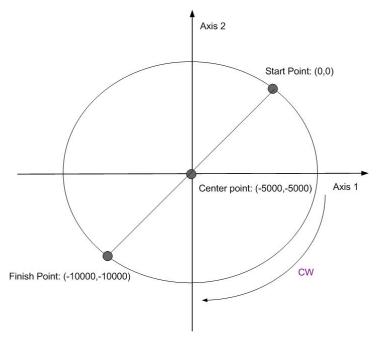

Fig. A-45 CW circular interpolation

```
void i8094_ARC_CCW(unsigned char cardNo, long cp1, long cp2,
long fp1,long fp2)
```

## **Function:**

CW direction circular interpolation.

#### **Parameters:**

cardNo is the board number.cp1 is the center for axis1.cp2 is the center for axis2.fp1 is the finish point for axis1.fp2 is the finish point for axis2.

## Example:

i8094\_ARC\_CCW(1, -5000, -5000, -10000, -10000);

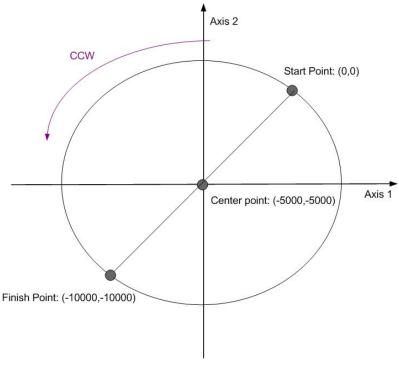

Fig. A-46 CCW circular interpolation

void i8094\_CIRCLE\_CW(unsigned char cardNo, long cp1, long cp2)

### **Function:**

CW direction circular interpolation.

#### **Parameters:**

cardNo is the board number.cp1 is the center for axis1.cp2 is the center for axis2.fp1 is the finish point for axis1.fp2 is the finish point for axis2.

### Example:

i8094\_CIRCLE\_CW(1, 0, 10000);

Note: The function is convenient to profile for a total circle, it is accounting to the i8094\_ARC\_CW function.

### i8094\_CIRCLE\_CCW

#### Format:

void i8094\_CIRCLE\_CCW(unsigned char cardNo, long cp1, long cp2)

#### Function:

CW direction circular interpolation for constant speed.

#### **Parameters:**

cardNo is the board number.cp1 is the center for axis1.cp2 is the center for axis2.fp1 is the finish point for axis1.fp2 is the finish point for axis2.

## Example:

i8094\_CIRCLE\_CCW(1, 0, 10000);

 Note: The function is convenient to profile for a total circle, it is accounting to the i8094\_ARC\_CCW function.

void i8094\_NEXT\_WAIT(unsigned char cardNo)

## **Function:**

Using to waiting for the command of the next segment.

### Parameters:

cardNo is the board number.

### Example:

i8094\_NEXT\_WAIT(1);

# **Continuous interpolation**

User can use the linear and circular interpolation to implement a specific curve motion. There are two ways to implement: polling and interrupt. Fig. A-48 shows an example of executing continuous beginning at point (0,0) form segment 1, 2, 3... to the segment 8. In segment 1, 3, 5, and 7, the linear interpolation will be executed; in segment 2, 4, 6, and 8, the circular interpolation will be executed, and the track is a quadrant circle with radius 1500. The interpolation driving is at a constant vector speed: 1500 PPS.

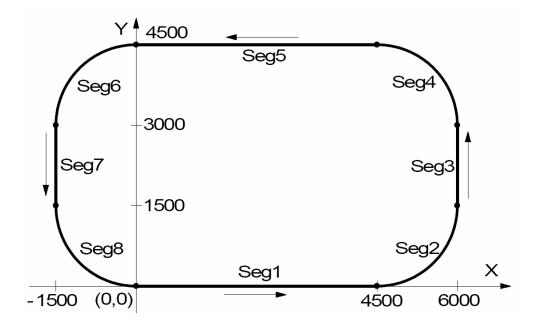

Fig. A-47 Continuous interpolation

| Parameters: CradNo=1, Master axis=0x1 (Axis_2<br>i8094_AXIS_ASSIGN(cardNo, 0x1, 0x2, 0); |                                                             |
|------------------------------------------------------------------------------------------|-------------------------------------------------------------|
| i8094_SET_R(cardNo, Card[cardNo].ax1, 800000);                                           |                                                             |
| i8094_SET_R(cardNo, Card[cardNo].ax2, 800000* 1                                          |                                                             |
| i8094_MOTION_TYPE(cardNo, 0x3, 1);                                                       | // 2-axes constant vector speed                             |
| i8094_SET_V(cardNo, Card[cardNo].ax1, 1500);                                             | // Set V = SV                                               |
| i8094_LINE_2D(cardNo, 4500, 0);                                                          | // Segment 1                                                |
| i8094 NEXT WAIT(cardNo);                                                                 | // Wait next command                                        |
| ( //                                                                                     |                                                             |
| i8094_ARC_CCW(cardNo, 0, 1500, 1500, 1500);                                              | // Segment 2                                                |
| i8094_NEXT_WAIT(cardNo);                                                                 | // Wait next command                                        |
|                                                                                          |                                                             |
| i8094_LINE_2D(cardNo, 0, 1500);                                                          | // Segment 3                                                |
| i8094_NEXT_WAIT(cardNo);                                                                 | // Wait next command                                        |
| i8094_ARC_CCW(cardNo, -1500, 0, -1500, 1500);                                            | // Segment 4                                                |
| i8094_NEXT_WAIT(cardNo);                                                                 | // Wait next command                                        |
|                                                                                          |                                                             |
| i8094_LINE_2D(cardNo, -4500, 0);                                                         | // Segment 5                                                |
| i8094_NEXT_WAIT(cardNo);                                                                 | // Wait next command                                        |
|                                                                                          |                                                             |
| i8094_ARC_CCW(cardNo, 0, -1500, -1500, -1500);                                           | // Segment 6                                                |
| i8094_NEXT_WAIT(cardNo);                                                                 | // Wait next command                                        |
| :2004 LINE 2D/cordNo 0 1500);                                                            | // Segment 7                                                |
| i8094_LINE_2D(cardNo, 0, -1500);<br>i8094_NEXT_WAIT(cardNo);                             | <ul><li>// Segment 7</li><li>// Wait next command</li></ul> |
| $10094$ _NEXT_WAIT(cardino),                                                             |                                                             |
| i8094_ARC_CCW(cardNo, 1500, 0, 1500, -1500);                                             | // Segment 8                                                |
| i8094_STOP_WAIT(cardNo, Card[cardNo].plane);                                             | 5                                                           |
|                                                                                          |                                                             |
| Delay(500); // Because of the servo lag, In eVC use Sleep(500)                           |                                                             |

## i8094\_BP\_ENABLE i8094\_BP\_DISABLE

## Format:

void i8094\_BP\_ENABLE(unsigned char cardNo) void i8094\_BP\_DISABLE(unsigned char cardNo)

### **Function:**

Enable/disable the bit pattern data stack.

### **Parameters:**

cardNo is the board number.

### Example:

i8094\_BP\_ENABLE(1); i8094\_BP\_DISABLE(1);

## i8094\_BP\_STACK i8094\_BP\_CLEAR

#### Format:

void i8094\_BP\_STACK(unsigned char cardNo) void i8094\_BP\_CLEAR(unsigned char cardNo)

## **Function:**

Stack/clear the bit pattern data.

## **Parameters:**

cardNo is the board number.

## Example:

i8094\_BP\_STACK(1); i8094\_BP\_CLEAR(1);

void i8094\_BP\_WAIT(unsigned char cardNo)

#### **Function:**

Wait for bit pattern data outputting.

## **Parameters:**

cardNo is the board number.

#### Example:

i8094\_BP\_WAIT(1);

## i8094\_BP\_LINE2D\_DEMO

#### Format:

void i8094\_BP\_LINE2D\_DEMO(unsigned char cardNo, long p1, long p2)

#### **Function:**

The linear DDA method for the bit pattern interpolation.

#### **Parameters:**

cardNo is the board number.

#### Example:

i8094\_BP\_LINE2D\_DEMO(1, 30, 40);

According to the below flow chart, user can use linear interpolation DDA algorithm to produce the BP data. However  $L = \sqrt{P_1^2 + P_2^2}$ , P<sub>1</sub>, P<sub>2</sub> are the pulse number of each axis.

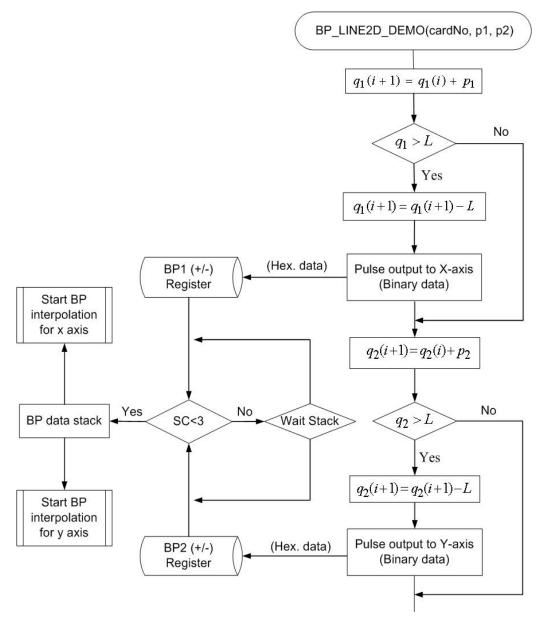

Fig. A-48 Bit pattern interpolation by using the linear DDA method

Note: The following bit pattern demo program is only valid in I-8000. User use the polling method to implement the bit pattern by calling the i8094\_BP\_LINE2\_DEMO function and use interrupt method to implement by calling the i8094\_BP\_LINE\_DEMO\_INT function.

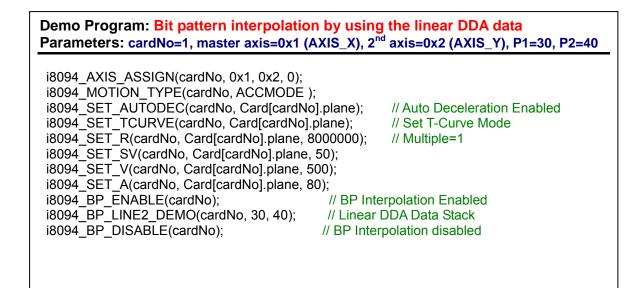

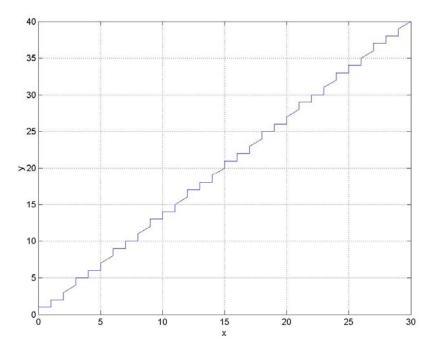

Fig. A-49 Use linear DDA method for bit pattern interpolation

Use the linear DDA method, set P1(X-axis) = 30, P2(Y-axis) = 40, and the linear DDA data are calculated as bellows:

| Index | Z1 | Hex1    | Z2 | Hex2   | x  | Y  | Index | Z1 | Hex1   | Z2 | Hex2   | x  | Y  |
|-------|----|---------|----|--------|----|----|-------|----|--------|----|--------|----|----|
| 1     | 0  |         | 0  |        | 0  | 0  | 26    | 0  |        | 0  |        | 15 | 20 |
| 2     | 1  |         | 1  |        | 1  | 1  | 27    | 1  |        | 1  |        | 16 | 21 |
| 3     | 0  |         | 1  |        | 1  | 2  | 28    | 0  |        | 1  |        | 16 | 22 |
| 4     | 1  |         | 1  |        | 2  | 3  | 29    | 1  |        | 1  |        | 17 | 23 |
| 5     | 1  |         | 1  |        | 3  | 4  | 30    | 1  |        | 1  |        | 18 | 24 |
| 6     | 0  |         | 0  |        | 3  | 4  | 31    | 0  |        | 0  |        | 18 | 25 |
| 7     | 1  |         | 1  |        | 4  | 5  | 32    | 1  |        | 1  |        | 19 | 25 |
| 8     | 0  | 0.01.5. | 1  | 0      | 4  | 6  | 33    | 0  |        | 1  |        | 19 | 26 |
| 9     | 1  | 0x6b5a  | 1  | 0x7bde | 5  | 7  | 34    | 1  |        | 1  |        | 20 | 27 |
| 10    | 1  |         | 1  |        | 6  | 8  | 35    | 1  |        | 1  |        | 21 | 28 |
| 11    | 0  |         | 0  |        | 6  | 8  | 36    | 0  |        | 0  |        | 21 | 29 |
| 12    | 1  |         | 1  |        | 7  | 9  | 37    | 1  |        | 1  |        | 22 | 29 |
| 13    | 0  |         | 1  |        | 7  | 10 | 38    | 0  |        | 1  |        | 22 | 30 |
| 14    | 1  |         | 1  |        | 8  | 11 | 39    | 1  |        | 1  |        | 23 | 31 |
| 15    | 1  |         | 1  |        | 9  | 12 | 40    | 1  | OvEade | 1  | 0vdof7 | 24 | 32 |
| 16    | 0  |         | 0  |        | 9  | 12 | 41    | 0  | 0x5ad6 | 0  | 0xdef7 | 24 | 32 |
| 17    | 1  |         | 1  |        | 10 | 13 | 42    | 1  |        | 1  |        | 25 | 33 |
| 18    | 0  |         | 1  |        | 10 | 14 | 43    | 0  |        | 1  |        | 25 | 34 |
| 19    | 1  |         | 1  |        | 11 | 15 | 44    | 1  |        | 1  |        | 26 | 35 |
| 20    | 1  | 0xb5ad  | 1  |        | 12 | 16 | 45    | 1  |        | 1  |        | 27 | 36 |
| 21    | 0  |         | 0  | 0xbdf7 | 12 | 16 | 46    | 0  |        | 0  |        | 27 | 36 |
| 22    | 1  |         | 1  |        | 13 | 17 | 47    | 1  |        | 1  |        | 28 | 37 |
| 23    | 0  |         | 1  |        | 13 | 18 | 48    | 0  |        | 1  |        | 28 | 38 |
| 24    | 1  |         | 1  |        | 14 | 19 | 49    | 1  | 0x3    | 1  | 0x3    | 29 | 39 |
| 25    | 1  |         | 1  |        | 15 | 20 | 50    | 1  | 083    | 1  | 0.03   | 30 | 40 |

Table A-7 DDA data for the bit pattern interpolation

Note: Z1, Z2 are the output pulse on the each interval, X is the sum of Z1, Y is the sum of Z2, Hex1 is the 16 bits character made of 16 ones or zeros (Z1), and Hex2 is the 16 bits character made of 16 ones or zeros (Z2)

# A.7.6 Automatic Home Search

| Function Name        | Description                                                       |
|----------------------|-------------------------------------------------------------------|
| i8094 EXTENSION MODE | Write data into the WR6, WR7 registers and use 60h command        |
| 18094_EXTENSION_WODE | to set the conditions for automatic search mode.                  |
| i8094_GET_EM6        | i8094_GET_EM6                                                     |
| i8094_GET_EM7        | i8094_GET_EM7                                                     |
| i8094_IN0_LEVEL      | Setting the active level of the near home signal (IN0).           |
| i8094_IN1_LEVEL      | Setting the active level of the home signal (IN1).                |
| i8094_IN2_LEVEL      | Setting active level of the encoder Z-phase signal (IN2).         |
| i8094_SET_HV         | The home search speed (HV) setting.                               |
| i8094_HOME_STEP1     | Home search step 1 mode setting.                                  |
| i8094_HOME_STEP2     | Home search step 1 mode setting.                                  |
| i8094_HOME_STEP3     | Home search step 1 mode setting.                                  |
| i8094_HOME_STEP4     | Home search step 1 mode setting.                                  |
| i8094_HOME_SAND      | Home and Encoder Z-phase signal condition setting.                |
| I8094_HOME_LIMIT     | The home search uses an overrun limit signal setting.             |
| i8094 HOME PCLR      | Clear the logic position and real position counter at termination |
|                      | home search.                                                      |
| i8094_HOME_START     | Start execution of automatic home search.                         |
| i8094_HOME_MODE      | Set the home search mode.                                         |

Table A-8 Home Search Function

# i8094\_EXTENSION\_MODE

#### Format:

# void i8094\_EXTENSION\_MODE(unsigned char cardNo, WORD axis, WORD em6data, WORD em7data)

#### Function:

Write data to the WR6, WR7 registers and uses 64h command to set the conditions for synchronous action mode.

#### **Parameters:**

cardNo is the board number.
axis is the motion axis code/name, as shows in Table 2-1.
em6data is the 32-bit data for writing in the WR6 register.
em7data is the 32-bit data for writing in the WR7 register.

#### Example:

//Use the function to set the home search type of negative direction, and hardware
//signal: home, near home, limit-.
i8094\_EXTENSION\_MODE(1, 0xf, 0x5f00, 0x054f);

# Format: WORD i8094\_GET\_EM6(BYTE cardNo, WORD axis)

# Function:

Get the data of EM6.

#### Parameters:

- *cardNo* board number.*axis* axis or axes. Please refer to Table 2-1.
- Example: //get the EM6 value of the X-axis on card 1 WORD em6Data; em6Data = i8094\_GET\_EM6(1, 0x1);

# i8094\_GET\_EM7

#### Format:

# WORD i8094\_GET\_EM7(BYTE cardNo, WORD axis)

# **Function:**

Get the data of EM7.

# **Parameters:**

| cardNo   | board number.                                                                                    |
|----------|--------------------------------------------------------------------------------------------------|
| axis     | axis or axes. Please refer to Table 2-1.                                                         |
| Example: | //get the EM7 value of the X-axis on card 1<br>WORD em7Data;<br>em7Data = i8094_GET_EM7(1, 0x1); |

void i8094\_IN0\_LEVEL(unsigned char cardNo, WORD axis, WORD nLevel)

#### Function:

Set the logic level of the IN0 signal.

#### **Parameters:**

cardNo is the board number.
axis is the motion axis code/name, as shows in mm 2-1.
nLevel is the setting the active level of home signal (IN1).
nLevel=0, Low active; nLevel=1, Hi active.

# Example:

i8094\_IN0\_LEVEL(1, 0xf, 0);

# 8094\_IN1\_LEVEL

#### Format:

void i8094\_IN1\_LEVEL(unsigned char cardNo, WORD axis, WORD nLevel)

#### **Function:**

Set the logic level of the IN1 signal.

### Parameters:

cardNo is the board number.
axis is the motion axis code/name, as shows in Table 2-1.
nLevel is setting the active level of the near home signal (IN0).
nLevel=0, Low active; nLevel=1, Hi active.

#### Example:

i8094\_IN1\_LEVEL(1, 0xf, 0);

void i8094\_IN2\_LEVEL(unsigned char cardNo, WORD axis, WORD nLevel)

#### **Function:**

Set the logic level of the IN2 signal.

#### **Parameters:**

cardNo is the board number.
axis is the motion axis code/name, as shows in Table 2-1.
nLevel is the setting the active level of the encoder Z-phase signal (IN2).
nLevel=0, Low active; nLevel=1, Hi active.

#### Example:

i8094\_IN2\_LEVEL(1, 0xf, 0);

#### i8094\_SET\_HV

#### Format:

void i8094\_SET\_HV(unsigned char cardNo, WORD axis, WORD data)

#### Function:

Set he home search speed (HV).

#### **Parameters:**

**cardNo** is the board number. **axis** is the motion axis code/name, as shows in Table 2-1. **data** is the home search speed value. Data range:1~8000

## Example: //Set home search speed 1000 (PPS) i8094\_SET\_HV(1, 0xf, 1000);

# void i8094\_HOME\_STEP1(unsigned char cardNo, WORD axis, WORD nType, WORD nDir)

# Function:

Use the near home signal (IN0) to operate the home search.

# Parameters:

cardNo is the board number.
axis is the motion axis code/name.
nType is the specified the near home signal (IN0) executed or not. nType= 0, non-execution; nType=1, execution.
nDir is the operation direction of the step. nDir=0, positive; nDir=1, negative

**Example:** //Set the step 1 enabled and – negative direction of the home search i8094\_HOME\_STEP1(1, 0xf, 1, 1);

## i8094\_HOME\_STEP2

#### Format:

void i8094\_HOME\_STEP2(unsigned char cardNo, WORD axis, WORD nType, WORD nDir)

#### **Function:**

Use the home signal (IN1) to operate the home search.

## Parameters:

cardNo is the board number. axis is the motion axis code/name. nType is the specified the home signal (IN1) executed or not. nType= 0, non-execution; nType=1, execution. nDir is the operation direction of the step. nDir=0, positive; nDir=1, negative

**Example**: //Set the step 2 enabled and – negative direction of the home search i8094\_HOME\_STEP2(1, 0xf, 1, 1);

```
void i8094_HOME_STEP3(unsigned char cardNo, WORD axis,
WORD nType, WORD nDir)
```

# **Function:**

Use the signal (IN2) to operate the home search.

# Parameter:

cardNo is the board number.
axis is the motion axis code/name.
nType is the specified the encoder z-phase signal (IN2) executed or not.
nType= 0, non-execution; nType=1, execution.
nDir is the operation direction of the step.
nDir=0, positive; nDir=1, negative

**Example**: //Set the step 3 enabled and negative direction of the home search i8094\_HOME\_STEP3(1, 0xf, 1, 1);

# i8094\_HOME\_STEP4

#### Format:

void i8094\_HOME\_STEP4(unsigned char cardNo, WORD axis, WORD nType, WORD nDir)

# **Function:**

Set the offset drive in the last step.

#### Parameter:

cardNo is the board number.
axis is the motion axis code/name.
nType is the specified the near home signal (IN0) executed or not. nType= 0, non-execution; nType=1, execution.
nDir is the operation direction of the step. nDir=0, positive; nDir=1, negative

**Example:** //Set the step 4 enabled and – negative direction of the home search i8094\_HOME\_STEP4(1, 0xf, 1, 1);

void i8094\_HOME\_SAND(unsigned char cardNo,WORD axis, WORD nType)

#### Function:

Set the operation of step 3 when the home signal and the encoder z-phase signal become active.

#### Parameters:

cardNo is the board number.axis is the motion axis code/name, as shows in Table 2-1.nType=0, disable; nType=1, enable.

Example: //Disable the SAND (WR7/D9) condition.

i8094\_HOME\_SAND(1, 0xf, 0);

# i8094\_HOME \_LIMIT

#### Format:

void i8094\_HOME\_LIMIT(unsigned char cardNo, WORD axis, WORD nType)

## Function:

Set the home search using an overrun limit signal.

#### Parameters:

cardNo is the board number.axis is the motion axis code/name, as shows in Table 2-1.nType=0, disable; nType=1, enable.

# **Example**: //Disable the LIMIT (WR7/D10) condition.

i8094\_HOME\_LIMIT(1, 0xf, 0);

void i8094\_HOME\_PCLR(unsigned char cardNo, WORD axis, WORD nType)

## Function:

Clear the logic position and real position counter at termination home search.

## Parameters:

cardNo is the board number.axis is the motion axis code/name, as shows in Table 2-1.nType=0, disable; nType=1, enable.

Example: //Enable the PCLR (WR7/D8) condition. i8094\_HOME\_PCLR(1, 0xf, 0);

# i8094\_HOME \_START

#### Format:

void i8094\_HOME\_START(unsigned char cardNo, WORD axis)

### Function:

Start execution of automatic home search.

#### Parameters:

**cardNo** is the board number. **axis** is the motion axis code/name, as shows in Table 2-1.

#### Example: //Start home search operation.

i8094\_HOME\_START(1, 0xf);

# void i8094\_HOME\_MODE(unsigned char cardNo,WORD axis, WORD Hometype)

# Function:

Home search demo function.

# Parameters:

cardNo is the board number.

axis is the motion axis code, as shows in Table 2-1.

**HomeType** is one of the 8 combination cases of various homing steps. 8 cases are defined in the following table.

Table A-9 Signals for home search types

| Home Type | Comment                                                        |
|-----------|----------------------------------------------------------------|
| 0         | Dir-, hardware signal used: home, near home, limit-            |
| 1         | Dir+, hardware signal used: home, near home, limit+            |
| 2         | Dir-, hardware signal used: home, limit- (step1 disabled)      |
| 3         | Dir+, hardware signal used: home, limit+ (step1 disabled)      |
| 4         | Dir-, hardware signal used: home, near home, limit-, encoder-Z |
| 5         | Dir+, hardware signal used: home, near home, limit+, encoder-Z |
| 6         | Dir-, hardware signal used: home, limit-, encoder-Z            |
| 7         | Dir+, hardware used: home, limit+, encoder-Z                   |

**Example**: //Set the type 0 of the home search for all axes.

i8094\_HOME\_DEMO(1, 0xf, 0); //Start the home search motion. i8094\_HOME\_START(1, 0xf); Example of home search using a near home (IN0), home signal (IN1) and Z-phase signal.

# Operation

|        | Input signal and logical level         | Search direction | Search speed |
|--------|----------------------------------------|------------------|--------------|
| Step 1 | Near home signal (IN0) is active (low) | -                | 20000 (PPS)  |
| Step 2 | Home signal (IN1) is active (low)      | -                | 500 (PPS)    |
| Step 3 | Z-phase signal (IN2) is active (high)  | +                | 500 (PPS)    |
| Step 4 | 35000 pulse offset                     | +                | 20000 (PPS)  |

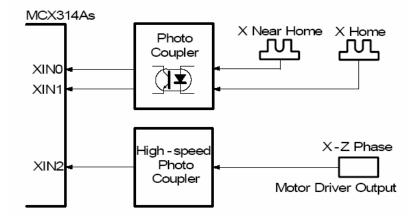

Fig. A-50 Hardware disposition for home operation example 1

Note: In this example, the user should connect the IN0~IN2 signals as shown in the diagram on the left-hand side.

#### Demo Program: Example of home search using a near home (IN0), home signal (IN1) and the Z-phase signal. Parameters: cardNo=1, motion axis=0xf (AXIS ALL)

i8094 SET R(1, 0xf, 800000) // Set Multiple=10 8094 HLMTM LEVEL(cardNo, 0xf, 0); // Set negative limit signal of low active i8094 LMTSTOP MODE(cardNo, 0xf, 0) // Set Limit stop mode of decelerating stop i8094 HOME STEP1(cardNo, 0xf, 1, 1); // Set Step1 is executed and negative direction for 4-axes i8094 HOME STEP2(cardNo, 0xf, 1, 1); // Set Step2 is executed and negative direction for 4-axes i8094\_HOME\_STEP3(cardNo, 0xf, 1, 0); // Set Step3 is executed and positive direction for 4-axes i8094\_HOME\_STEP4(cardNo, 0xf, 1, 0); // Set Step4 is executed and positive direction for 4-axes i8094\_SET\_SV(cardNo, 0xf, 500); // Set start velocity=500 (PPS) i8094\_SET\_V(cardNo, 0xf, 2000); // Set drive velocity=2000 (PPS) i8094 SET A(cardNo, 0xf, 80); // Set acceleration=80 (PPS/Sec) i8094\_SET\_HV(cardNo, 0xf, 500); // Set home speed=500 (PPS) i8094 SET PULSE(cardNo, 0xf, 20000); // Set offset pulse=20000 i8094\_HOME\_START(cardNo , 0xf); i8094\_STOP\_WAIT(cardNo, 0xf); // Starts execution of automatic home search // Wait drive stop Sleep(500); // In BC use Delav(500): i8094\_SET\_LP(cardNo, axis, 0); // Clear LP counter i8094\_SET\_EP(cardNo, axis, 0); // Clear EP counter

# Operation

|        | Input signal and logical level         | Search direction | Search speed |
|--------|----------------------------------------|------------------|--------------|
| Step 1 | Near home signal (IN0) is active (low) | -                | 20000 (PPS)  |
| Step 2 | Home signal (IN1) signal active (low)  | -                | 500 (PPS)    |
| Step 3 | Not executed                           |                  |              |
| Step 4 | 35000 pulse offset                     | +                | 20000 (PPS)  |

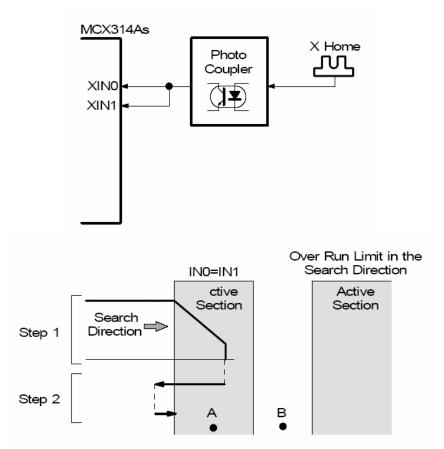

Fig. A-51 Hardware disposition for home operation example 2

| Demo Program: Example of home search using a home signal (IN1) only.<br>Parameters: cardNo=1, motion axis=0xf (AXIS_ALL)                                                                                                    |                                                                                                    |  |  |  |
|----------------------------------------------------------------------------------------------------|----------------------------------------------------------------------------------------------------|--|--|--|
| i8094_SET_R(cardNo, 0xf, 800000)<br>i8094_HOME_STEP1(cardNo, 0xf, 1, 1);<br>i8094_HOME_STEP2(cardNo, 0xf, 1, 1);<br>i8094_HOME_STEP3(cardNo, 0xf, 0, 0);<br>i8094_HOME_STEP4(cardNo, 0xf, 1, 0);<br>i8094_SET_SV(cardNo, 0xf, 500);<br>i8094_SET_V(cardNo, 0xf, 2000);<br>i8094_SET_A(cardNo, 0xf, 80);<br>i8094_SET_HV(cardNo, 0xf, 80);<br>i8094_SET_PULSE(cardNo, 0xf, 20000);<br>i8094_SET_PULSE(cardNo, 0xf, 20000);<br>i8094_SET_V | <pre>// Set Multiple=10 // Set Step1 is executed and negative direction for 4-axes // Set Step2 is executed and negative direction for 4-axes // Set Step3 is non-executed // Set Step4 is executed and positive direction for 4-axes // Set start velocity=500 (PPS) // Set drive velocity=2000 (PPS) // Set acceleration=80 (PPS/Sec) // Set home speed=500 (PPS)</pre> |  |  |  |

# Example of home search using a limit signal only.

# Operation

|        | Input signal and logical level           | Search direction | Search speed |
|--------|------------------------------------------|------------------|--------------|
| Step 1 | Near home signal (IN0) is active (low)   | -                | 20000 (PPS)  |
| Step 2 | Home signal (IN1) signal is active (low) | -                | 500 (PPS)    |
| Step 3 | Not executed                             |                  |              |
| Step 4 | 35000 pulse offset                       | +                | 20000 (PPS)  |

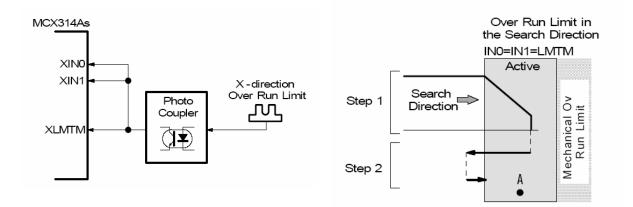

Fig. A-52 Hardware disposition for home operation example 3

| Demo Program: Example of home search using a limit signal only.<br>Parameters: cardNo=1, motion axis=0xf                                                                                                    |  |  |  |  |
|----------------------------------------------------------------------------------------------------|--|--|--|--|
| i8094_SET_R(cardNo, 0xf, 80000) // Set Multiple=10<br>8094_HLMTM_LEVEL(1, 0xf, 0); // Set negative limit signal of low active<br>i8094_LMTSTOP_MODE(cardNo, 0xf, 0) // Set Limit stop mode of decelerating stop<br>i8094_HOME_SAND(cardNo, 0xf, 0); // Set Z-phase and home signal disabled<br>i8094_HOME_STEP1(cardNo, 0xf, 1, 1); // Set Step1 is executed and negative direction for 4-axes<br>i8094_HOME_STEP2(cardNo, 0xf, 1, 1); // Set Step2 is executed and negative direction for 4-axes<br>i8094_HOME_STEP3(cardNo, 0xf, 1, 0); // Set Step3 is executed and positive direction for 4-axes<br>i8094_HOME_STEP3(cardNo, 0xf, 1, 0); // Set Step3 is executed and positive direction for 4-axes<br>i8094_HOME_STEP4(cardNo, 0xf, 1, 0); // Set Step4 is executed and positive direction for 4-axes<br>i8094_SET_SV(cardNo, 0xf, 500); // SV=500, Start Speed=5000 (PPS)<br>i8094_SET_V(cardNo, 0xf, 2000); // V=2000, Drive Speed=20000 (PPS)<br>i8094_SET_A(cardNo, 0xf, 30); // A=80, Acceleration=10K (PPS/Sec)<br>i8094_SET_HV(cardNo, 0xf, 3500); // HV=500 Home Speed=5000 (PPS)<br>i8094_SET_PULSE(cardNo, 0xf, 3500); // Starts execution of automatic home search<br>i8094_STOP_WAIT(cardNo, 0xf); // Starts execution of automatic home search<br>i8094_SET_LP(cardNo, axis); // Wait drive stop<br>Delay(500); // Delay 500ms, In eVC use Sleep(500);<br>i8094_SET_EP(cardNo, axis, 0); // Clear EP counter<br>i8094_SET_EP(cardNo, axis, 0); // Clear EP counter |  |  |  |  |

# **A.7.7 Synchronous Action**

| Function Name   | Description                                                                                                   |  |  |
|-----------------|----------------------------------------------------------------------------------------------------|--|--|
| i8094_SYNC_MODE | Writes data to the WR6, WR7 registers and uses 64h command to set the conditions for synchronous action mode. |  |  |
| i8094_GET_SB    | Synchronous action buffer register reading.                                                                   |  |  |

## i8094\_SYNC\_MODE

#### Format:

# void i8094\_SYNC\_MODE(unsigned char cardNo, WORD axis, WORD sm6data, WORD sm7data)

# **Function:**

Writes data to the WR6, WR7 registers and uses 64h command to set the conditions for synchronous action mode.

#### **Parameters:**

**cardNo** is the board number. **axis** is the motion axis code, as shows in Table 2-1. sm6data is the data for the WR6 register. sm7data is the data for the WR6 register.

Example: //Set the X axis (0x1) as the Provocative axis, Y axis (0x2) as the Active //axis. However the activation factor is the logic position counter value //exceeded the value of COMP+ register (P≥C+), and the action is the positive //fixed pulse driving. i8094\_SET\_SYNCMODE(1, 0x1, 0x2001, 0x0); i8094\_SET\_SYNCMODE(1, 0x2, 0x0, 0x0010);

#### void i8094\_GET\_SB(unsigned char cardNo, WORD axis)

#### **Function:**

Read the synchronous action buffer register.

#### **Parameters:**

**cardNo** is the board number. **axis** is the motion axis code/name, as shows in Table 2-1.

# **Example:** //Get the data from the x-axis's buffer register. i8094\_GET\_SB(1, 0x1);

#### i8094\_GET\_SM6

#### Format:

WORD i8094\_GET\_SM6(BYTE cardNo, WORD axis)

#### **Function:**

Get the value of SM6 register.

#### Parameters:

*cardNo* board number *axis* axis or axes. Please refer to Table A2-1.

#### Example: //Get the value of SM6 of X-axis on board 1. WORD sm6Data;

 $sm6Data = i8094\_GET\_SM6(1, 0x1);$ 

# i8094\_GET\_SM7

#### Format: WORD i8094\_GET\_SM7(BYTE cardNo, WORD axis)

#### **Function:**

Get the value of SM7 register.

# **Parameters:**

*cardNo* board number *axis* axis or axes. Please refer to Table A2-1.

# Example: //Get the value of SM7 of X-axis on board 1.

WORD sm7Data ; sm7Data = i8094\_GET\_SM7(1, 0x1);

| Demo Program: When the X axis is passing through the position 10000, the Y axis<br>starts +direction fixed-pulse drive.<br>Parameters: cardNo=1, ProvocativePulse=15000, ActivePulse=30000;<br>TotalAxis=0x3 (AXIS_XY), ProvocativeAxis=0x1 (AXIS_X), ActiveAxis=0x2 (AXIS_Y)<br>CompValue=10000 |
|----------------------------------------------------------------------------------------------------|
|                                                                                                    |
| // Set parameters s for total axes or you can also set for individual axis                                                                                                    |
| i8094_SET_SV(cardNo, TotalAxis, 100);                                                                                                    |
| i8094_SET_V(cardNo, TotalAxis, 3000);                                                                                                    |
| i8094_SET_A(cardNo, TotalAxis, 160);                                                                                                    |
| // Set output pulse for the provocative axis                                                                                                    |
| i8094_SET_PULSE(cardNo, ProvocativeAxis, ProvocativePulse);                                                                                                    |
| // Set output pulse for active axis                                                                                                    |
| i8094_SET_PULSE(cardNo, ActiveAxis, ActivePulse);                                                                                                    |
| // Set a boundary condition COMP+ in the provocative axis                                                                                                    |
| i8094_SET_CP(cardNo, ProvocativeAxis, CompValue);                                                                                                    |
| // Disable the software limit                                                                                                    |
| for(i=0;i<4;i++)                                                                                                    |
| {                                                                                                    |
| i8094_SET_WR2(cardNo, 1< <i, reg[cardno].wr2[i]&~0x0003);<="" td=""></i,>                                                                                                    |
| }                                                                                                    |
| // Provocative factor: P>=C+                                                                                                    |
| i8094_SYNC_MODE(cardNo, ProvocativeAxis, 0x2001, 0x0);                                                                                                    |
| i8094_COMMAND(cardNo, ProvocativeAxis, 0x20);                                                                                                    |
| // Action of the active axis $\rightarrow$ +direction fixed-pulse drive                                                                                                    |
| i8094_SYNC_MODE(cardNo, ActiveAxis, 0x0, 0x0001);                                                                                                    |
| i8094_COMMAND(cardNo, ActiveAxis, 0x20);                                                                                                    |
|                                                                                                    |

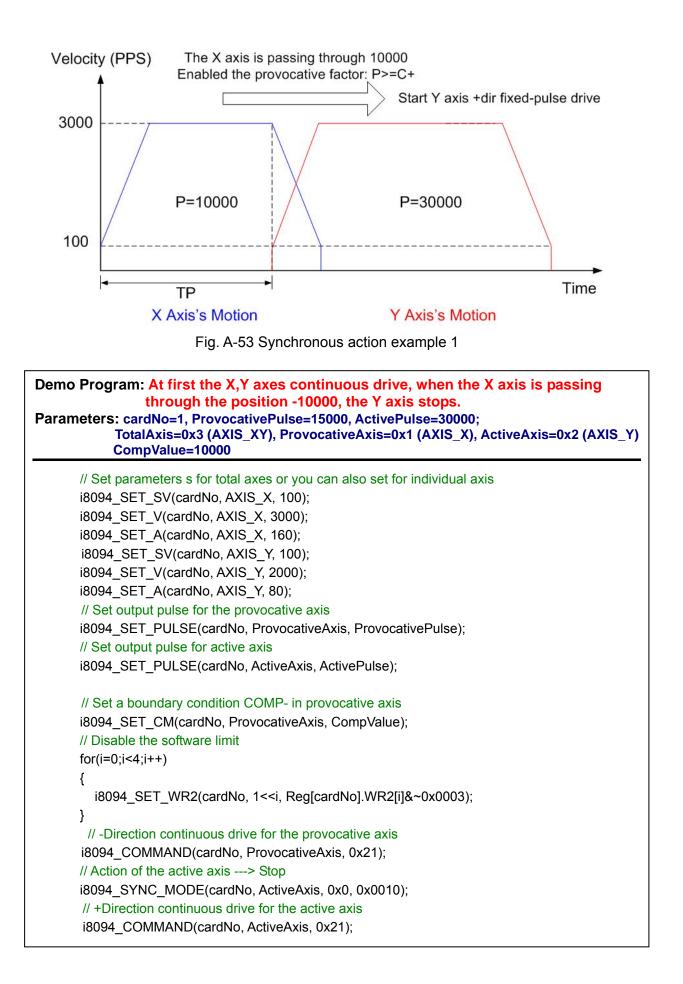

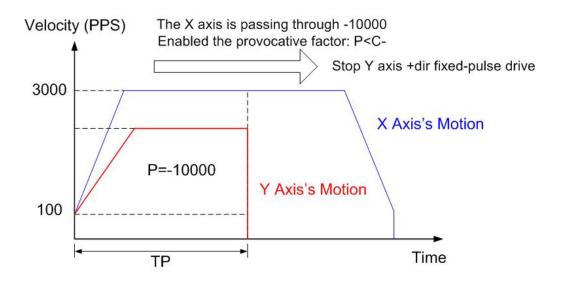

Fig. A-54 Synchronous action example 2

| interpolation + Z axis fixed-pulse drive |                                                                                                    |  |
|------------------------------------------|----------------------------------------------------------------------------------------------------|--|
| Parametei                                | rs: cardNo=1, tempSV=100 (initial speed for XY circular interpolation), tempV=2000<br>(Drive speed for XY circular interpolation), tempA=80 (The acceleration for XY<br>interpolation), tempVZ=687 (The constant speed for Z axis), tempDP=13963<br>(Deceleration point for XY circular interpolation) |  |
| Descriptic                               | on: Set the inclined plane is X,Y-axes and the vertical plane is Z-axis<br>And the radius of the circle is 5000 and the angle of inclination is 30.                                                                                                    |  |
|                                          | neters s for total axes or you can also set for individual axis                                                                                                    |  |
|                                          | LSET_SV(cardNo, TotalAxis, tempSV);                                                                                                    |  |
|                                          | SET_V(cardNo, TotalAxis, tempV);                                                                                                    |  |
|                                          | SET_A(cardNo, TotalAxis, tempA);                                                                                                    |  |
|                                          | lect the master axis                                                                                                    |  |
|                                          | AXIS_ASSIGN(cardNo, AXIS_X, AXIS_Y, 0);                                                                                                    |  |
|                                          |                                                                                                    |  |
| _                                        | _MOTION_TYPE(cardNo, ACCMODE);                                                                                                    |  |
|                                          | rve acc mode setting                                                                                                    |  |
| _                                        | _SET_TCURVE(cardNo, Card[cardNo].plane);                                                                                                    |  |
|                                          | eleration enabled                                                                                                    |  |
| _                                        | _DEC_ENABLE(cardNo);<br>es circular interplation mode setting                                                                                                    |  |
|                                          | _SET_R(cardNo, Card[cardNo].ax1, 8000000L);                                                                                                    |  |
| _                                        | _SET_R(cardNo, Card[cardNo].ax1, 8000000L *1414L/1000L);                                                                                                    |  |
| _                                        | parameters for X,Y axes                                                                                                    |  |
|                                          | _SET_SV(cardNo, AXIS_X, tempSV);                                                                                                    |  |
| _                                        | V(cardNo, AXIS_X, tempV);                                                                                                    |  |
| _                                        | SET A(cardNo, AXIS X, tempA);                                                                                                    |  |
| _                                        | parameters for Z axis                                                                                                    |  |
|                                          | SET R(cardNo, AXIS Z, templong);                                                                                                    |  |
| _                                        | _SET_SV(cardNo, AXIS_Z, tempVZ);                                                                                                    |  |
|                                          | SET_V(cardNo, AXIS_Z, tempVZ);                                                                                                    |  |
| // Syr                                   | nchronous action provocative factor: D-STA                                                                                                    |  |
| // 1st s                                 | jeg                                                                                                    |  |
| i8094_                                   | _SYNC_MODE(cardNo, AXIS_X, 0x4010, 0x0000);                                                                                                    |  |
| i8094_                                   | _SYNC_MODE(cardNo, AXIS_Z, 0x0000, 0x0002);                                                                                                    |  |
| i8094_                                   | _SET_MANDEC(cardNo, AXIS_X, tempDP);                                                                                                    |  |
| i8094_                                   | _ARC_CW(cardNo, 0, -5000, 0, -10000);                                                                                                    |  |
| i8094_                                   | _SET_PULSE(cardNo, AXIS_Z, 5000);                                                                                                    |  |
| i8094_                                   | DRV_FDRIVE(cardNo, AXIS_Z, 1);                                                                                                    |  |
|                                          | for drive stop                                                                                                    |  |
|                                          |                                                                                                    |  |

i8094\_STOP\_WAIT(cardNo, AXIS\_XYZ); // 2nd seg i8094\_SYNC\_MODE(cardNo, AXIS\_X, 0x4010, 0x0000); i8094\_SYNC\_MODE(cardNo, AXIS\_Z, 0x0000, 0x0001); i8094\_SET\_MANDEC(cardNo, AXIS\_X, tempDP); i8094\_ARC\_CW(cardNo, 0, 5000, 0, 10000); i8094\_SET\_PULSE(cardNo, AXIS\_Z, 5000); i8094\_DRV\_FDRIVE(cardNo, AXIS\_Z, 0); // Wait for drive stop Delay(500); // Because of the servo lag

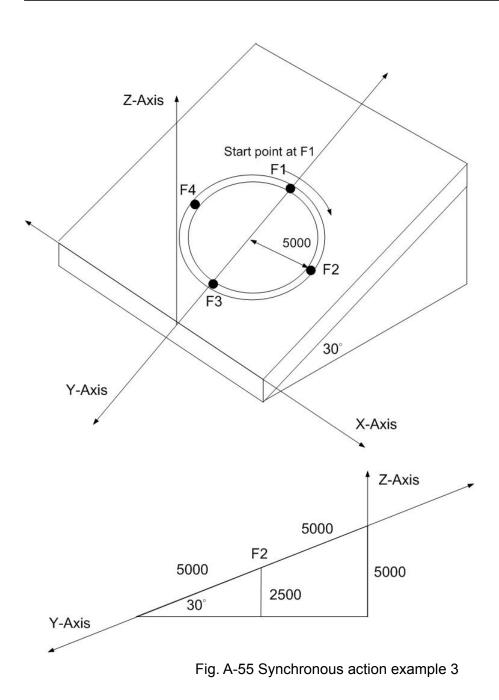

# A.7.8 I/O Signal Managements

| Function Name          | Description                                           |
|------------------------|-------------------------------------------------------|
| i8094_LMT_STOPMODE     | Hardware signal stop type setting                     |
| i8094 ENCODER MODE     | Encoder signal mode setting                           |
| 18094_ENCODER_WODE     | (PULSE/DIR or CW/CCW)                                 |
| i8094_ENCODER_DIVISION | Quadrature encoder input division setting             |
| i8094_ALARM_ENABLE     | Enable alarm signal                                   |
| i8094_ALARM_DISABLE    | Disable alarm signal                                  |
| i8094_ALARM_LEVEL      | Setting alarm signal logic active level               |
| i8094_INPOS_LEVEL      | Inpos signal active mode setting                      |
| i8094_INnSTOP_ENABLE   | Drive stop signal enabled setting (IN0~IN3)           |
| i8094_INnSTOP_DISABLE  | Drive stop signal disabled setting (IN0~IN3)          |
| i8094_IN3_LEVEL        | Setting the IN3 signal logic active level             |
| i8094_EXTDRV_DISABLE   | External signal disabled setting                      |
| i8094_EXTDRV_CDRV      | External signal for continuous driving mode setting   |
| i8094_EXTDRV_FDRV      | External signal for fixed pulse driving mode setting  |
| i8094_EXTDRV_MANUAL    | External signal for manual pulse driving mode setting |
| i8094_SET_OUT1         | Set external as status output1                        |
| i8094_DIGITAL_FILTER   | Digital filter setting                                |
| i8094_SERVO_ON         | SERVO ON setting                                      |
| i8094_SERVO_OFF        | SERVO OFF setting                                     |

Table A-11 I/O Signal Management Functions

# i8094\_LMT\_STOPMODE

#### Format:

# void i8094\_LMT\_STOPMODE (unsigned char cardNo, WORD axis, WORD nType)

### **Function:**

The function is used for controlling motion stop type when the hardware limits are active.

#### Parameters:

cardNo is the board number.

axis is the motion axis code, as shows in Table 2-1.

**nType** is setting for controlling stop type when the hardware limits are active. nType=0: sudden stop; nType=1: slow-down stop.

# **Example:** //Set the hardware limit signal for slow-down stop.

i8094\_SET\_HLMTSIG(1, 0xf, 1);

# void i8094\_ENCODER\_MODE (unsigned char CardNo, WORD axis, WORD nMode)

# **Function:**

Set the type of encoder input signals (nECA/PPIN and nECB/PMIN)

## Parameters:

cardNo is the board number.
axis is the motion axis, as shows in Table 2-1.
nMode=0, means the input signal is CW/CCW.
nMode=1, means the input signal is Pulse/Direction.

**Example:** //Set the encoder mode as CW/CCW for all axes. i8094\_ENCODER\_MODE(1, 0xf, 0);

# i8094\_ENCODER\_DIVISION

## Format:

# void i8094\_ENCODER\_DEVISION(unsigned char CardNo, WORD axis, WORD nMode)

## Function:

The division setting for quadrature encoder input. Up / down pulse input is not available.

# Parameters:

cardNo is the board number.axis is the motion axis code, as shows in Table 2-1.nMode is the division which set for quadrature encoder input.nMode=0, division is 1/1;nMode=2, division is 1/4;nMode=3, division is invalid.

# **Example:** //Set the encoder input signal division of 1/1 for all axes. i8094\_ENCODER\_DEVISION(1, 0xf, 0);

# void i8094\_ALARM\_ENABLE (unsigned char cardNo, WORD axis) void i8094\_ALARM\_DISABLE (unsigned char cardNo, WORD axis)

# **Function:**

Enable/disable the servo alarm input signal.

## **Parameters:**

**cardNo** is the board number. **axis** is the motion axis code, as shows in Table 2-1.

# **Example:** //Set the alarm signal enabled for all axes.

i8094\_ALM\_ENABLE(1, 0xf);

# i8094\_INPOS\_ENABLE i8094\_INPOS\_DISABLE

#### Format:

# void i8094\_INPOS\_ENABLE (unsigned char CardNo, WORD axis) void i8094\_INPOS\_DISABLE (unsigned char CardNo, WORD axis)

### **Function:**

Enable/disable of servo in-position input signal.

#### **Parameters:**

**cardNo** is the board number. **axis** is the motion axis code, as shows in Table 2-1

**Example:** //Set the in-position signal enabled for all axes. i8094\_INPOS\_ENABLE(1, 0xf, 1);

# void i8094\_ALARM\_LEVEL (unsigned char CardNo, WORD axis, WORD nLevel)

# **Function:**

Set the active level for input alarm signal

#### **Parameters:**

cardNo is the board number.
axis is the motion axis code, as shows in Table 2-1.
nLevel: set the logical of alarm signal (INP-L).
nLevel=0, Low active; nLevel=1, Hi active.

**Example:** *I*/Set the alarm signal as Hi active for all axes. i8094\_ALARM\_LEVEL(1, 0xf, 1);

# i8094\_INPOS\_LEVEL

# Format:

void i8094\_INPOS\_LEVEL (unsigned char CardNo, WORD axis, WORD nLevel)

#### **Function:**

Set the logical level of INPOS input signal.

#### **Parameters:**

cardNo is the board number. axis is the motion axis code, as shows in Table 2-1 nLevel: set the logical of in-position signal (INP-L). nLevel=0, Low active; nLevel=1, Hi active.

# **Example:** //Set the in-position signal as Hi active for all axes. i8094\_INPOS\_LEVEL(1, 0xf, 1);

# void i8094\_INnSTOP\_ENABLE(unsigned char CardNo, WORD axis, WORD nINE) void i8094\_INnSTOP\_DISABLE(unsigned char CardNo, WORD axis, WORD nINE)

# **Function:**

Set the input drive stop signal enabled or disable.

#### Parameters:

cardNo is the board number.
axis is the motion axis code, as shows in Table 2-1.
nINE is the symbol of the (nIN-E), (WR1/D1,D3, D5, D7). For IN0~IN3: IN0=0, IN1=1, IN2=2, IN3=3.
nType is the command for setting enable/disable of driving stop signal. nType=0, disable; nType=1, enable.

#### **Example:**

i8094\_INnSTOP\_ENABLE(1, 0xf, 1);

# i8094\_IN3\_LEVEL

#### Format:

void i8094\_IN3\_LEVEL(unsigned char CardNo, WORD axis, WORD nLevel)

#### **Function:**

Set the input drive stop signal (Hi/Low) active.

#### Parameters:

cardNo is the board number.

axis is the motion axis code, as shows in Table 2-1.

nLevel is the command for setting driving stop signal (Hi/Low) active.

nLevel=0, Low active; nLevel=1, Hi active.

#### Example:

i8094\_INSTOP\_LEVEL(1, 0xf, 1);

#### void i8094\_EXTDRV\_DISABLE(unsigned char CardNo, WORD axis)

#### **Function:**

Set the external driving signal disabled.

# **Parameters:**

**cardNo** is the board number. **axis** is the motion axis code, as shows in Table 2-1

**Example:** //Disable the external driving signal for all axes. i8094\_EXTDRV\_DISABLE(1, 0xf);

# i8094\_EXTDRV\_CDRIVE

#### Format:

# void i8094\_EXTDRV\_CDRIVE(unsigned char CardNo, WORD axis)

#### Function:

Set the external driving signal for continuous driving mode.

#### Parameters:

axis is the motion axis code, as shows in Table 2-1

# **Example:** //Set the external driving signal as continuous driving for X, Y axes. i8094\_EXTDRV\_CDRIVE(1, 0x3)

### i8094\_EXTDRV\_FDRIVE

#### Format:

void i8094\_EXTDRV\_FDRIVE(unsigned char CardNo, WORD axis)

#### Function:

Set the external driving signal for fixed pulse driving mode.

#### Parameters:

**cardNo** is the board number. **axis** is the motion axis code, as shows in Table 2-1.

**Example:** //Set the external driving signal as fixed pulse driving for X, Y axes. i8094\_EXTDRV\_FDRV(1, 0x3)

# void i8094\_EXDRIVING\_MANUAL(unsigned char CardNo, WORD axis)

# **Function:**

Set the external driving signal for manual pulse driving mode.

## Parameters:

**cardNo** is the board number. **axis** is the motion axis code, as shows in Table 2-1

# **Example:** //Set the external driving signal as manual pulse driving for all axes. i8094\_EXTDRV\_MANUAL(1, 0xf)

Note: When using the i8094\_EXDRV\_MANUAL function, the manual pulsar mode becomes effective. Users can use hand wheel to receive phase-A/B signals of the encoder, the manual pulsar outputs +/- direction drive pulses. It is simple function.

# i8094\_SET\_OUT1

#### Format:

# void i8094\_SET\_OUT1(unsigned char CardNo, WORD axis, WORD nLevel)

#### **Function:**

Set the output 1 signals for assigned axes.

# **Parameters:**

cardNo is the board number.

axis is the motion axis code/name, as shows in Table 2-1

# **Example:** //Set the OUTPUT1 signal of Hi active for x axis.

i8094\_SET\_OUTPUT1(1, 0x1, 1);

Note: After setting the active level of the function, users can use the output signal of the 4-axes to be the testing DO pins.

# void i8094\_DIGITAL\_FILTER(unsigned char cardNo, WORD axis, WORD FEn, WORD FLn)

# **Function:**

Set the input signal filter. This IC is equipped with an integral type in the input stage of each input signal.

# Parameters:

cardNo is the board number.

axis is the motion axis code/name, as shows in Table 2-1

**FEn** is code of the filter enable signal register. Refer to WR6/D8~D12 in the following table.

Table A-12 Filter enable signal register

| Specification Bit | Filter Enable Signal           |
|-------------------|--------------------------------|
| WR6/D8 (FE0)      | EMGN, nLMTP, nLMTM, nINO, nIN1 |
| WR6/D9 (FE1)      | nIN2                           |
| WR6/D10 (FE2)     | nINPOS, nALARM                 |
| WR6/D11 (FE3)     | nEXPP, nEXPM, EXPLSN           |
| WR6/D12 (FE4)     | nIN3                           |

**FLn** is the code of the selection for filter time constant. Refer to WR6/D13~D15 in the following table.

| WR6/D15~13 (FL2~0) | Removable maximum noise width | Input signal delay time |
|--------------------|-------------------------------|-------------------------|
| 0                  | $1.75\mu\mathrm{SEC}$         | $2  \mu  \text{SEC}$    |
| 1                  | 224 $\mu$ SEC                 | 256 $\mu$ SEC           |
| 2                  | 448 $\mu$ SEC                 | 512 $\mu$ SEC           |
| 3                  | 896 $\mu$ SEC                 | 1.024mSEC               |
| 4                  | 1.792mSEC                     | 2.048mSEC               |
| 5                  | 3.584mSEC                     | 4.096mSEC               |
| 6                  | 7.168mSEC                     | 8.192mSEC               |
| 7                  | 14.336mSEC                    | 16.384mSEC              |

**Example:** //Set the IN2 to be the filter enable signal and input signal delay time=256 μ Sec i8094\_DIGITAL\_FILTER(1, 0xf, 0x0200, 0x4000);

# void i8094\_SERVO\_ON(unsigned char CardNo, WORD axis)

#### **Function:**

Using the i8094\_SET\_OUTPUT1 function to set servo on status

#### **Parameters:**

cardNo is the board number. axis is the motion axis code/name, as shows in Table 2-1

#### Example:

i8094\_SERVO\_ON(1, 0xf)

# i8094\_SERVO\_OFF

#### Format:

void i8094\_SERVO\_OFF(unsigned char CardNo, WORD axis)

#### **Function:**

Using the i8094\_SET\_OUTPUT1 function to set servo off status

#### **Parameters:**

cardNo is the board number. axis is the motion axis code, as shows in Table 2-1

#### Example:

i8094\_SERVO\_OFF(1, 0xf)

# **A.7.9 FRnet Related Functions**

Table A-14 FRnet related functions

| Function Name  | Description                                      |
|----------------|--------------------------------------------------|
| i8094_FRNET_SA | Write data to digital output of FRnet interface. |
| i8094_FRNET_RA | Read digital input from FRnet interface.         |

# i8094\_FRNET\_SA

#### Format:

# void i8094\_FRNET\_SA(BYTE cardNo, WORD wSA, WORD data)

# **Function:**

This function write data to the FRnet digital output. SA means the Sending Address which can be one of the legal group number of FRnet. One group comprises 16 bits data. Therefore, total 128 DO can be defined for one FRnet interface.

# **Parameters:**

| cardNo is t | he board number.                 |
|-------------|----------------------------------|
| wSA:        | Group number, range 0~7          |
|             | 8~15 are used for digital inputs |
| data:       | 16-bit data                      |

# **Return:**

| WORD | 16-bit DI data |
|------|----------------|
|------|----------------|

# Example:

WORD IN\_Data; IN\_Data = i8094\_FRNET\_RA(1, 8); //Read the 16-bit DI which is on module 1 and the group number is 8.

# void i8094MF\_FRNET\_RA(BYTE cardNo, WORD wRA)

#### **Function:**

This function reads the FRnet digital input signals. RA means the *Receiving Address* which can be one of the legal group number of FRnet. One group comprises 16 bits data. Therefore, total 128 DI can be defined for one FRnet interface.

# Parameters:

| cardNo is the                        | board number.                    |
|--------------------------------------|----------------------------------|
| <b>wRA:</b> Group number, range 8~15 |                                  |
|                                      | 0~7 are used for digital outputs |
| data:                                | 16-bit data                      |

# Return:

None

# Example:

i8094MF\_FRNET\_SA(1, 0,0xffff); //Write 0xffff to the 16-bit DO which is on module 1 and the group number is 0.

# A.8 i8094 Command Lists

For the advanced users who can develop their applications by using the basic function, several lists of command codes and their corresponding ranges are listed below. For more information, users can refer to the manual of MCX314As motion chip.

| Symbol | Code | Command                             | Data Range                         | Data<br>length<br>(Byte) |
|--------|------|-------------------------------------|------------------------------------|--------------------------|
| R      | 00h  | Range setting                       | 8,000,000~16,000                   | 4                        |
| K      | 01h  | Acc rate (Jerk) setting             | 0 ~ 65,535                         | 2                        |
| Α      | 02h  | Acceleration (Acc) setting          | 1 ~ 8,000                          | 2                        |
| D      | 03h  | Deceleraton (Dec) setting           | 1 ~ 8,000                          | 2                        |
| SV     | 04h  | Initial speed setting               | 1 ~ 8,000                          | 2                        |
| V      | 05h  | Driving speed setting               | 1 ~ 8,000                          | 2                        |
| Р      | 06h  | Output pulse numbers                | 0~+2 <sup>28</sup>                 | 4                        |
| FP     | 06h  | Finish point setting                | -2 <sup>31</sup> ~+2 <sup>31</sup> | 4                        |
| DP     | 07h  | Manual deceleration point setting   | 0 ~ 65,535                         | 2                        |
| С      | 08h  | Circular center point setting       | -2 <sup>31</sup> ~+2 <sup>31</sup> | 4                        |
| LP     | 09h  | Logical position counter setting    | -2 <sup>31</sup> ~+2 <sup>31</sup> | 4                        |
| EP     | 0Ah  | Real position counter setting       | -2 <sup>31</sup> ~+2 <sup>31</sup> | 4                        |
| СР     | 0Bh  | COMP+ register setting              | -2 <sup>31</sup> ~+2 <sup>31</sup> | 4                        |
| СМ     | 0Ch  | COMP- register setting              | -2 <sup>31</sup> ~+2 <sup>31</sup> | 4                        |
| AO     | 0Dh  | Acceleration counter offset setting | 0~65535                            | 2                        |
| L      | 0Eh  | Deceleration rate setting           | 1~65535                            | 2                        |
| EM     | 60h  | Extension mode setting              | (Bit data)                         | 4                        |
| HV     | 61h  | Home detecting speed setting        | 1~8000                             | 2                        |
| SM     | 64h  | Synchronous action mode setting     | (Bit data)                         | 4                        |

# A.8.1 Data Setting Commands

# A.8.2 Data Reading Commands

| Symbol | Code | Command                                | Data Range                                | Data<br>Length<br>(Byte) |
|--------|------|----------------------------------------|-------------------------------------------|--------------------------|
| LP     | 10h  | Logic position counter<br>reading      | -2 <sup>31</sup> ~+2 <sup>31</sup>        | 4                        |
| EP     | 11h  | Real position counter reading          | <b>-2</b> <sup>31</sup> ~+2 <sup>31</sup> | 4                        |
| CV     | 12h  | Current driving speed reading          | 1 ~ 8,000                                 | 2                        |
| СА     | 13h  | Current Acc/Dec value reading          | 1 ~ 8,000                                 | 2                        |
| SB     | 14h  | Synchronous buffer register<br>reading | -2 <sup>31</sup> ~+2 <sup>31</sup>        | 4                        |

# A.8.3 Driving Commands

| Code | Command                                           |
|------|---------------------------------------------------|
| 20h  | + direction fixed pulse driving                   |
| 21h  | <ul> <li>direction fixed pulse driving</li> </ul> |
| 22h  | + direction continuous driving                    |
| 23h  | <ul> <li>direction continuous driving</li> </ul>  |
| 24h  | Drive start holding                               |
| 25h  | Drive start holding release / stop status clear   |
| 26h  | Decelerating stop                                 |
| 27h  | Sudden stop                                       |

# A.8.4 Interpolation Commands

| Code | Command                          |
|------|----------------------------------|
| 30h  | 2-axis linear interpolation      |
| 31h  | 3-axis linear interpolation      |
| 32h  | CW circular interpolation        |
| 33h  | CCW circular interpolation       |
| 34h  | 2-axis bit pattern interpolation |
| 35h  | 3-axis bit pattern interpolation |
| 36h  | BP register writing enable       |
| 37h  | BP register writing disable      |
| 38h  | BP data stack                    |
| 39h  | BP data clear                    |
| 3Ah  | 1-step interpolation             |
| 3Bh  | Deceleration valid               |
| 3Ch  | Deceleraiton invalid             |
| 3Dh  | Interpolation interrupt clear    |

# A.8.5 Other commands

| Code | Command                         |
|------|---------------------------------|
| 62h  | Automatic home search execution |
| 65h  | Synchronous action activation   |
| 0Fh  | NOP (for axis switching)        |

# **Appendix B: MCX314As Registers**

This part gives the users some refereces about how to access the registers in the MCX314As chip. For more details, users still have to refer to this chip's manual provided by NOVA electronics Inc..

# **B.1 Command Register: WR0**

Command register is used for the axis assignment and command registration for each axis in MCX314As. The register consists of the bits for axis assignment, bits for setting command code, and bits for command resetting.

After the axis assignment and command code have been written to the register, this command will be executed immediately. The data such as drive speed setting and data writing command must be written to registers WR6 and WR7 first. Otherwise, when the reading command is engaged, the data will be written and set, through IC internal circuit, to registers RR6 and RR7.

# WR0 Register

| D15   | D14 | D13 | D12 | D11 | D10 | D9 | D8 | D7 | D6 | D5 | D4 | D3 | D2 | D1 | D0 |
|-------|-----|-----|-----|-----|-----|----|----|----|----|----|----|----|----|----|----|
| RESET | 0   | 0   | 0   | U   | Z   | Y  | Х  | 0  |    |    |    |    |    |    |    |

 D6 ~ 0 Command code setting Please refer to Appendix A for further description of command codes.
 D11 ~ 8 Axis assignment When the bits of the axis are set to 1, the axis is assigned. The signment is not limited only for one axis, but for multi-axes simultaneously. It is possible to write the same parameters also. However, the data reading is

the bits of the assigned axis (axes) should be set 0.

only for one assigned axis. Whenever the Interpolation is commanded.

**D15** RESET IC command resetting When this bit is set to 1, but others are 0, the IC will be reset after command writing.

RESET bit should be set to 0 when the other commands are written.

# **B.2 Mode Register1: WR1**

Each axis is with mode register WR1. The axis specified by NOP command or the condition before decides which axis's register will be written.

The register consists of the bits for setting enable / disable and enable logical levels of input signal IN3~IN0 (decelerating stop / sudden stop during the driving) and bits for occurring the interrupt enable / disable.

Once IN3~IN1 are active, when the fixed pulse / continuous pulse driving starts, and also when IN signal becomes the setting logical level, the decelerating stop will be performed during the acceleration /deceleration driving and the sudden stop will be performed during the constant speed driving.

## WR1 Register Interrupt Enable/Disable

| D15   | D14   | D13   | D12   | D11                                                                           | D10                                                | D9    | D8    |
|-------|-------|-------|-------|-------------------------------------------------------------------------------|----------------------------------------------------|-------|-------|
| D-END | C-STA | C-END | P>=C+ | P <c+< th=""><th>P<c-< th=""><th>P&gt;=C-</th><th>PULSE</th></c-<></th></c+<> | P <c-< th=""><th>P&gt;=C-</th><th>PULSE</th></c-<> | P>=C- | PULSE |

# **Driving Stop Input Signal Enable/Disable**

| D7    | D6    | D5    | D4    | D3    | D2    | D1    | D0    |
|-------|-------|-------|-------|-------|-------|-------|-------|
| IN3-E | IN3-L | IN2-E | IN2-L | IN1-E | IN1-L | IN0-E | IN0-L |

- D7,5,3,1 **INm-E** The bits for setting enable / disable of driving stop input signal INm 0:disable, 1:enable
- D6,4,2,0 **INm-L** The bits for setting enable logical levels for input signal INm 0: stop on the Low level, 1:stop on the Hi level

For the following bits, the interrupt is set: 1: enable, 0: disable

- D8 **PULSE** Interrupt occurs when the pulse is up (drive pulse is set on the positive logical level)
- D9  $P \ge C$  Interrupt occurs when the value of logical / real position counter is larger than or equal to that of COMP- register.
- D10 **P<C-** Interrupt occurs when the value of logical / real position counter is smaller than that of COMP- register.
- D11 **P<C+** Interrupt occurs when the value of logical / real position counter is smaller than that of COMP+ register.
- D12  $P \ge C+$  Interrupt occurs when the value of logical / real position counter is larger than or equal to that of COMP+ register.
- D13 **C-END** Interrupt occurs at the start of the constant speed drive during an acceleration / deceleration driving.
- D14 **C-STA** Interrupt occurs at the end of the constant speed drive during an acceleration / deceleration driving.
- D15 **D-END** Interrupt occurs when the driving is finished D15~D0 will be set to 0 while resetting.

# **B.3 Mode Register2: WR2**

WR2 can be used for setting: (1) external limit inputs, (2) driving pulse types, (3) encoder signal types, and (4) the feedback signals from servo drivers.

| WKZ Key | ISLEI |       |       |       |       |       |       |
|---------|-------|-------|-------|-------|-------|-------|-------|
| D15     | D14   | D13   | D12   | D11   | D10   | D9    | D8    |
| INP-E   | INP-L | ALM-E | ALM-L | PIND1 | PIND0 | PINMD | DIR-L |
|         |       |       |       |       |       |       |       |
| D7      | D6    | D5    | D4    | D3    | D2    | D1    | D0    |
| PLSMD   | CMPSL | HLMT+ | HLMT- | LMTMD | LMTMD | SLMT- | SLMT+ |

# **WR2 Register**

| D0 SLMT+ | Enable / disable setting for COMP+ register which is used as the + direction      |
|----------|-----------------------------------------------------------------------------------|
|          | software limit. 1: enable, 0: disable                                             |
|          | Once it is enabled during the + direction driving, if the value of logical / real |
|          | position counter is larger than that of COMP+, the decelerating stop will be      |
|          | performed. The D0 (SLMT+) bit of register RR2 will become 1. Under this           |
|          | situation, further written + direction driving commends will not be executed.     |

D1 **SLMT-** Enable / disable setting for COMP- register which is used as the - direction software limit 1: enable, 0: disable Once it is enabled during the - direction driving, if the value of logical / real position counter is smaller than that of COMP+, the decelerating stop will be performed. The D1 (SLMT-) bit of register RR2 will become 1. Under this situation, further written - direction driving commends will not be executed.

- D2 **LMTMD** The bit for controlling stop type when the hardware limits (nLMTP and nLMTM input signals) are active. 0: sudden stop, 1: decelerating stop
- D3 **HLMT+** Setting the logical level of + direction limit input signal (nLMTM) 0: active on the Low level, 1: active on the Hi level
- D4 **HLMT-** Setting the logical level of direction limit input signal (nLMTM) 0:active on the Low level, 1: active on the Hi level
- D5 **COMPSL** Setting if real position counter or logical position counter is going to be compared with COMP +/- register 0: logical position counter, 1 : real position counter

#### D6 **PLSMD** Setting output pulse type.

0: independent 2-pulse type, 1: 1-pulse 1-direction type
When independent 2-pulse type is engaged, + direction pulses are output through the output signal nPP/PLS, and - direction pulses through nPM/DIR.
When 1-pulse 1-direction type is engaged, + and - directions pulses are output through the output signal nPP/PLS, and nPM/DIR is for direction signals.

D7 **PLS-L** Setting logical level of driving pulses 0: positive logical level, 1: negative logical level. D8 **DIR-L** Setting logical level of the direction (nPM/DIR) output signal for 1-pulse mode.

| DIR-L | + Direction | <ul> <li>Direction</li> </ul> |
|-------|-------------|-------------------------------|
| 0     | Hi          | Hi                            |
| 1     | Low         | Low                           |

D9 **PINMD** Setting the type of encoder input signals (nECA/PPIN and nECB/PMIN) 0: quadrature pulse input type 1: Up / Down pulse input type Real position counter will count up or down when encoder input signal is triggered. When quadrature pulse input type is engaged, the " count up" will happen if the positive logical level pulses are input to phase A; the "count down" will happen if the positive logical level pulses are input to phase B. So, it will count up and down when these 2 signals go up and down.

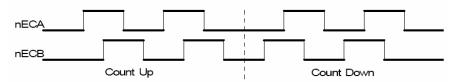

When Up / Down pulse input type is engaged, nECA/PPIN is for " count up" input, and nECB/PMIN is for "count down" input. So, it will count up when the positive pulses go up.

D11,10 **PIND1,0** The division setting for quadrature encoder input.

| D11 | D10 | Division |
|-----|-----|----------|
| 0   | 0   | 1/1      |
| 0   | 1   | 1/2      |
| 1   | 0   | 1/4      |
| 1   | 0   | Invalid  |

### [Note] Up / down pulse input is not available.

- D12 **ALM-L** Setting active level of input signal nALARM 0: active on the Low level, 1: active on the Hi level.
- D13 ALM-E Setting enable / disable of servo alarm input signal nALARM 0: disable, 1: enable When it is enabled, MCX314 will check the input signal. If it is active, D14 (ALARM) bit of RR2 register will become 1. The driving stops.
- D14 **INP-L** Setting logical level of nINPOS input signal 0: active on the Low level, 1:active on the Hi level
- D15 **INP-E** Setting enable/disable of in-position input signal nINPOS from servo driver 0: disable, 1: enable When it is enabled, bit n-DRV of RR0 (main status) register does not return to 0 until nINPOS signal is active after the driving is finished.

D15~D0 will be set to 0 while resetting.

### **B.4 Mode Register3: WR3**

Each axis is with mode register WR3. The axis specified by NOP command or the condition before decides which axis' s register will be written. WR3 can be used for manual deceleration, individual deceleration, S-curve acceleration /deceleration, the setting of external operation mode, and the setting of general purpose output OUT7~4.

| D15   | D14 | D13 | D12   | D11   | D10  | D9    | D8    |
|-------|-----|-----|-------|-------|------|-------|-------|
| 0     | 0   | 0   | 0     | OUT7  | OUT6 | OUT5  | OUT4  |
|       |     |     |       |       |      |       |       |
| D7    | D6  | D5  | D4    | D3    | D2   | D1    | D0    |
| OUTSL | 0   | 0   | EXOP1 | EXOP0 | SACC | DSNDE | MANLD |

#### **WR3 Register**

| D0 | MANLD | Setting manual / automatic deceleration for the fixed pulse acceleration / |  |  |
|----|-------|----------------------------------------------------------------------------|--|--|
|    |       | deceleration driving. 0: automatic deceleration, 1: manual deceleration    |  |  |
|    |       | The decelerating point should be set if the manual deceleration mode is    |  |  |
|    |       | engaged.                                                                   |  |  |

- D1 **DSNDE** Setting decelerating rate which is in accordance with the rate of the acceleration or an individual decelerating rate 0: in accordance with the rate of the acceleration (Symmetric Acc/Dec) 1: individual decelerating rate setting (Asymmetric Acc/Dec) When 0 is set, the deceleration will follow the acceleration setting. Therefore, 0 must be set for automatic deceleration. When 1 is set, the rates of acceleration and deceleration should be different. Therefore, 1 must be set for manual deceleration.
- D2 SACC Setting trapezoidal driving / S-curve acceleration / deceleration driving 0: trapezoidal driving, 1: S-curve acceleration / deceleration driving Before S-curve acceleration / deceleration driving is engaged, jerk (K) should be set.
- D4,3 **EXOP1,0** Setting the external input signals (nEXPP, nEXPM) for driving

| D4 | D3 |                           |
|----|----|---------------------------|
| 0  | 0  | external signals disabled |
| 0  | 1  | continuous driving mode   |
| 1  | 0  | fixed pulse driving mode  |
| 1  | 1  | external signals disabled |

When the continuous driving mode is engaged, the + direction drive pulses will be output continuously once the nEXPP signal is on the Low level; the - direction pulses will be output continuously once the nEXPM signal is on the Low level.

When the fixed pulse driving mode is engaged, the + direction fixed pulse driving starts once the nEXPP signal is falling to the Low level from the Hi level; the - direction fixed pulse driving starts once the nEXPM signal is falling to the Low level from the Hi level.

D7 **OUTSL** Driving status outputting or used as general purpose output signals (nOUT7~4) 0: nOUT7~4: general purpose output The levles of D11~8 will be output through nOUT7~4. 1: nOUT4~7: driving status output (see the table below)

| Signal Name | Output Description                                                         |
|-------------|----------------------------------------------------------------------------|
| OUT4/CMPP   | Hi: if logical / real position counter ≥ COMP+ register                    |
| OUT4/CIVIEF | Low : if logical / real position counter < COMP+ register                  |
| OUT5/CMPM   | Hi: if logical / real position counter < COMP- register                    |
|             | Low: if logical / real position counter≧COMP- register                     |
| OUT6/ASND   | When the driving command is engaged, the level becomes Hi once the driving |
| OUTO/ASND   | status is in acceleration                                                  |
| OUIT7/DSND  | When the driving command is engaged, the level becomes Hi once the driving |
| OUTTIDSND   | status is in deceleration.                                                 |

# [Note] Not every output signal is used in the motion control module. Some are cancelled because of the shortage of connector pins.

D11~8 **OUTm** Level setting for output signals OUT7~4 as general purpose output signals. 0: Low level output, 1: Hi level output

D15~D0 will be set to 0 while resetting. D15~12, D5 and D6 should be always set 0.

# **B.5 Output Register: WR4**

This register is used for setting the general purpose output signals nOUT3~0. This 16-bit register locates 4 output signals of each axis. It can be also used as a 16-bit general purpose output. It is Low level output when the bit is set 0, and Hi level output when the bit is set 1.

### **WR4 Register**

| D15   | D14   | D13   | D12   | D11   | D10   | D9    | D8    |
|-------|-------|-------|-------|-------|-------|-------|-------|
| UOUT3 | UOUT2 | UOUT1 | UOUT0 | ZOUT3 | ZOUT2 | ZOUT1 | ZOUT0 |
|       |       |       |       |       |       |       |       |
|       |       |       |       |       |       |       |       |
| D7    | D6    | D5    | D4    | D3    | D2    | D1    | D0    |

# [Note] Not every output signal is used in the motion control module. Some are cancelled because of the shortage of connector pins.

D15~D0 will be set to 0 while resetting, and nOUT3~0 signals become Low level.

### **B.6 Interpolation Mode Register: WR5**

This register is used for setting axis assignment, constant vector speed mode, 1-step interpolation mode and interrupt during the interpolation.

| D15   | D14  | D13  | D12   | D11   | D10  | D9   | D8   |
|-------|------|------|-------|-------|------|------|------|
| BPINT | CINT | 0    | CMPLS | EXPLS | 0    | SPD1 | SPD0 |
|       |      |      |       |       |      |      |      |
| D7    | D6   | D5   | D4    | D3    | D2   | D1   | D0   |
| 0     | 0    | AX31 | AX30  | AX21  | AX20 | AX11 | AX10 |

MCX314As can do 3-axis linear interpolation. To define 3 axes from 4 different axes, 2-bit code is necessary. Therefore, AX11 and AX10 define the first axis; AX21 and AX20 define the second axis; and AX31 and AX30 define the third axis.

D1, 0 **AX11, 10** ax1 (master axis) assignment for interpolation Axis codes are shown as follows.

| Axis | Code (Binary) |   |  |
|------|---------------|---|--|
| X    | 0             | 0 |  |
| Y    | 0             | 1 |  |
| Z    | 1             | 0 |  |
| U    | 1             | 1 |  |

#### Example:

If the setting we wish is as follws: 1st axis: X, 2nd axis: Y, 3rd axis: Z Then we should set the values as follows

| D5 | D4 | D3 | D2 | D1 | D0 |
|----|----|----|----|----|----|
| 1  | 0  | 0  | 1  | 0  | 0  |

For ax1 (master axis) will have the basic pulses of starting interpolation calculation, the speed parameter which is for constant / acceleration / deceleration driving should be set before the driving.

- D3, 2 AX21, 20 ax2 assignment according to the codes shown in the table above
- D5,4 **AX31, 30** ax3 assignment for 3-axis interpolation, according to the codes shown in the table above. Setting any value if it is only 2-axis interpolation.
- D9,8 **LSPD1,0** Constant vector speed mode setting of interpolation driving

| D9 | D8 | Code (Binary)                 |
|----|----|-------------------------------|
| 0  | 0  | constant vector speed invalid |
| 0  | 1  | 2-axis constant vector speed  |
| 1  | 0  | (setting not available)       |
| 1  | 1  | 3-axis constant vector speed  |

|        |       | When 2-axis constant vector speed mode is engaged, the user should set the range (R) of ax2 to be 1.414 times of the range (R) of master axis (ax1). When 3-axis constant vector speed mode is engaged, the user should set the range (R) of ax2 to be 1.414 times and the range (R) of ax3 to be 1.732 times of the range (R) of master axis (ax1). |
|--------|-------|----------------------------------------------------------------------------------------------------|
| D11    | EXPLS | When it is 1, the external (EXPLSN) controlled single step interpolation mode is engaged.                                                                                                    |
| D12    | CMPLS | When it is 1, the command controlled single step interpolation mode Is engaged.                                                                                                    |
| D14    | CIINT | Interrupt enable / disable setting during interpolation<br>0: Disable, 1: Enable.                                                                                                    |
| D15    | BPINT | interrupt enable / disable setting during bit-pattern interpolation 0: Disable, 1: Enable                                                                                                    |
| D15~D0 | )     | will be set to 0 while resetting.                                                                                                    |

### **B.7 WR6/WR7 Register**

Use an extension mode setting command (60h) to set an automatic search mode. Set each bit of the WR7 register as shown below. To generate an interrupt at termination of automatic home search, set D5 (HMINT) of the WR6 register to 1. Since bit data of the WR6 and WR7 of an extension mode setting command (60h) is written to the internal registers simultaneously, the appropriate values must be set for other bits of the WR6 register.

### WR6 Register

| D15 | D14 | D13 | D12 | D11 | D10 | D9  | D8  |
|-----|-----|-----|-----|-----|-----|-----|-----|
| FL2 | FL1 | FL0 | FE4 | FE3 | FE2 | FE1 | FE0 |
|     |     |     |     |     |     |     |     |
| D7  | D6  | D5  | D4  | D3  | D2  | D1  | D0  |
|     |     | 05  | D4  | 05  | 02  |     | 50  |

### WR7 Register

| D15   | D14   | D13   | D12   | D11   | D10   | D9   | D8   |
|-------|-------|-------|-------|-------|-------|------|------|
| DCCW2 | DCCW1 | DCCW0 | DCC-L | DCC-E | LIMIT | SAND | PCLR |

| D7    | D6    | D5    | D4    | D3    | D2 | D1 | D0 |
|-------|-------|-------|-------|-------|----|----|----|
| ST4-D | ST4-E | ST3-D | ST3-E | ST2-D |    |    |    |

The user can write command data with a designated data length into the write register. It does not matter to write WR6 or WR7 first.

The written data is binary formatted; 2' complement is for negatives.

For command data, the user should use designated data length.

The contents of WR6 and WR7 are unknown while resetting.

# **B.8 Main Status Register: RR0**

This register is used for displaying the driving and error status of each axis. It also displays interpolation driving, ready signal for continuous interpolation, quadrant of circular interpolation and stack counter of bit pattern interpolation.

### **RR0** Register

| D15 | D14   | D13   | D12   | D11   | D10   | D9    | D8    |
|-----|-------|-------|-------|-------|-------|-------|-------|
|     | BPSC1 | BPSC0 | ZONE2 | ZONE1 | ZONE0 | CNEXT | I-DRV |
|     |       |       |       |       |       |       |       |

| D7    | D6    | D5    | D4    | D3    | D2    | D1    | D0    |
|-------|-------|-------|-------|-------|-------|-------|-------|
| U-ERR | Z-ERR | Y-ERR | X-ERR | U-DRV | Z-DRV | Y-DRV | X-DRV |

D3~0 **n-DRV** Displaying driving status of each axis When the bit is 1, the axis is outputting drive pules; when the bit is 0, the driving of the axis is finished. Once the in-position input signal nINPOS for servo motor is active, nINPOS will return to 0 after the drive pulse output is finished.

- D7~4 **n-ERR** Displaying error status of each axis If any of the error bits (D5~D0) of each axis' s RR2 register and any of the error-finish bits (D15~D12) of each axis' s RR1 register becomes 1, this bit will become 1.
- D8 **I-DRV** Displaying interpolation driving status While the interpolation drive pulses are outputting, the bit is 1.
- D9 **CNEXT** Displaying the possibility of continuous interpolation data writing When the bit is 1, it is ready for inputting parameters for next node and also ready for writing interpolation command data.
- D12~10 **ZONE0** Displaying the quadrant of the current position in circular interpolation **ZONE1 ZONE2**

| D12                             | D11                                  | D10                             | Quadrant                             |       |
|---------------------------------|--------------------------------------|---------------------------------|--------------------------------------|-------|
| 0<br>0<br>0<br>1<br>1<br>1<br>1 | 0<br>0<br>1<br>1<br>0<br>0<br>1<br>1 | 0<br>1<br>0<br>1<br>0<br>1<br>0 | 0<br>1<br>2<br>3<br>4<br>5<br>6<br>7 | axis2 |

D14, 13 **BPSC1, 0** In bit pattern interpolation driving, it displays the value of the stack counter (SC).

| D14 | D13 | Stack Counter (SC) Value |
|-----|-----|--------------------------|
| 0   | 0   | 0                        |
| 0   | 1   | 1                        |
| 1   | 0   | 2                        |
| 1   | 1   | 3                        |

In bit pattern interpolation driving, when SC = 3, it shows the stack is full. When SC = 2, there is one word (16-bit) space for each axis. When SC = 1, there is a 2-word (16-bit  $\times$  2) for each axis. When SC=0, it shows all the stacks are empty, and the bit-pattern interpolation is finished.

# **B.9 Status Register 1: RR1**

Each axis is with status register 1. The axis specified by NOP command or the condition before decide which axis' s register will be read.

The register can display the comparison result between logical / real position counter and COMP + / - , the acceleration status of acceleration / deceleration driving, jerk of S-curve acceleration / deceleration and the status of driving finishing.

-

| D1    | 5      | D14              | D13                                                              | D12                    | D11            | D10            | D9             | D8          |
|-------|--------|------------------|------------------------------------------------------------------|------------------------|----------------|----------------|----------------|-------------|
| EM    | G      | ALARM            | LMT-                                                             | LMT+                   | IN3            | IN2            | IN1            | IN0         |
|       |        |                  |                                                                  |                        |                |                |                |             |
| D7    |        | D6               | D5                                                               | D4                     | D3             | D2             | D1             | D0          |
| ADS   | ND     | ACNST            | AASND                                                            | DSND                   | CNST           | ASND           | CMP-           | CMP+        |
| D0    | CMF    | and<br>1: lo     | blaying the c<br>COMP+ reg<br>ogical / real p<br>ogical / real p | jister<br>position cou | nter≥COMF      | P+ register    | eal position   | counter     |
| D1    | СМР    | and<br>1: Ic     | olaying the c<br>COMP- reg<br>ogical / real p<br>ogical / real p | ister<br>position cou  | nter≤COMF      | P- register    | real positior  | n counter   |
| D2    | ASN    | D It be          | ecomes 1 wł                                                      | nen in accel           | eration.       |                |                |             |
| D3    | CNS    | T It be          | ecomes 1 wł                                                      | nen in const           | ant speed d    | riving.        |                |             |
| D4    | DSN    | D It be          | ecomes 1 wł                                                      | nen in decel           | eration.       |                |                |             |
| D5    | AAS    | ND In S          | -curve, it be                                                    | comes 1 wł             | nen accelera   | ation / decele | eration incre  | eases.      |
| D6    | ACN    | I <b>ST</b> In S | -curve, it be                                                    | comes 1 wh             | nen accelera   | tion / decele  | eration keep   | s constant. |
| D7    | ADS    | ND In S          | S-curve, it be                                                   | comes 1 wł             | nen accelera   | ation / decele | eration decr   | eases.      |
| D11~8 | 8 IN3  |                  | driving is st<br>I3 ~ 0), it wil                                 |                        |                | al decelerati  | ing stop sigr  | nals        |
| D12   | LMT    | + If the         | driving is sto                                                   | opped by +             | direction lim  | it signal (nLl | MTP), it will  | become 1.   |
| D13   | LMT    | - If the         | driving is st                                                    | opped by - o           | direction limi | t signal (nLl  | MTP), it will  | become 1.   |
| D14   | ALA    | RM If the        | driving is sto                                                   | opped by nA            | LARM from      | servo drive    | rs, it will be | come 1.     |
| D15 E | EMG If | the driving      | is stopped b                                                     | y external e           | emergency s    | ignal (EMGI    | N), it will be | come 1.     |

#### RR1 Register

■ The Status Bits of Driving Finishing

These bits are keeping the factor information of driving finishing. The factors for driving finishing in fixed pulse driving and continuous driving are shown as follows:

- 1. when all the drive pulses are output in fixed-pulse driving,
- 2. when deceleration stop or sudden stop command is written,
- 3. when software limit is enabled, and is active,
- 4. when external deceleration signal is enabled, and active,
- 5. when external limit switch signals (nLMTP, nLMTM) become active,
- 6. when nALARM signal is enabled, and active, and
- 7. when EMGN signal is on the Low level.

## B.10 Status Register 2: RR2

D13

D12

Each axis is with status register 2. The axis specified by NOP command or the condition before decides which axis' s register will be read. This register is for reflecting the error information. Once the bit becomes 1, it reflects an error occurs. When one or more of D5~D0 bits of RR2 register are 1, n-ERR bits of main status register RR0 become 1.

D11

D10

D9

D8

| -     | -      | -              | HMST2                                                                                                    | H        | AST3      | Η      | MST2        | HMST1                           | HMSTO         |
|-------|--------|----------------|----------------------------------------------------------------------------------------------------|----------|-----------|--------|-------------|---------------------------------|---------------|
|       |        |                |                                                                                                    |          | <u> </u>  |        |             |                                 | 1 1           |
| D7    | D6     |                | -                                                                                                    | D4       | D3        |        | D2          | D1                              | D0            |
| HOM   | Ξ –    | E              | MG AL                                                                                                    | ARM      | HLM       | Γ-     | HLMT+       | SLMT-                           | SLMT+         |
| D0    | SLMT+  | 0              | he + directio<br>(COMP+ e                                                                                                    |          | 0         | •      | •           | position cou<br>e limit)        | nter ≥        |
| D1    | SLMT-  | During t       | he - directio                                                                                                    | n drivir | ng, wher  | ı logi | ical / real | position cour                   | nter ≤        |
| D2    | HLMT+  |                | During the - direction driving, when logical / real position counter $\leq$ COMP- (COMP- enabled, and used as software limit)<br>When external + direction limit signal (nLMTP) is on its active level |          |           |        |             |                                 |               |
| D3    | HLMT-  | When e         | xternal - dire                                                                                                    | ection I | imit sign | al (n  | LMTM) is    | on its active                   | level         |
| D4    | ALARM  | When th        | ie alarm sig                                                                                                    | nal (nA  | LARM) 1   | for s  | ervo moto   | or is on its ac                 | tive level    |
| D5    | EMG    | When e         | mergency st                                                                                                    | op sig   | nal (EM0  | GN) I  | becomes     | Low level.                      |               |
| D7    | HOME   |                |                                                                                                    |          |           |        |             | earch. When<br>irt of Step 3, 1 |               |
| D8~12 | HMST0- | -4 The execute |                                                                                                    | ch exe   | cution s  | tate   | indicating  | stop or sudo                    | len stop will |

In driving, when hardware / software limit is active, the decelerating stop or sudden stop will be executed.

Bit SLMT+/- will not become 1 during the reverse direction driving.

**RR2 Register** 

D14

D15

## **B.11 Status Register 3: RR3**

Each axis is with status register 3. The axis specified by NOP command or the condition before decides which axis' s register will be read. This register is for reflecting the interrupt factor. When interrupt happens, the bit which is with the interrupt factor becomes 1. The user should set the interrupt factor through register WR1 to perform the interrupt.

| <u> </u> | Regi       | ster        |                      |           |             |          |         |                                                |              |             |
|----------|------------|-------------|----------------------|-----------|-------------|----------|---------|------------------------------------------------|--------------|-------------|
| D1       | 5          | D14         | D13                  | D1        | 2 [         | D11      | D       | 10                                             | D9           | D8          |
| -        |            | -           | -                    | -         |             | -        |         | -                                              | SYNC         | HMEND       |
|          |            |             |                      |           |             |          |         |                                                | -            |             |
| D        | )7         | D6          | D                    | 5         | D4          | D3       |         | D2                                             | D1           | D0          |
| D-E      | IND        | C-ST        | A C-E                | ND        | P≥C+        | P<0      | C+      | P <c-< td=""><td>P≥C-</td><td>PULSE</td></c-<> | P≥C-         | PULSE       |
| D0       | PUL        |             | Vhen the dr<br>evel) | ive puls  | se is up (  | drive pı | ulse is | s set on t                                     | he positive  | logical     |
| D1       | P≥         | C- (        | Once the va          | lue of lo | ogical / re | al posi  | tion c  | ounter is                                      | larger than  | n that of   |
|          | `          |             | COMP- regi           |           | - <u>-</u>  |          |         |                                                |              |             |
|          |            |             |                      |           |             |          |         |                                                |              |             |
| D2       | <b>P</b> < | <b>C-</b> ( | Once the va          | lue of lo | ogical / re | al posi  | tion c  | ounter is                                      | smaller that | an that of  |
|          |            |             | COMP- regi           |           | 0           | •        |         |                                                |              |             |
|          |            |             |                      |           |             |          |         |                                                |              |             |
| D3       | <b>P</b> < | C+ (        | Once the va          | lue of lo | ogical / re | al posi  | tion c  | ounter is                                      | smaller that | an that of  |
|          |            | (           | COMP+ regi           | ster      | -           |          |         |                                                |              |             |
|          |            |             |                      |           |             |          |         |                                                |              |             |
| D4       | P≥O        | -           | Once the va          |           | ogical / re | eal posi | tion c  | ounter is                                      | larger than  | n that of   |
|          |            | (           | COMP+ regi           | ster      |             |          |         |                                                |              |             |
|          |            |             |                      |           |             |          |         |                                                |              |             |
| D5       | C-E        |             | Vhen the pu          |           | -           |          | the c   | constant                                       | speed drive  | e during an |
|          |            | 8           | acceleration         | / decel   | eration d   | riving.  |         |                                                |              |             |
| De       |            | <b>TA</b> \ | Nhan tha nu          |           | out is sta  | rtad in  | the e   | onotont o                                      | nood drivo   | during on   |
| D6       | C-S        |             | Vhen the pu          |           | -           |          | the co  | onstants                                       | peed drive   | during an   |
|          |            | c           | acceleration         | / uecei   | eration u   | nving    |         |                                                |              |             |
| D7       | D-E        |             | Vhen the dr          | ivina ie  | finished    |          |         |                                                |              |             |
| וט       | D-L        |             |                      | 11119 15  | misticu     |          |         |                                                |              |             |
| D8       | нм         | END A       | Automatic he         | ome se    | arch tern   | ninated  |         |                                                |              |             |
| - •      |            | ,           |                      |           |             |          |         |                                                |              |             |
| D9       | SYN        | ic s        | Synchronou           | s actior  | n was act   | ivated.  |         |                                                |              |             |
|          |            |             | •                    |           |             |          |         |                                                |              |             |

**RR3 Register** 

When one of the interrupt factors occurs an interrupt, the bit of the register becomes 1, and the interrupt output signal (INTN) will become the Low level. The host CPU will read register RR3 of the interrupted axis, the bit of RR3 will be cleared to 0, and the interrupt signal will return to the non-active level. When 8-bit data bus is used, the reading data of RR3L register is cleared.

# **B.12 Input Register: RR4 / RR5**

RR4 and RR5 are used for displaying the input signal status. The bit is 0 if the input is on the Low level; the bit is 1 if the input is on the Hi level.

#### **RR4 Register**

| D15   | D14   | D13   | D12   | D11   | D10   | D9    | D8    |
|-------|-------|-------|-------|-------|-------|-------|-------|
| Y-ALM | Y-INP | Y-EX- | Y-EX+ | Y-IN3 | Y-IN2 | Y-IN1 | Y-IN0 |
|       |       |       |       |       |       |       |       |
|       |       |       |       |       |       |       |       |
| D7    | D6    | D5    | D4    | D3    | D2    | D1    | D0    |

#### **RR5 Register**

| D15   | D14   | D13   | D12   | D11   | D10   | D9    | D8    |
|-------|-------|-------|-------|-------|-------|-------|-------|
| U-ALM | U-INP | U-EX- | U-EX+ | U-IN3 | U-IN2 | U-IN1 | U-IN0 |
|       |       |       |       |       |       |       |       |
| D7    | D6    | D5    | D4    | D3    | D2    | D1    | D0    |
| Z-ALM | Z-INP | Z-EX- | Z-EX+ | Z-IN3 | Z-IN2 | Z-IN1 | Z-IN0 |

### **B.13 Data-Read Register: RR6 / RR7**

According to the data-read command, the data of internal registers will be set into registers RR6 and RR7. The low word 16 bits (D15  $\sim$  D0) is set in RR6 register, and the high word 16 bits (D31  $\sim$  D16) is set in RR7 register for data reading.

The data is binary formatted; 2' s complement is for negatives.

### **RR6 Register**

| D15  | D14  | D13  | D12  | D11  | D10  | D9  | D8  | D7  | D6  | D5  | D4  | D3  | D2  | D1  | D0  |
|------|------|------|------|------|------|-----|-----|-----|-----|-----|-----|-----|-----|-----|-----|
| RD15 | RD14 | RD13 | RD12 | RD11 | RD10 | RD9 | RD8 | RD7 | RD6 | RD5 | RD4 | RD3 | RD2 | RD1 | RD0 |

#### **RR7 Register**

| D15  | D14  | D13  | D12  | D11  | D10  | D9   | D8   | D7   | D6   | D5   | D4   | D3   | D2   | D1   | D0   |
|------|------|------|------|------|------|------|------|------|------|------|------|------|------|------|------|
| RD31 | RD30 | RD29 | RD28 | RD27 | RD26 | RD25 | RD24 | RD23 | RD22 | RD21 | RD20 | RD19 | RD18 | RD17 | RD16 |